# **Web** 購買管理システム画面・帳票定義一覧

株式会社ユーサイドシステム

# 目次

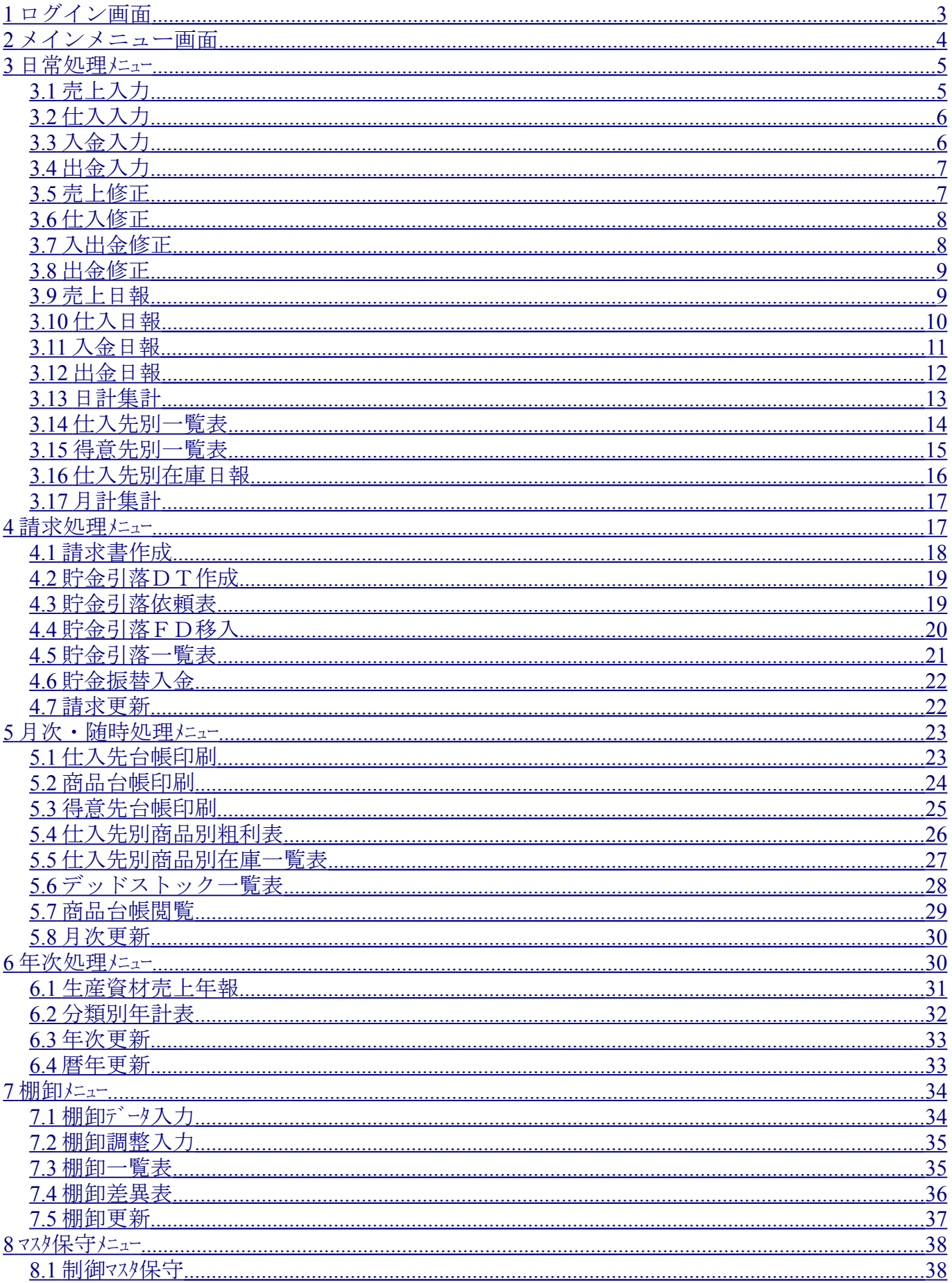

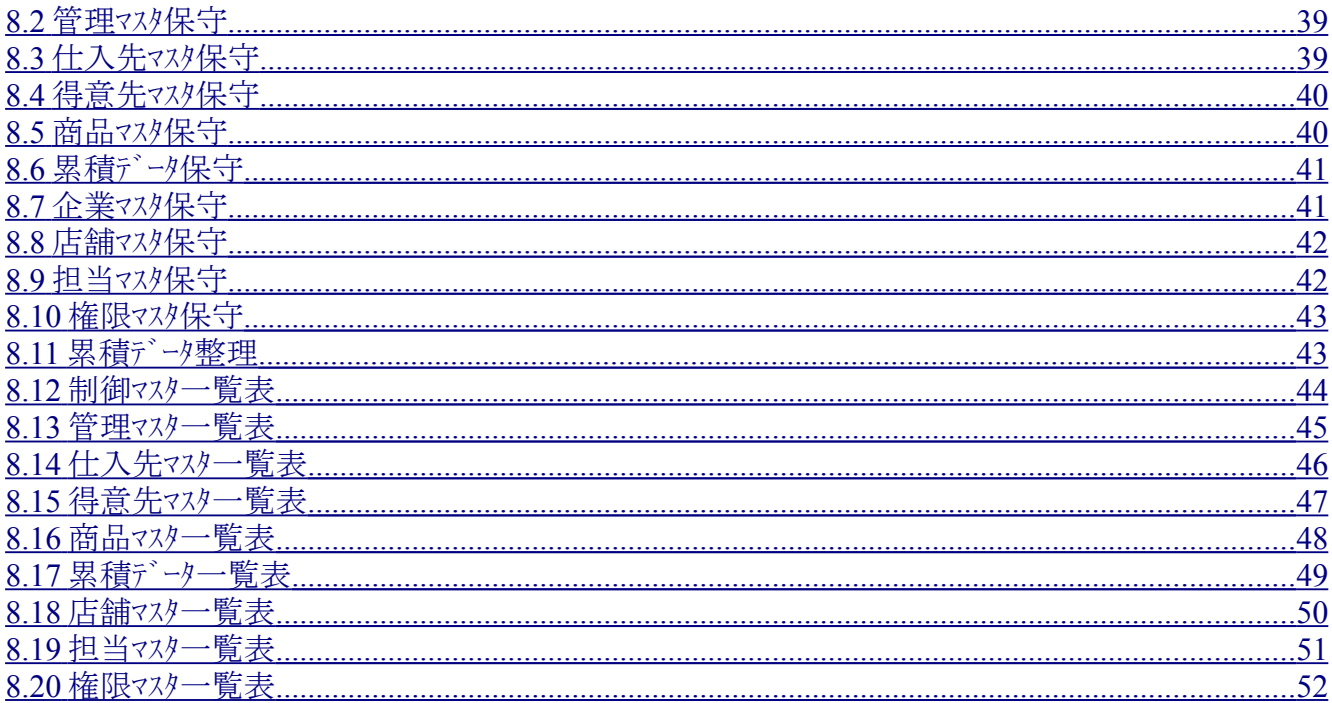

# <span id="page-3-1"></span>ログイン画面

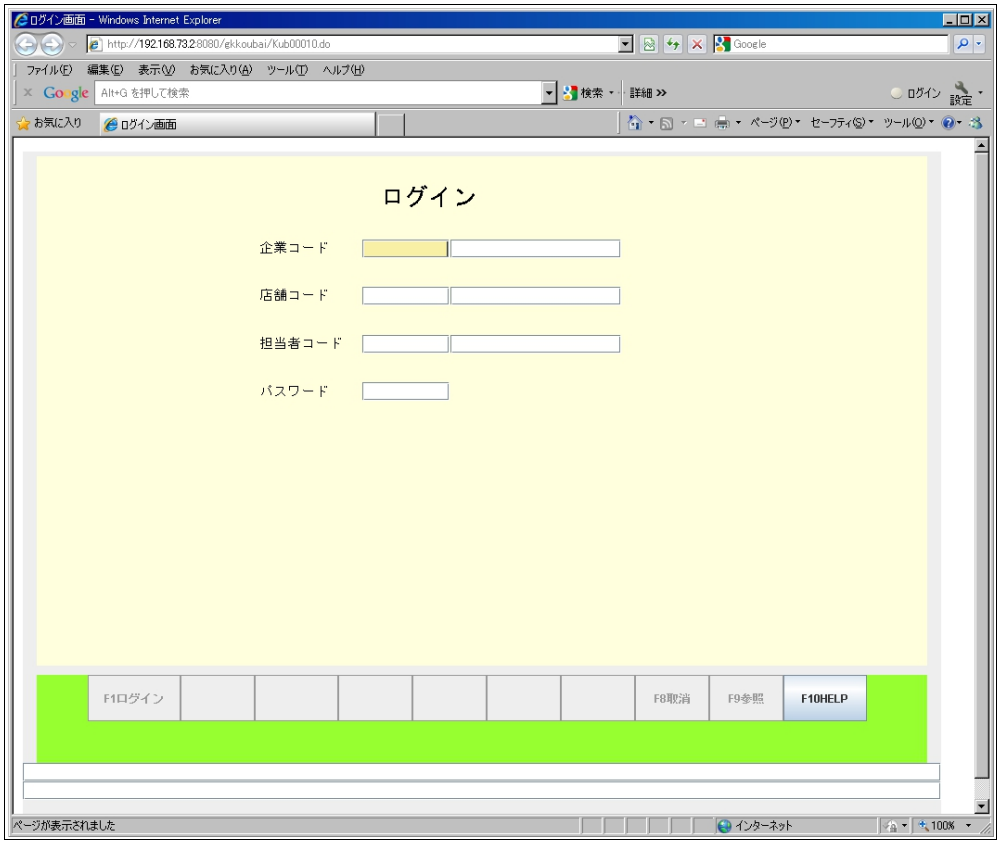

# <span id="page-3-0"></span>メインメニュー画面

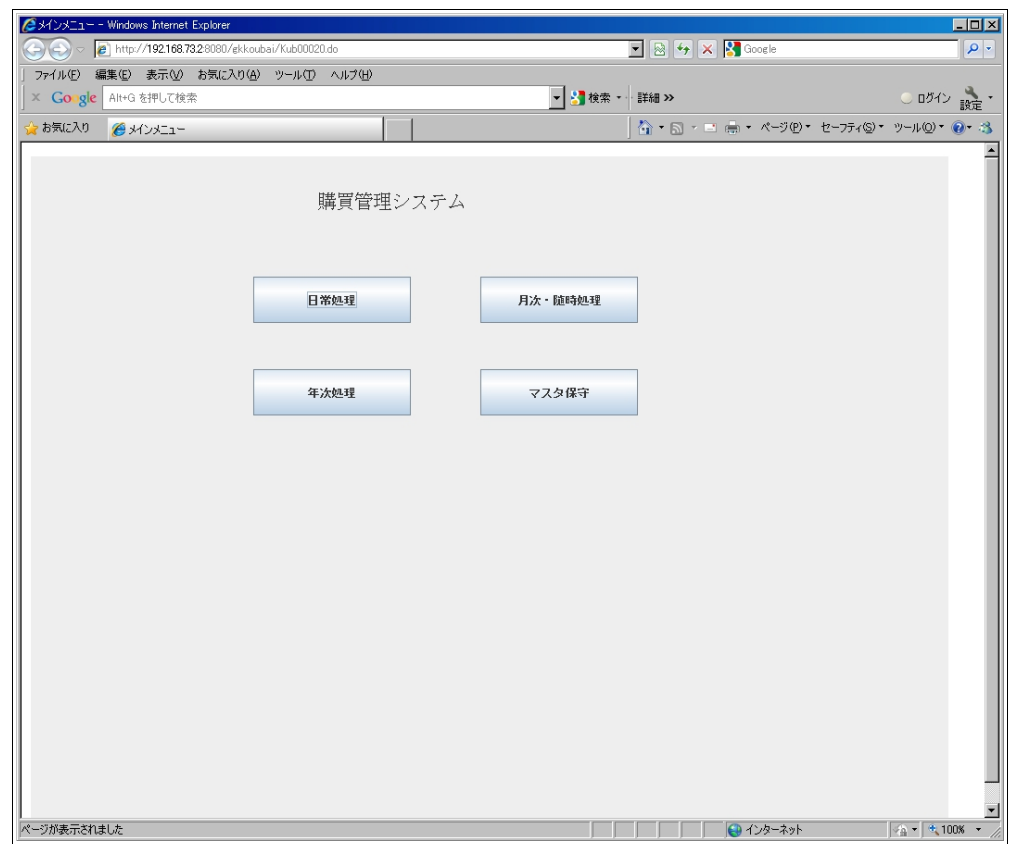

# <span id="page-4-1"></span>3 日常処理メニュー

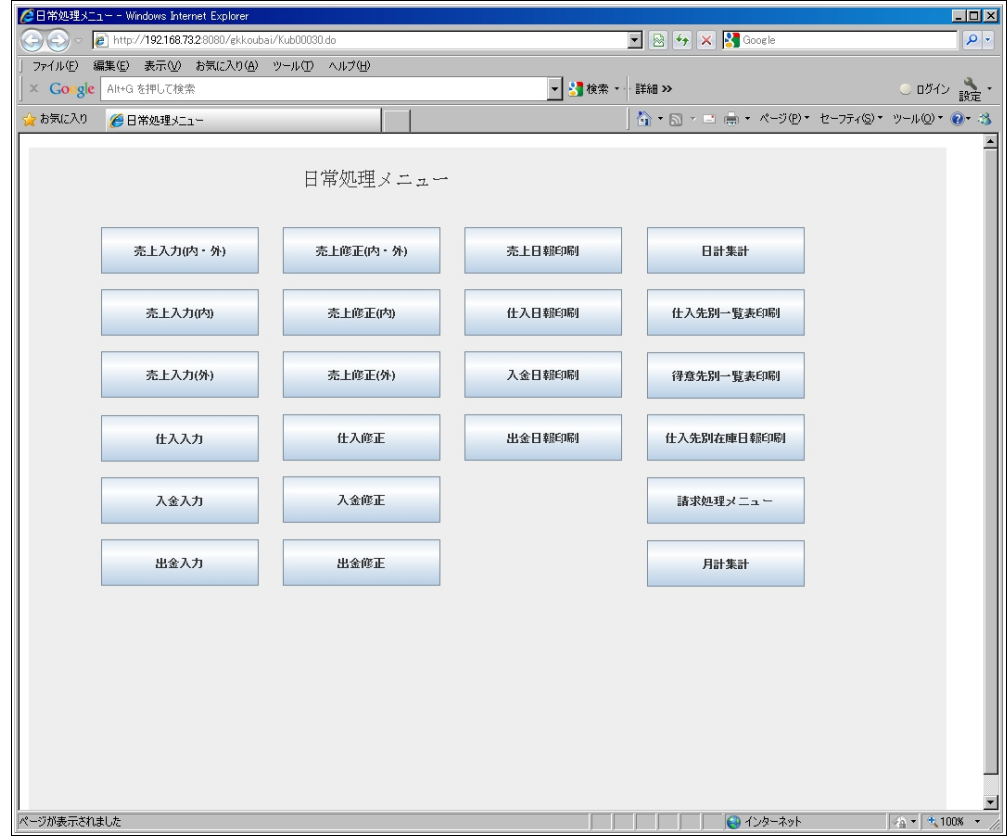

# <span id="page-4-0"></span>3.1 売上入力

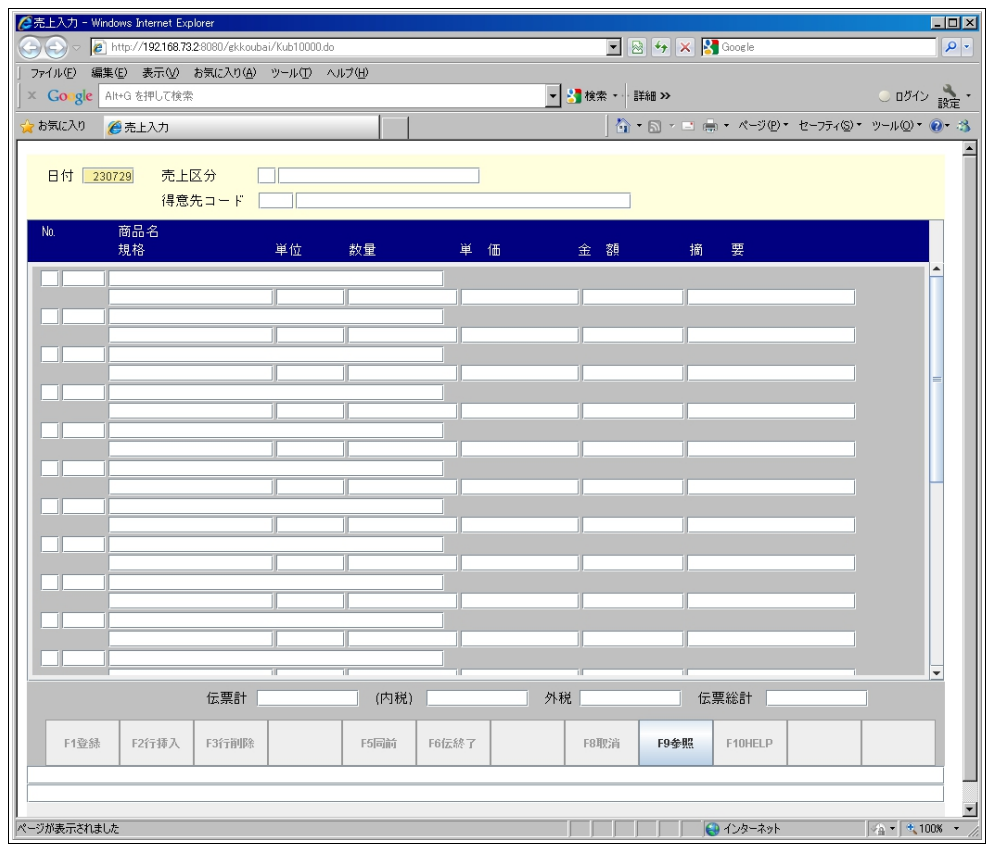

# <span id="page-5-1"></span>3.2 仕入入力

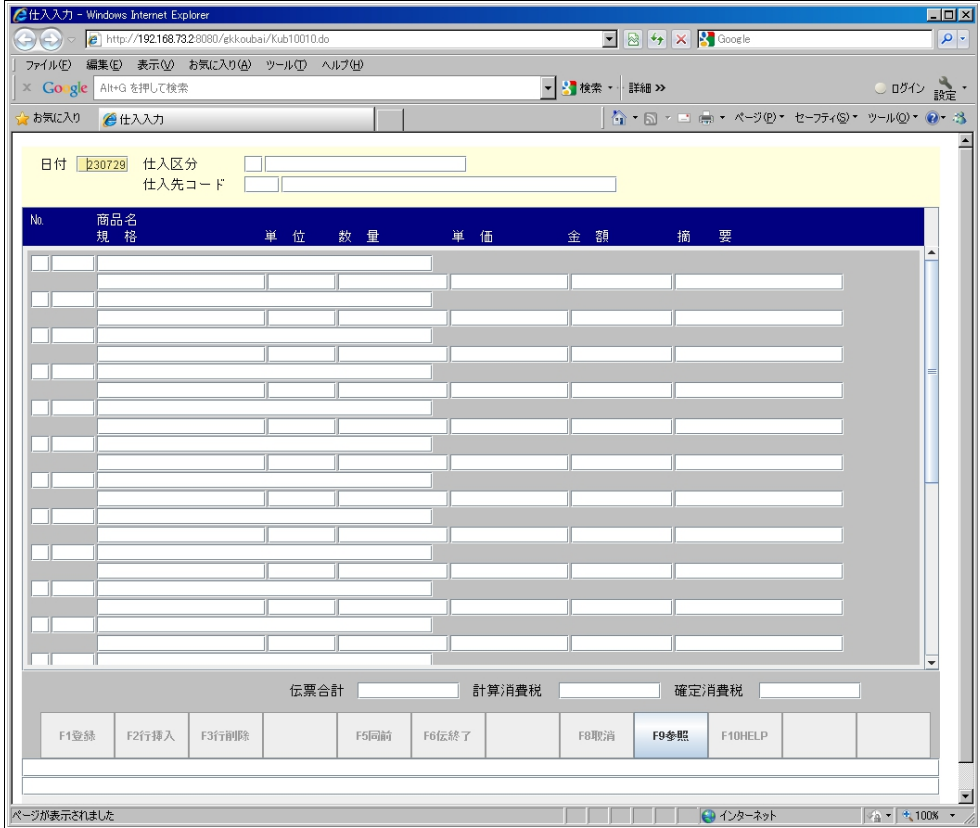

# <span id="page-5-0"></span>3.3 入金入力

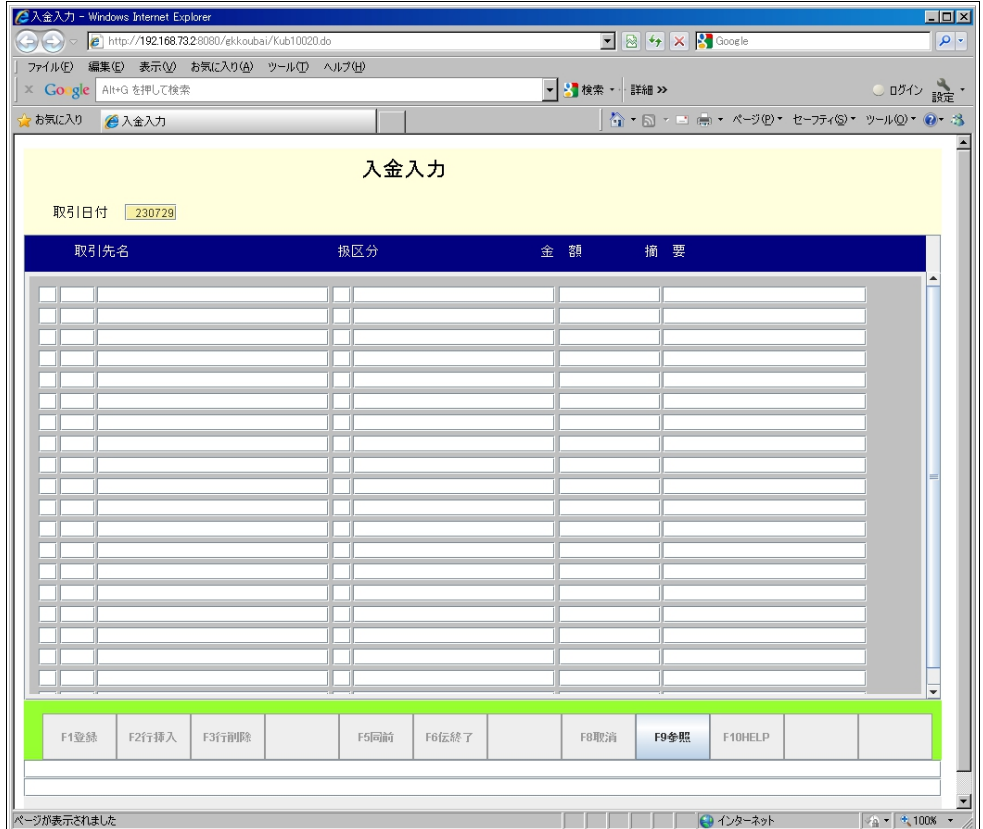

# <span id="page-6-1"></span>3.4 出金入力

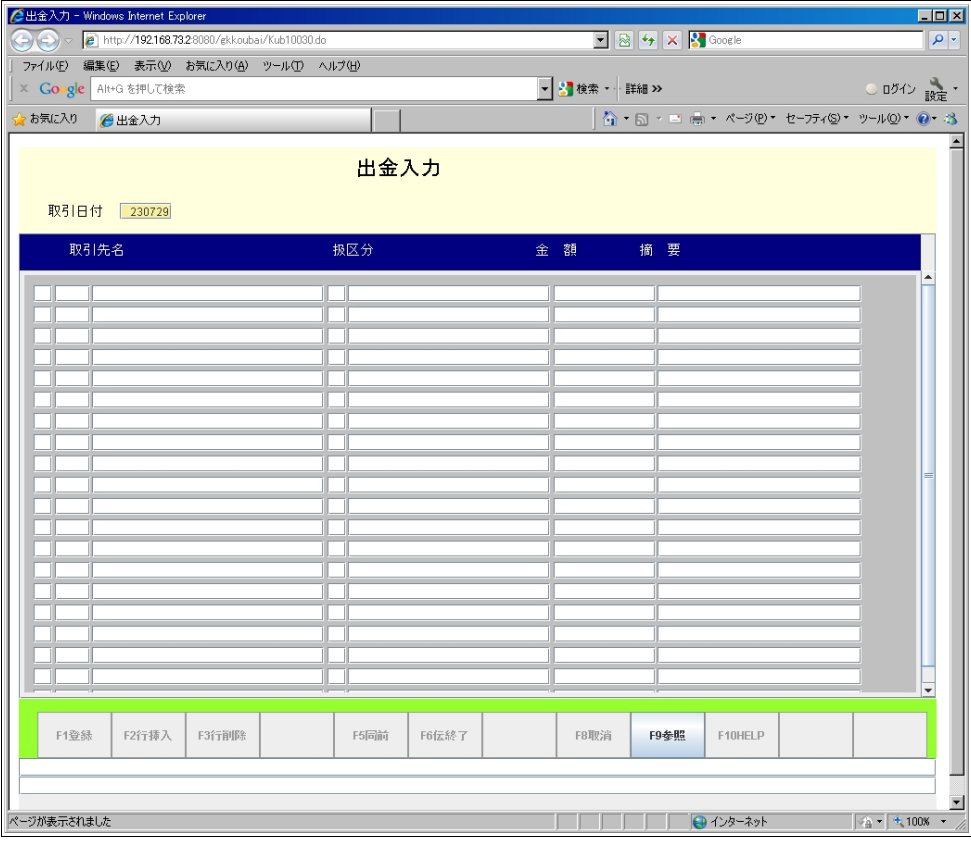

# <span id="page-6-0"></span>3.5 売上修正

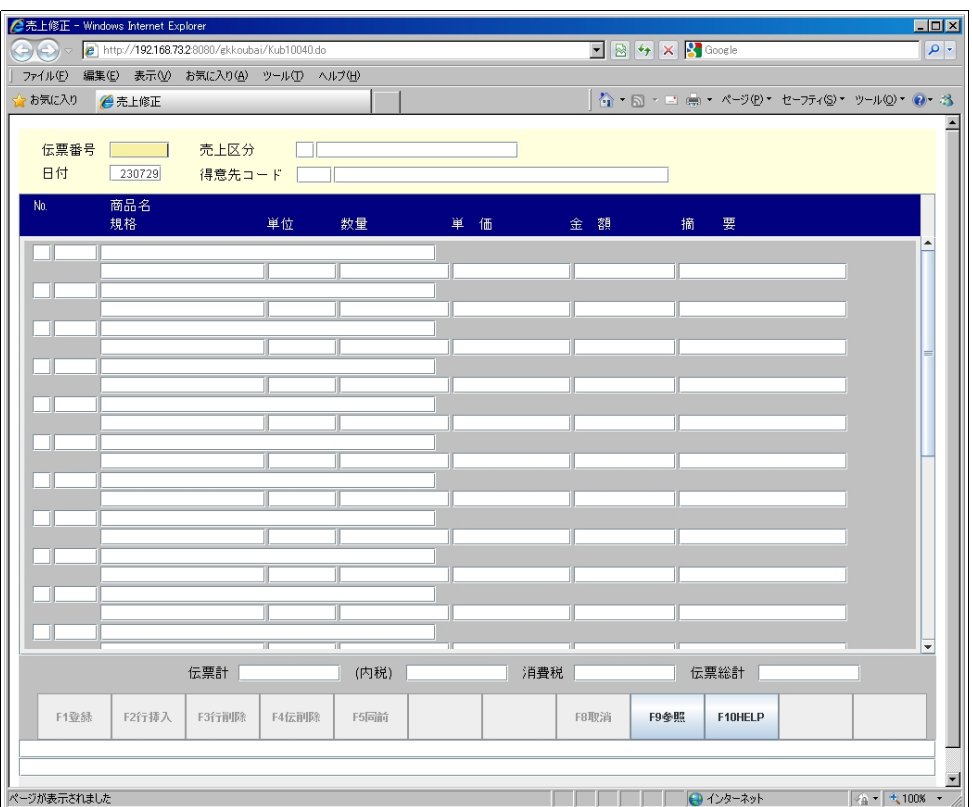

## <span id="page-7-1"></span>3.6 仕入修正

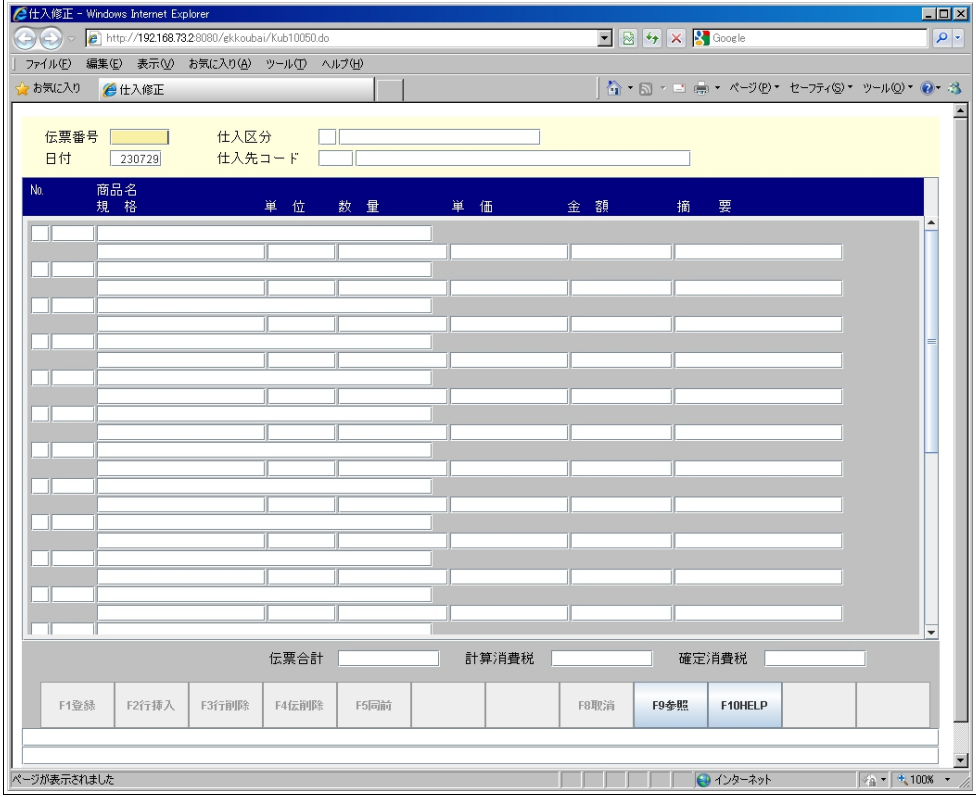

# <span id="page-7-0"></span>3.7 入出金修正

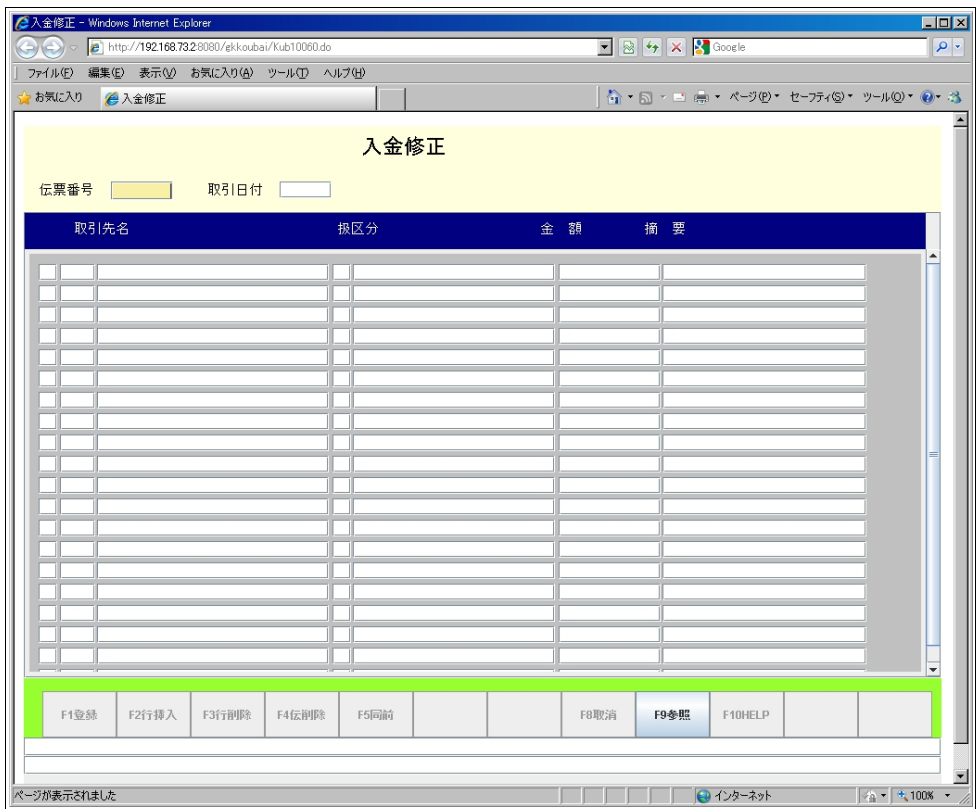

#### <span id="page-8-1"></span>3.8 出金修正

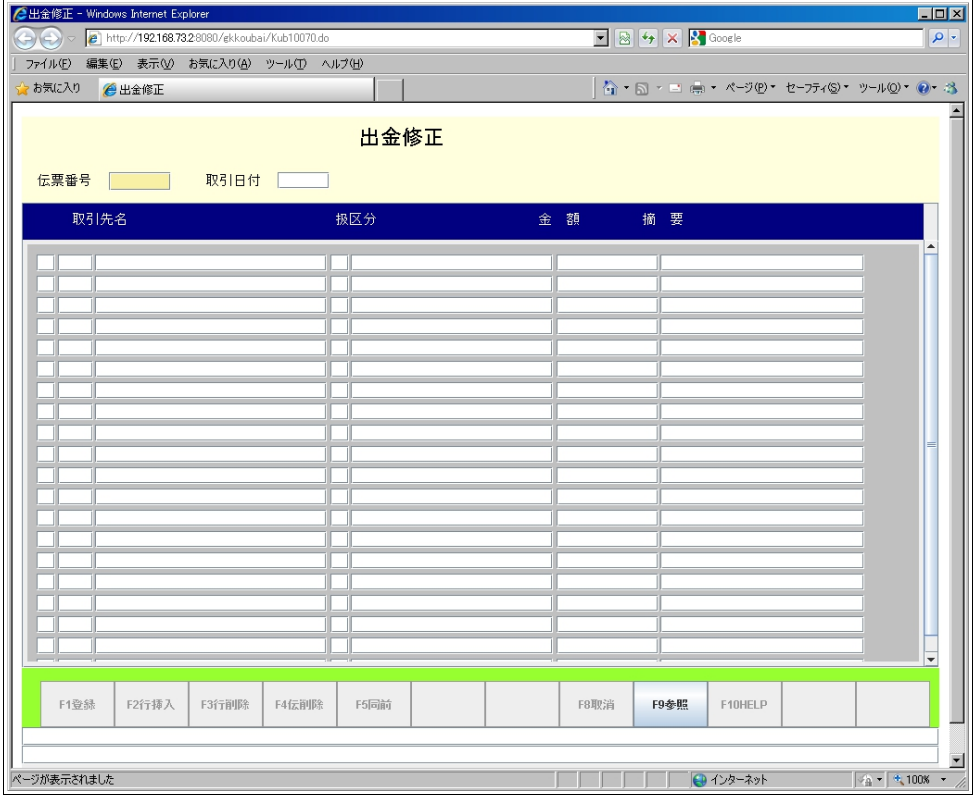

# <span id="page-8-0"></span>3.9 売上日報

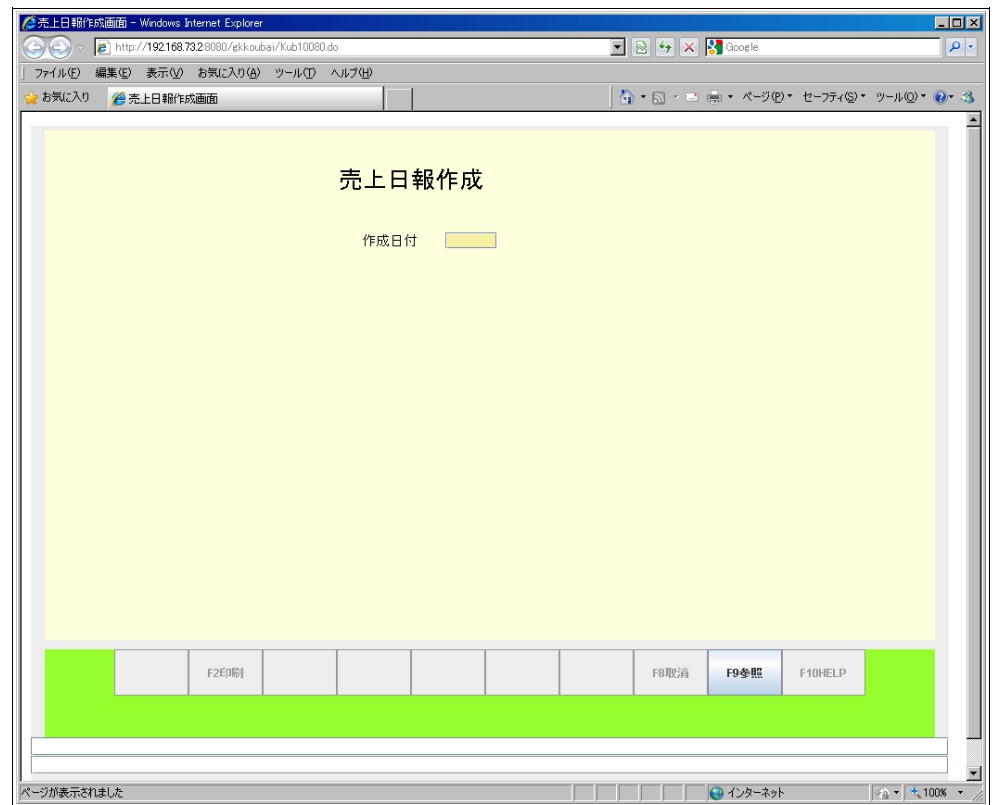

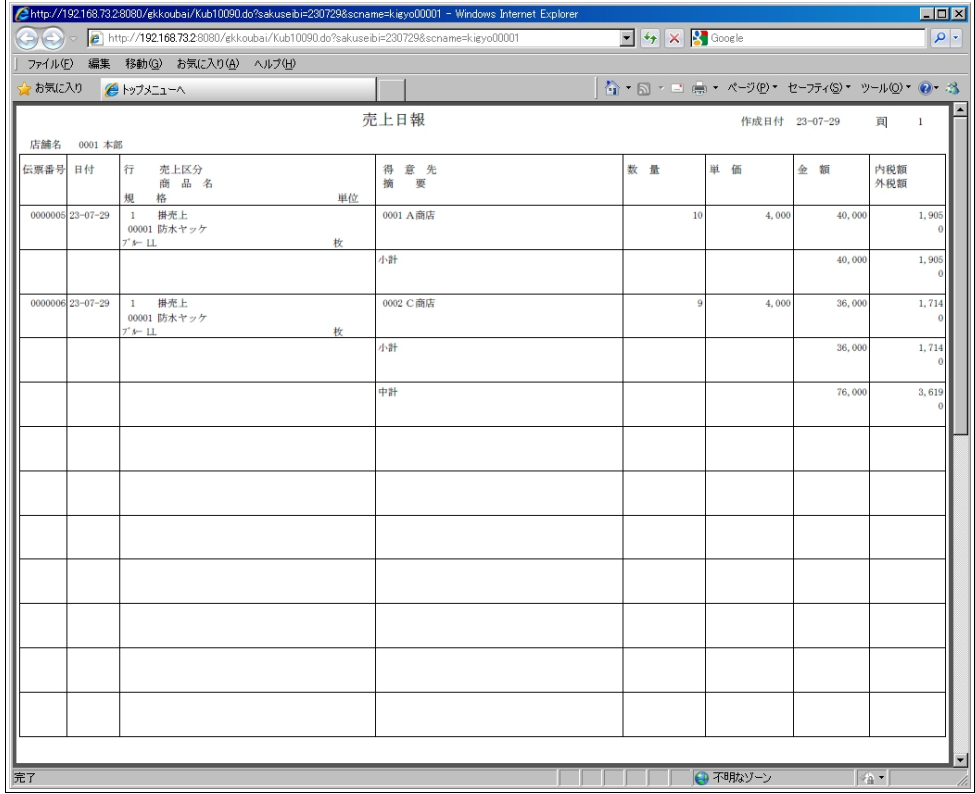

# <span id="page-9-0"></span>3.10 仕入日報

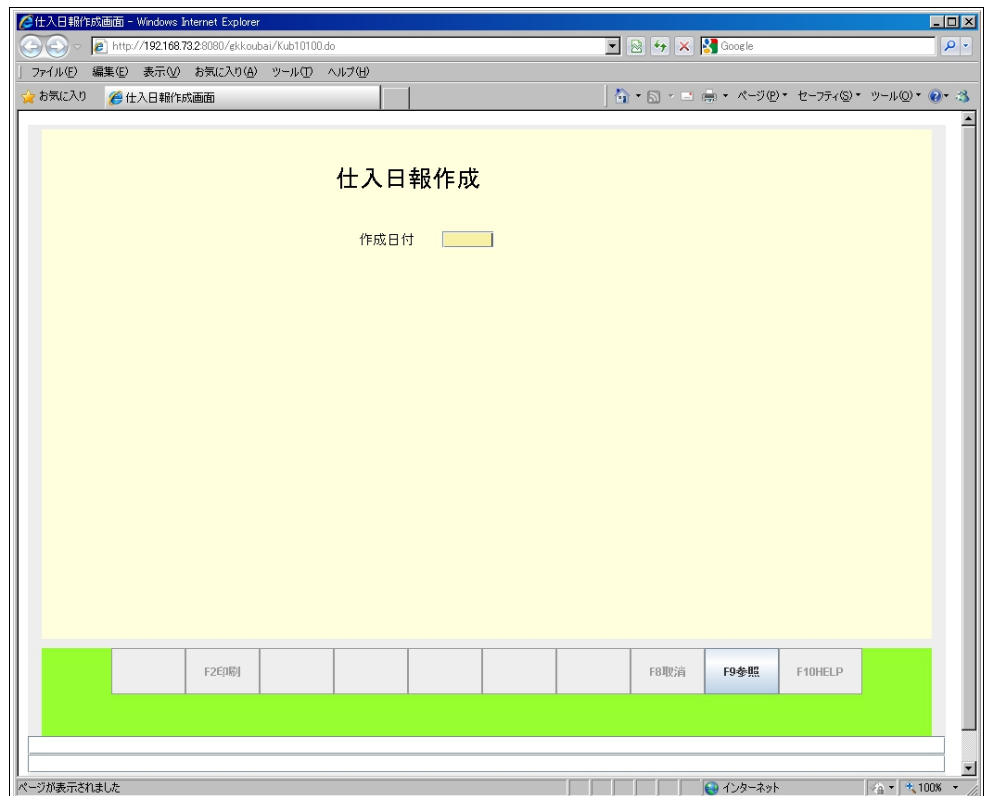

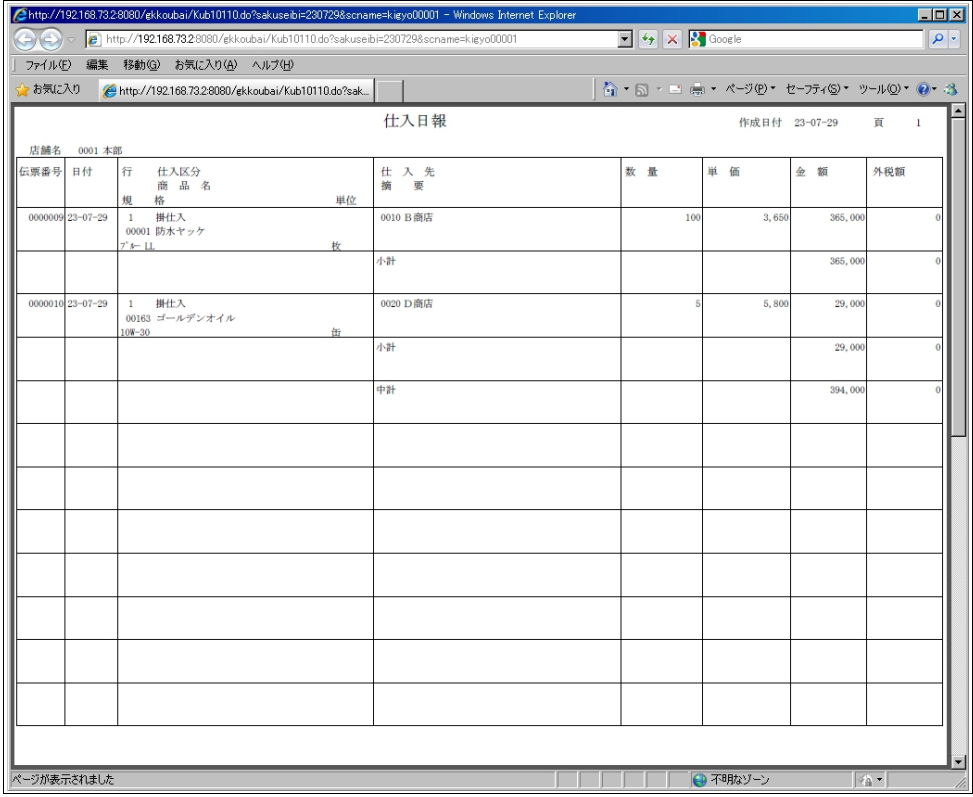

# <span id="page-10-0"></span>3.11 入金日報

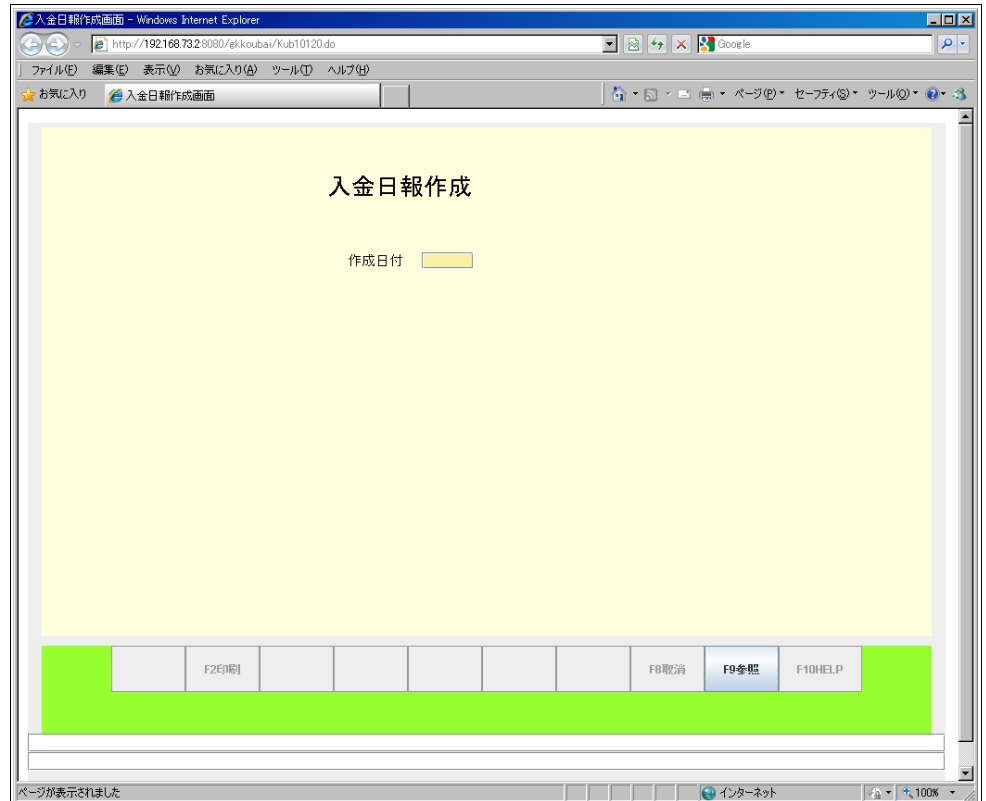

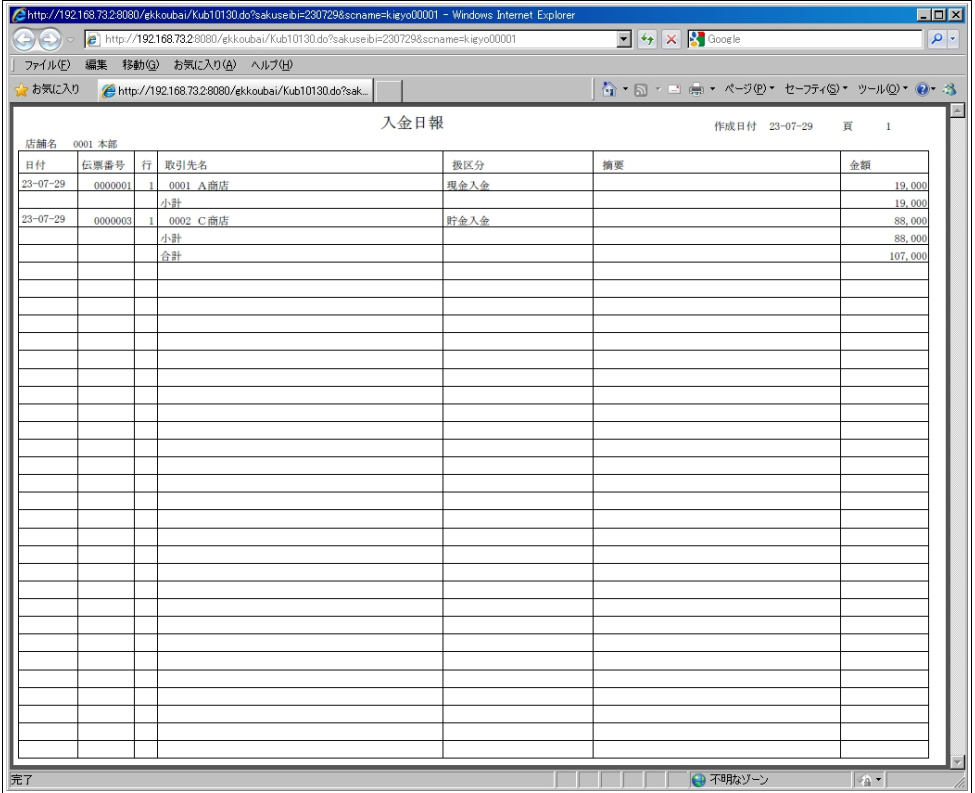

#### <span id="page-11-0"></span>3.12 出金日報

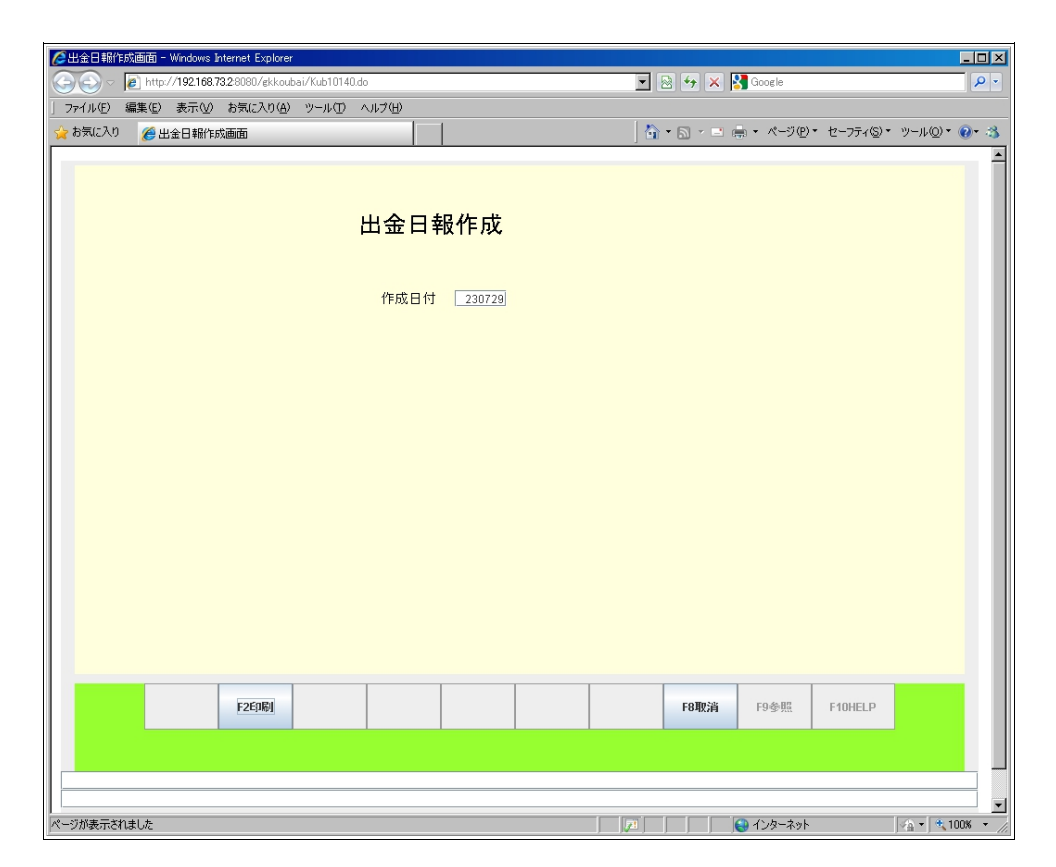

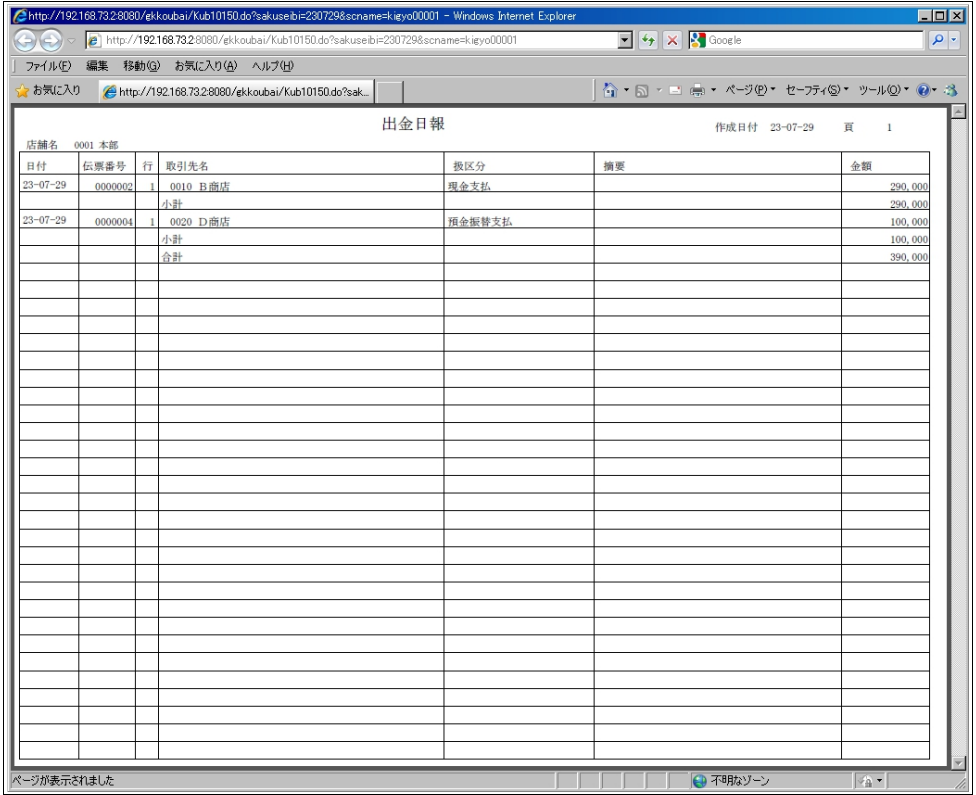

# <span id="page-12-0"></span>3.13 日計集計

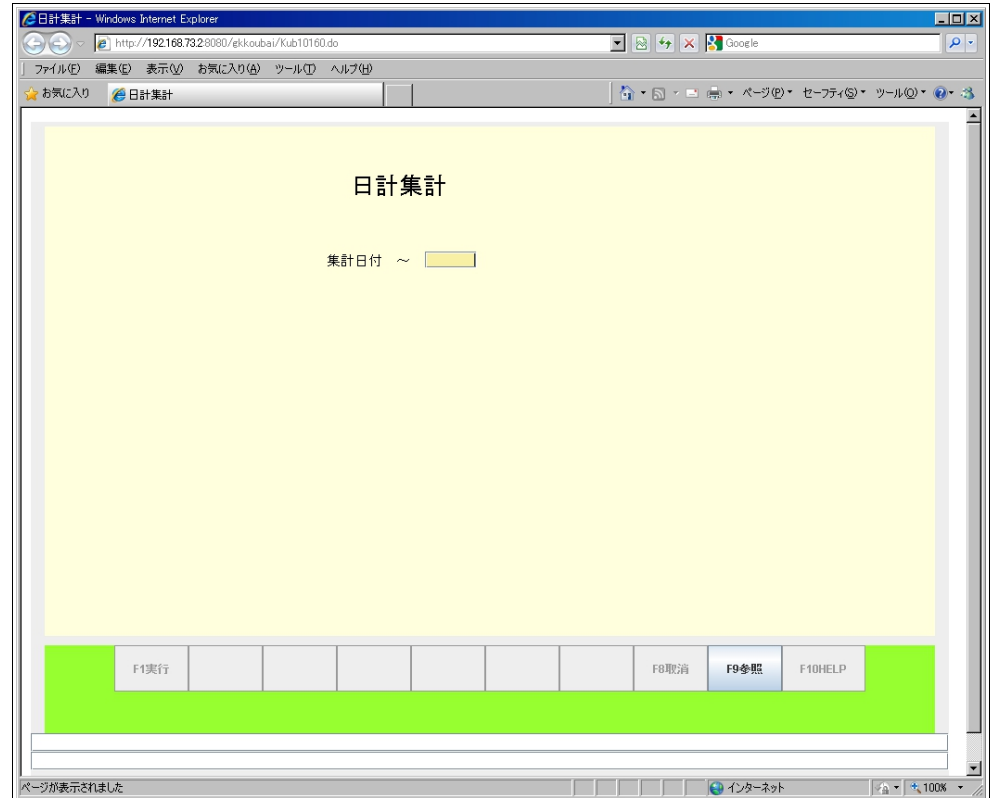

# <span id="page-13-0"></span>3.14 仕入先別一覧表

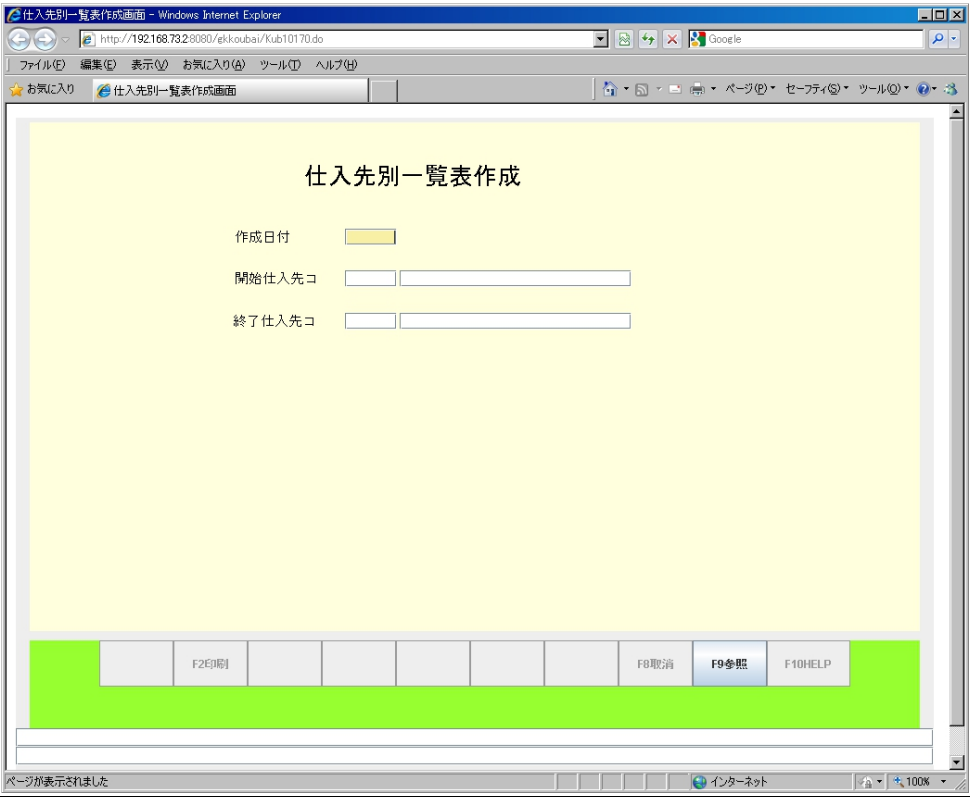

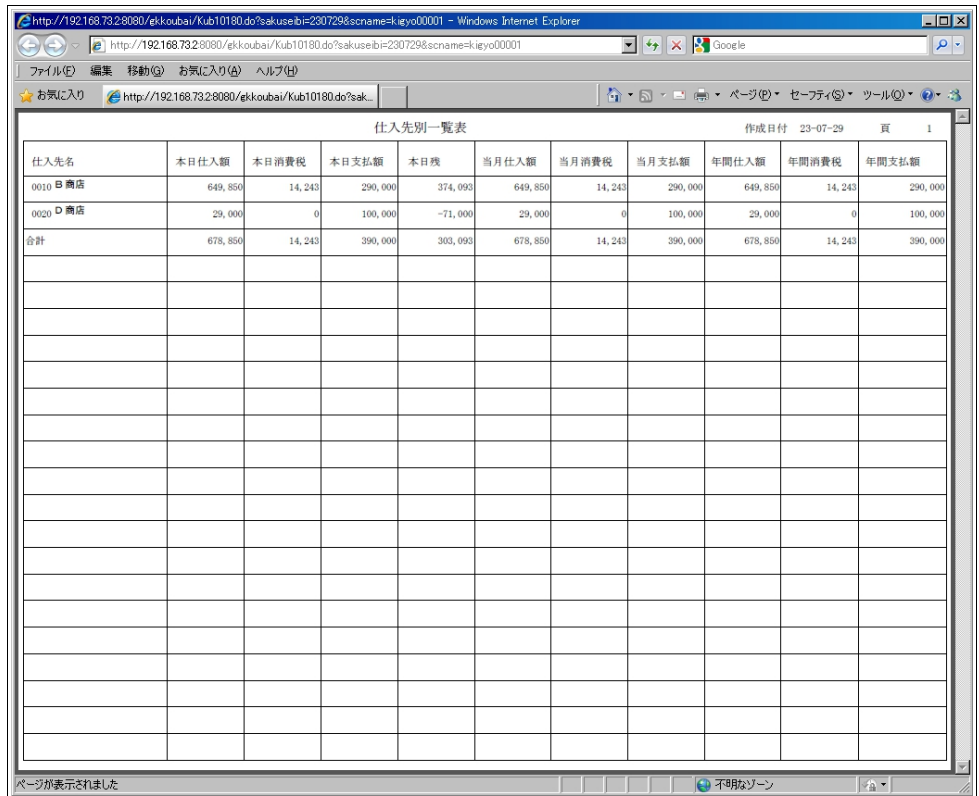

# <span id="page-14-0"></span>3.15 得意先別一覧表

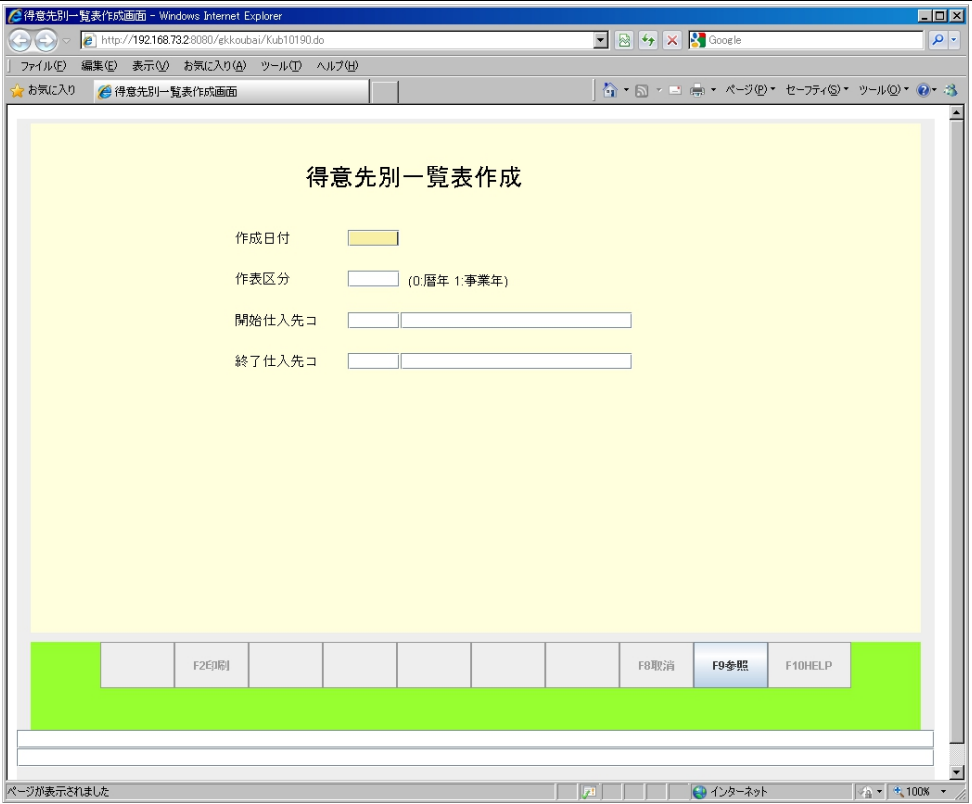

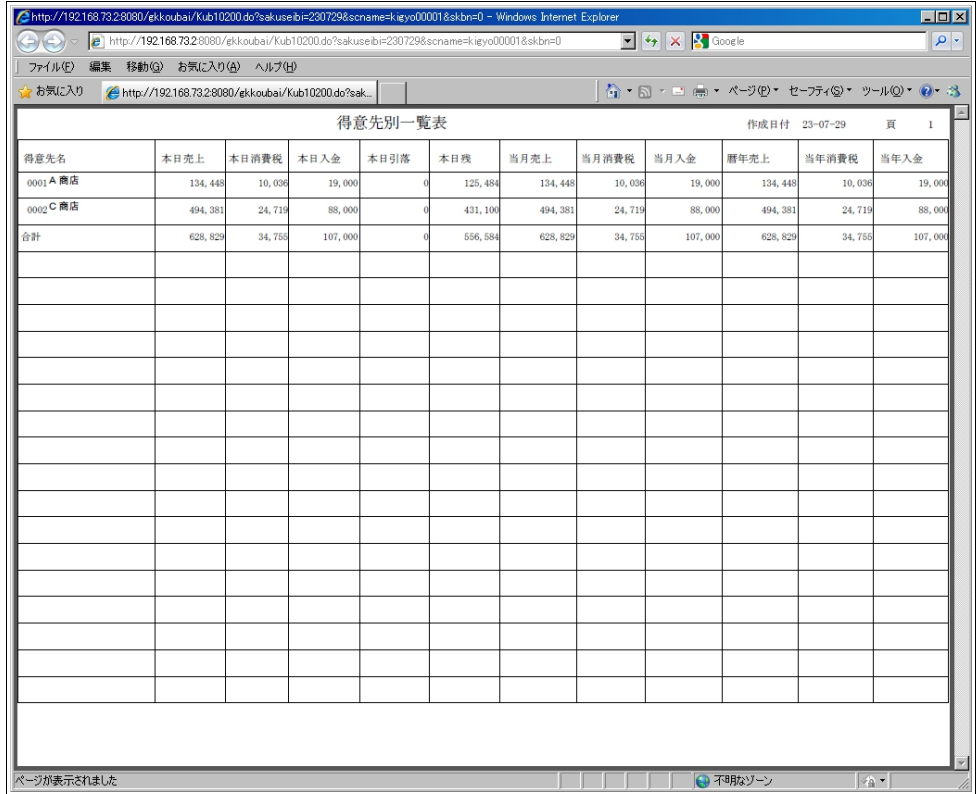

# <span id="page-15-0"></span>3.16 仕入先別在庫日報

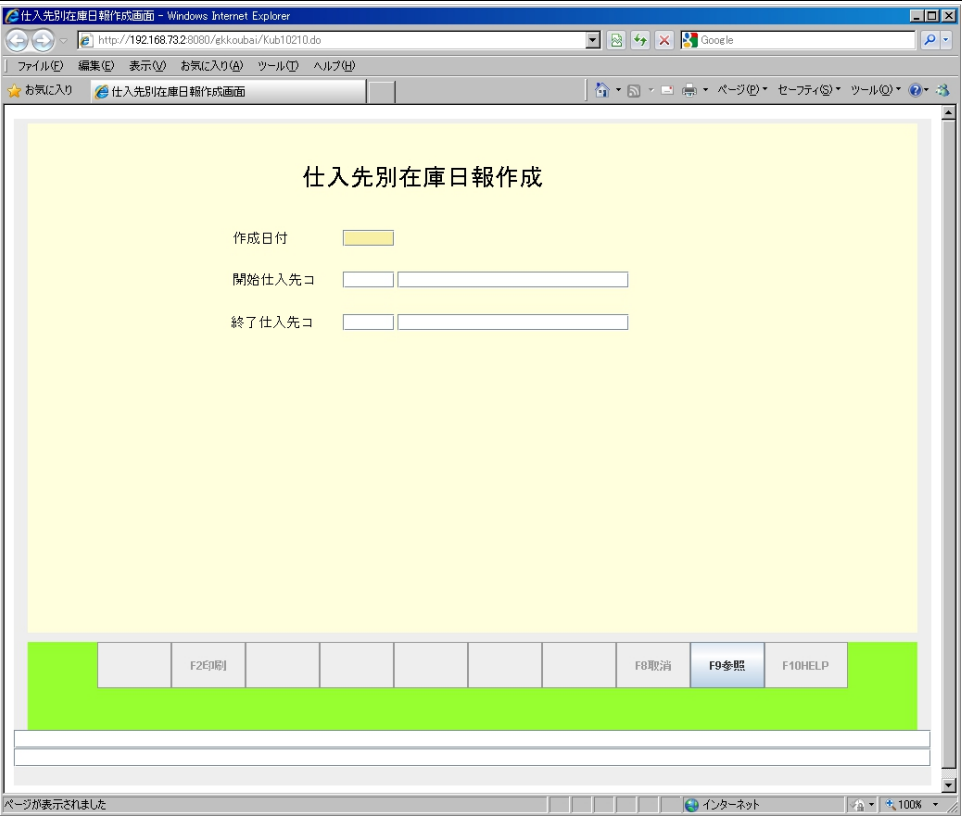

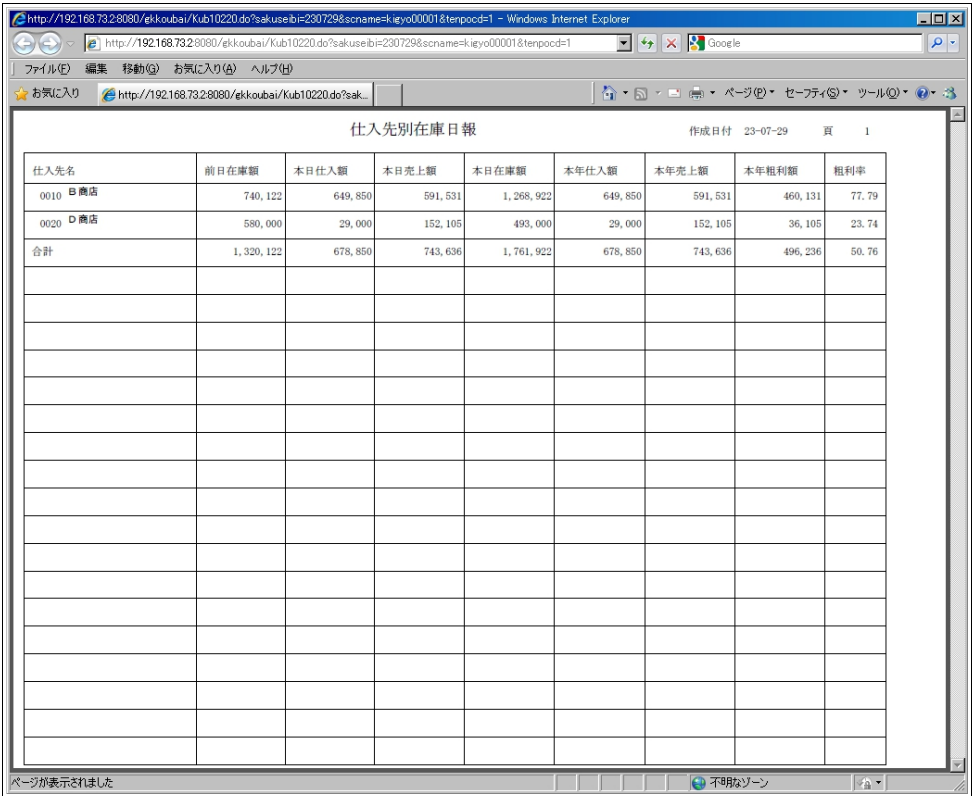

# <span id="page-16-1"></span>3.17 月計集計

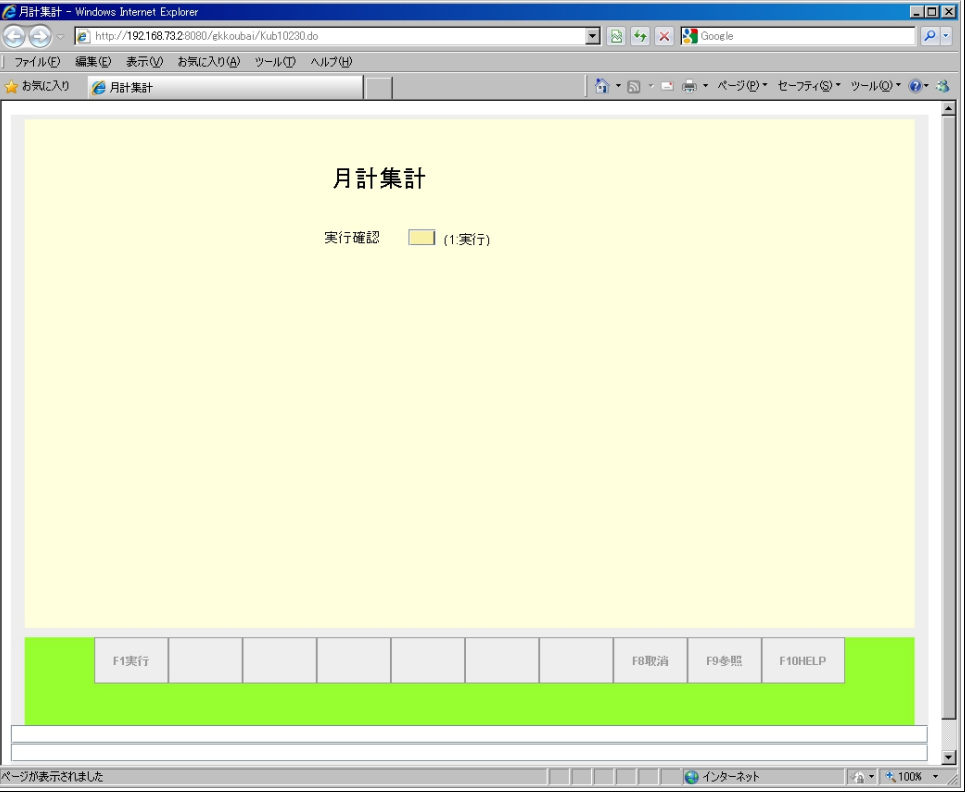

# <span id="page-16-0"></span>4 請求処理メニュー

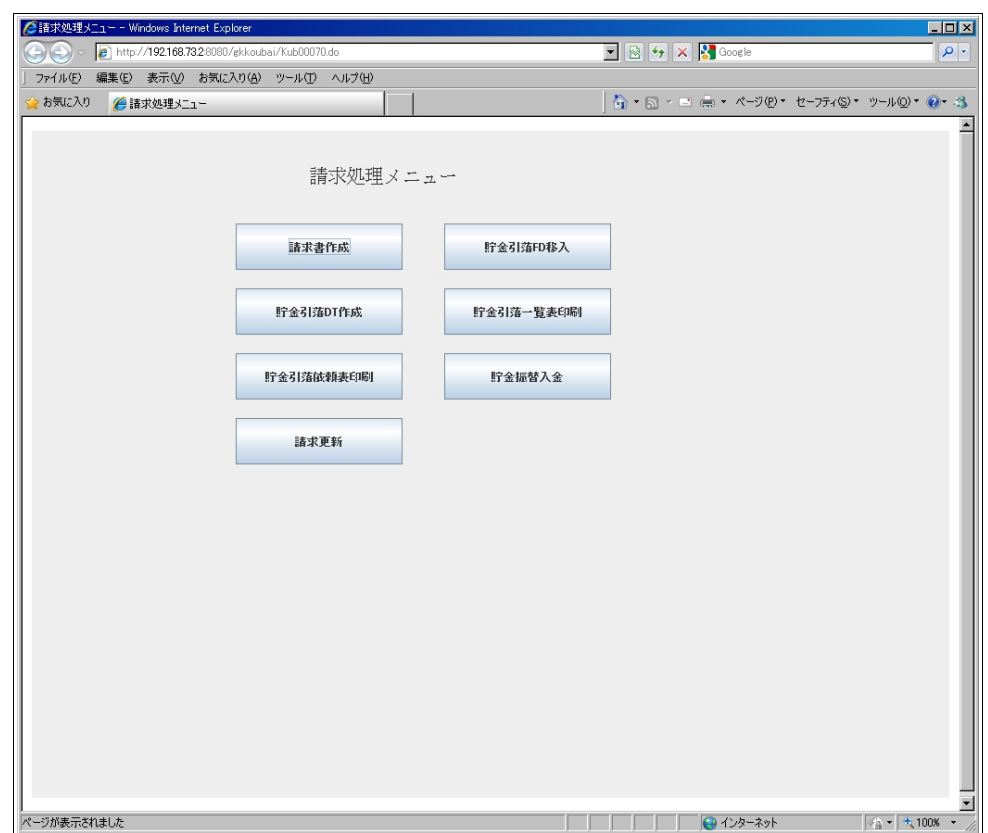

# <span id="page-17-0"></span>4.1 請求書作成

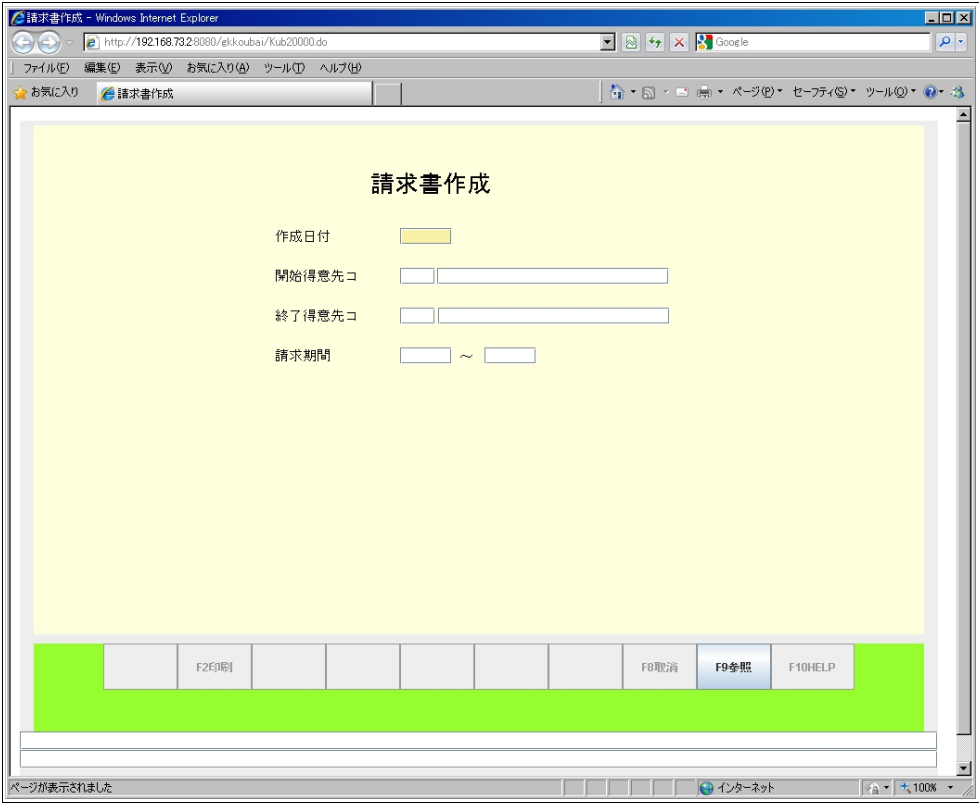

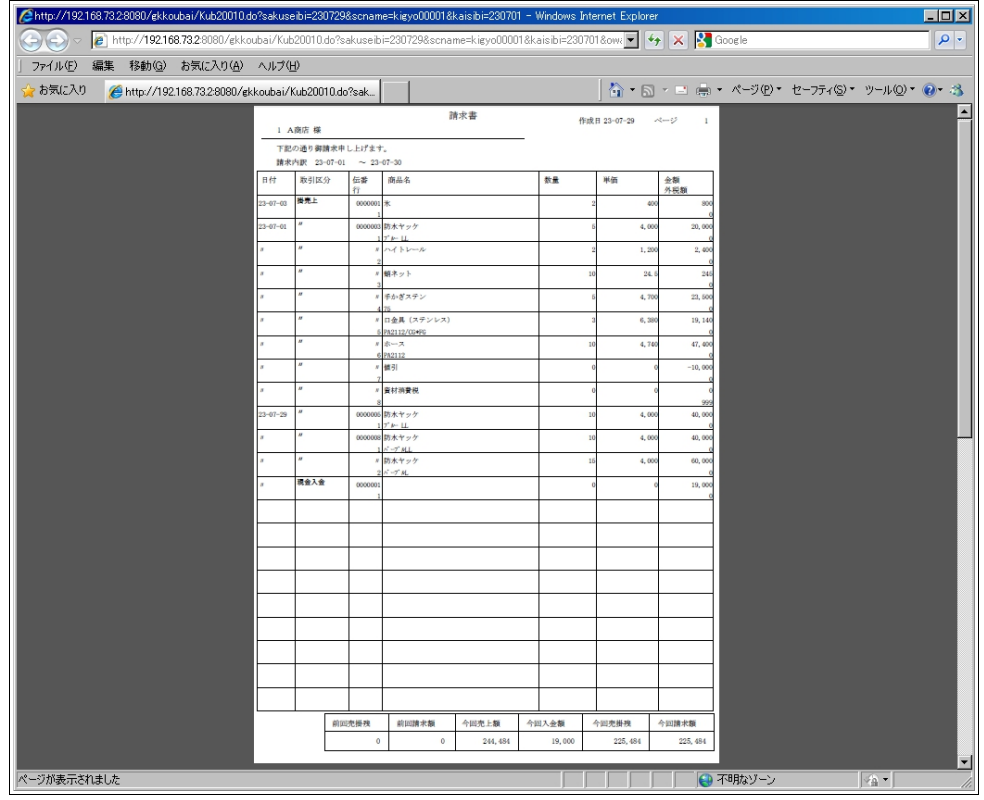

# <span id="page-18-1"></span>4.2 貯金引落DT作成

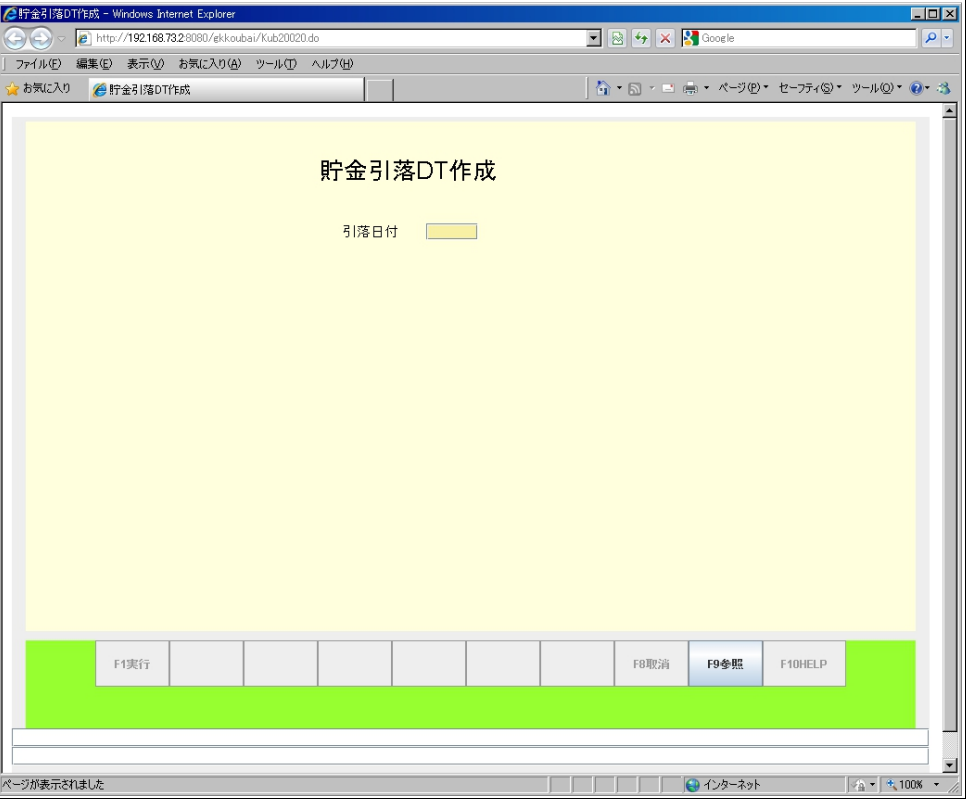

# <span id="page-18-0"></span>4.3 貯金引落依頼表

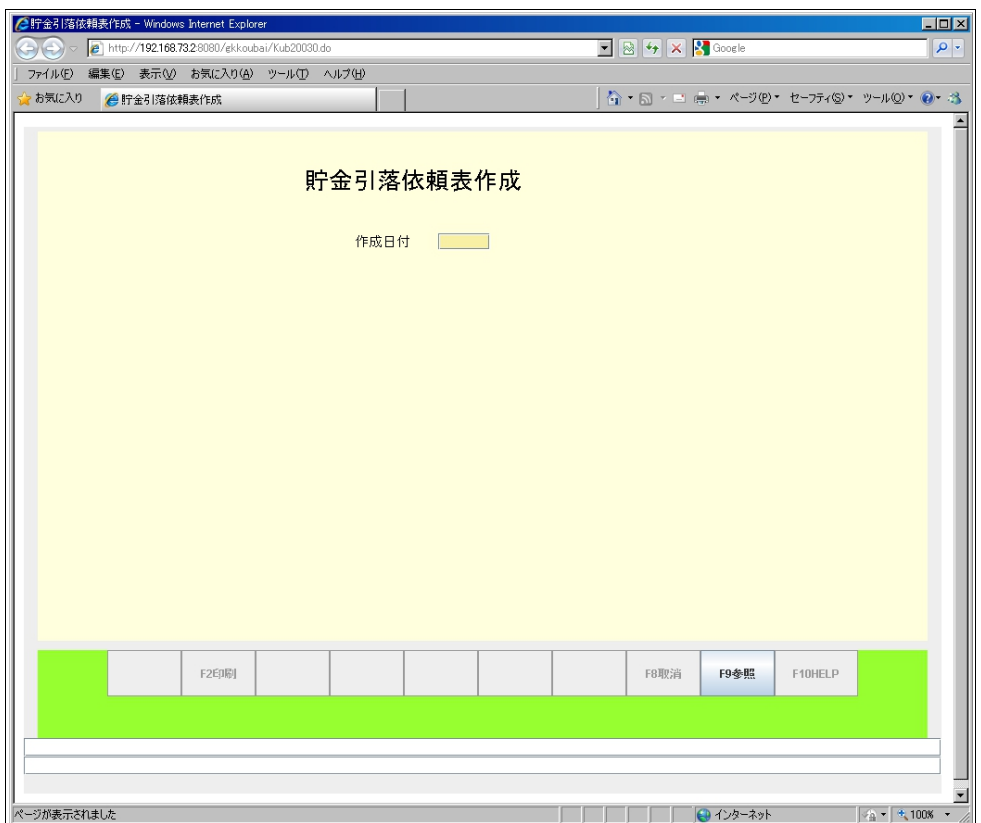

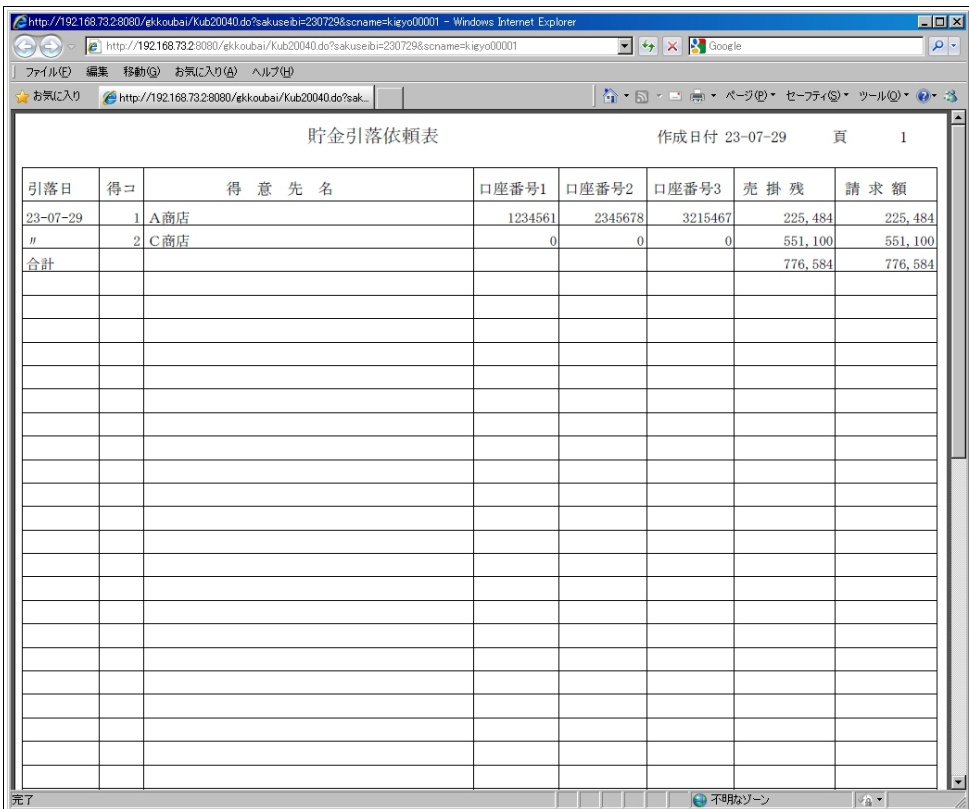

# <span id="page-19-0"></span>4.4 貯金引落FD移入

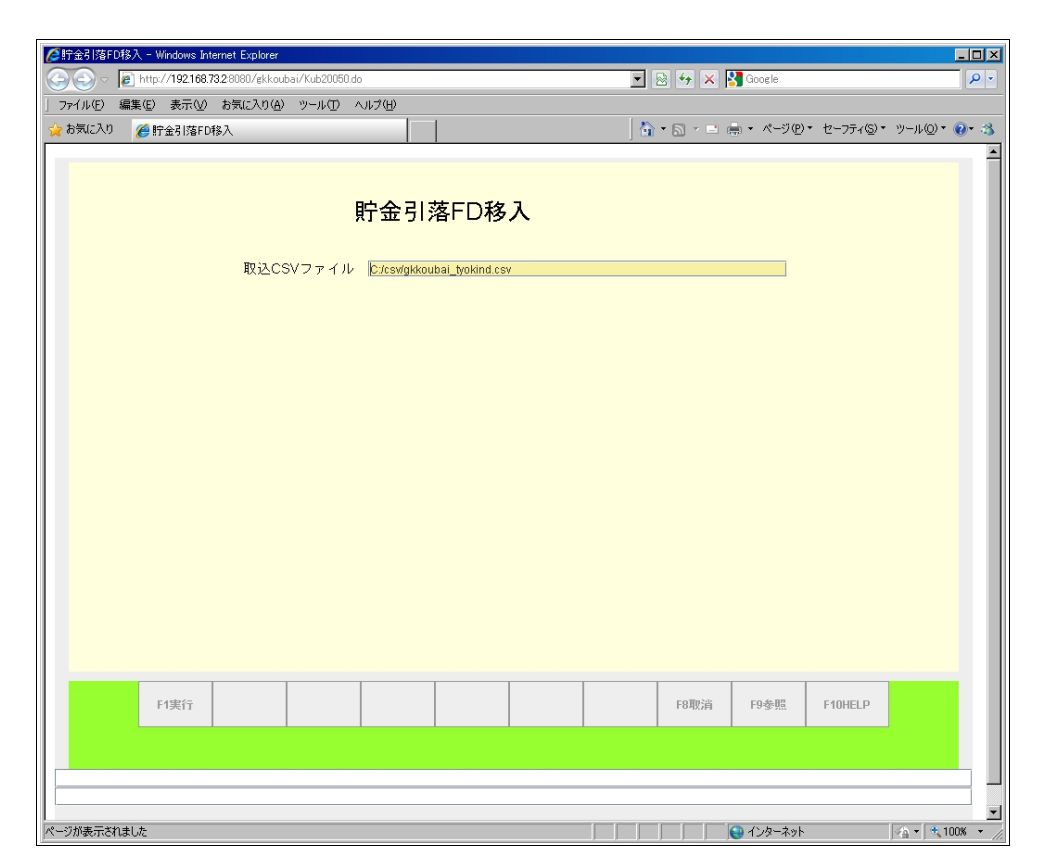

# <span id="page-20-0"></span>4.5 貯金引落一覧表

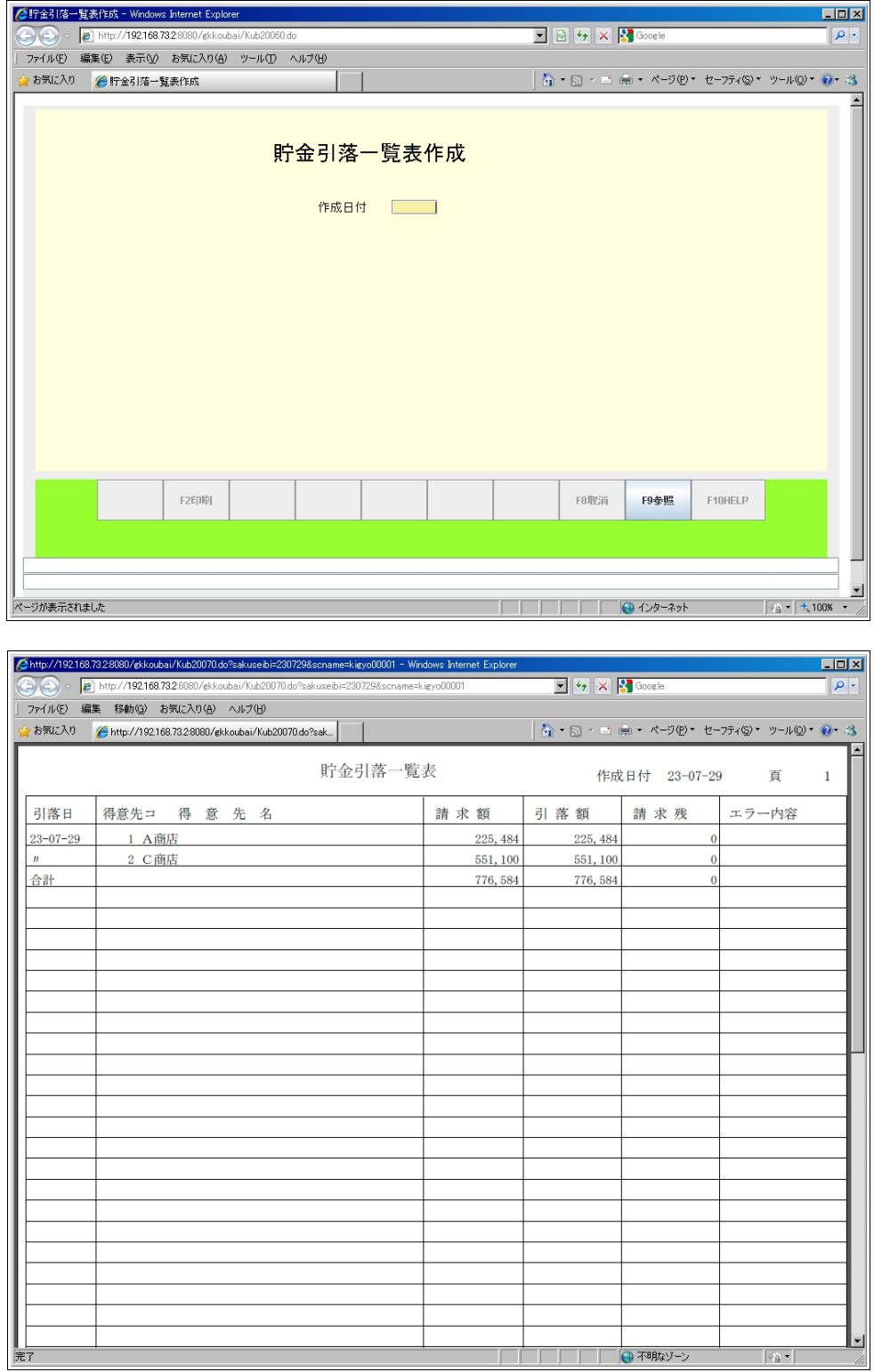

#### <span id="page-21-1"></span>4.6 貯金振替入金

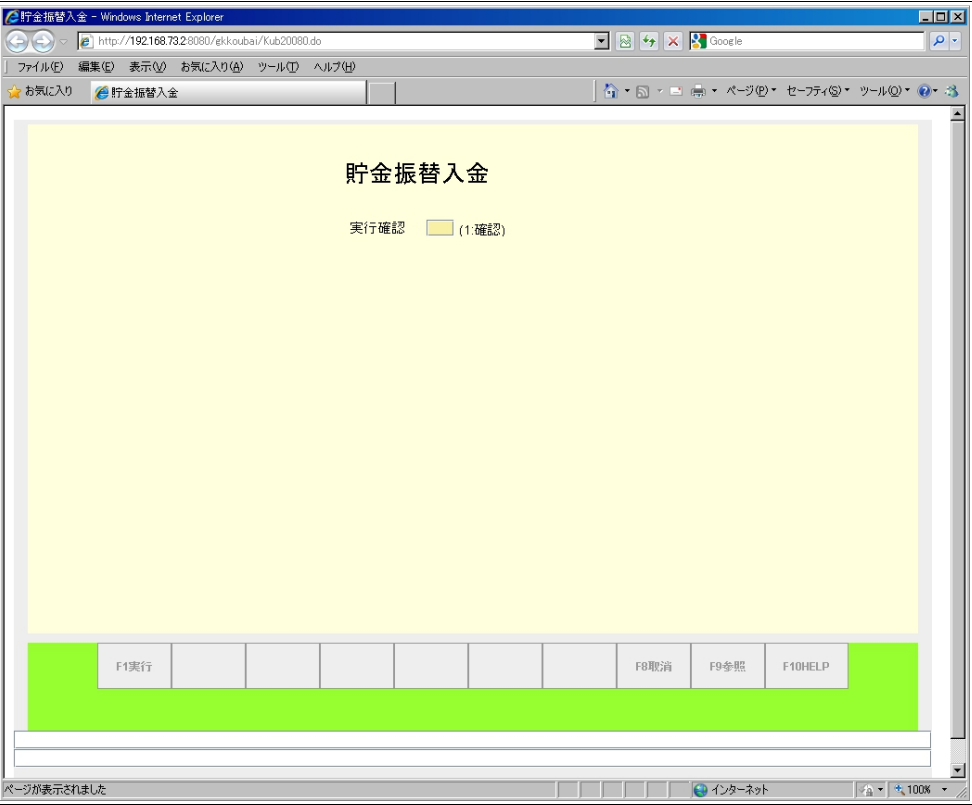

#### <span id="page-21-0"></span>4.7 請求更新

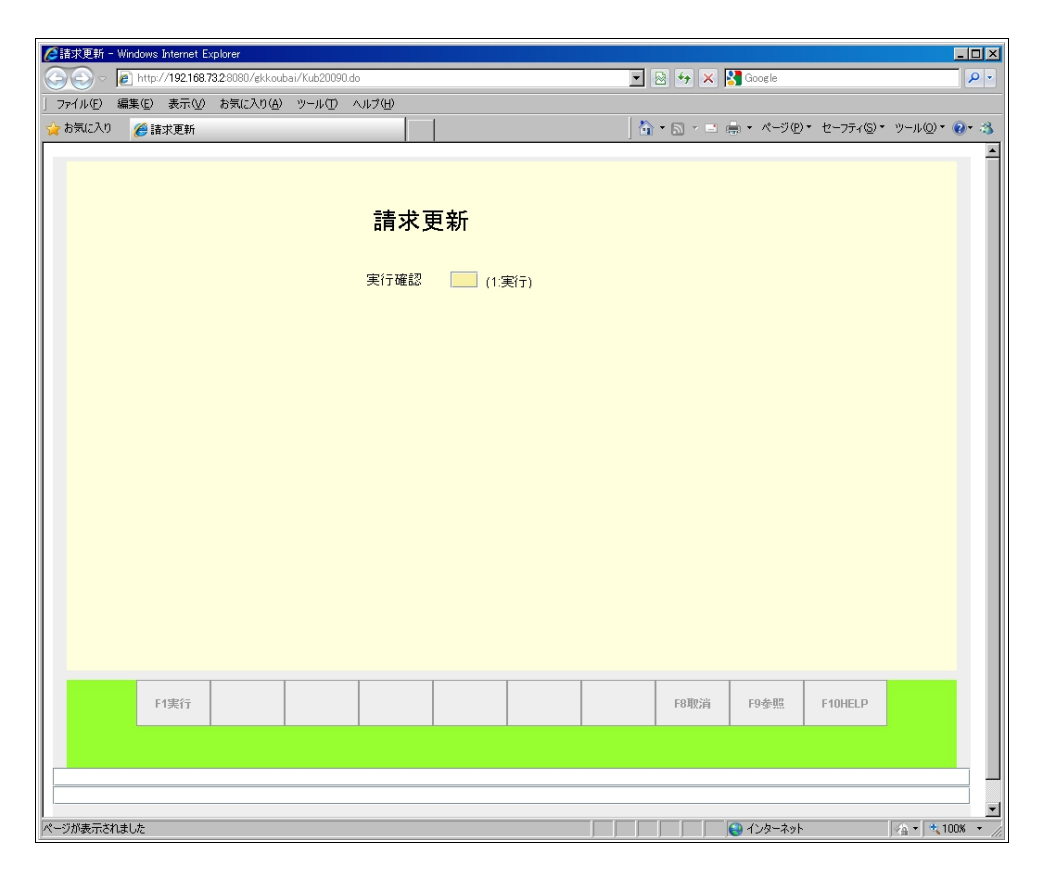

# <span id="page-22-1"></span>5 月次・随時処理メニュー

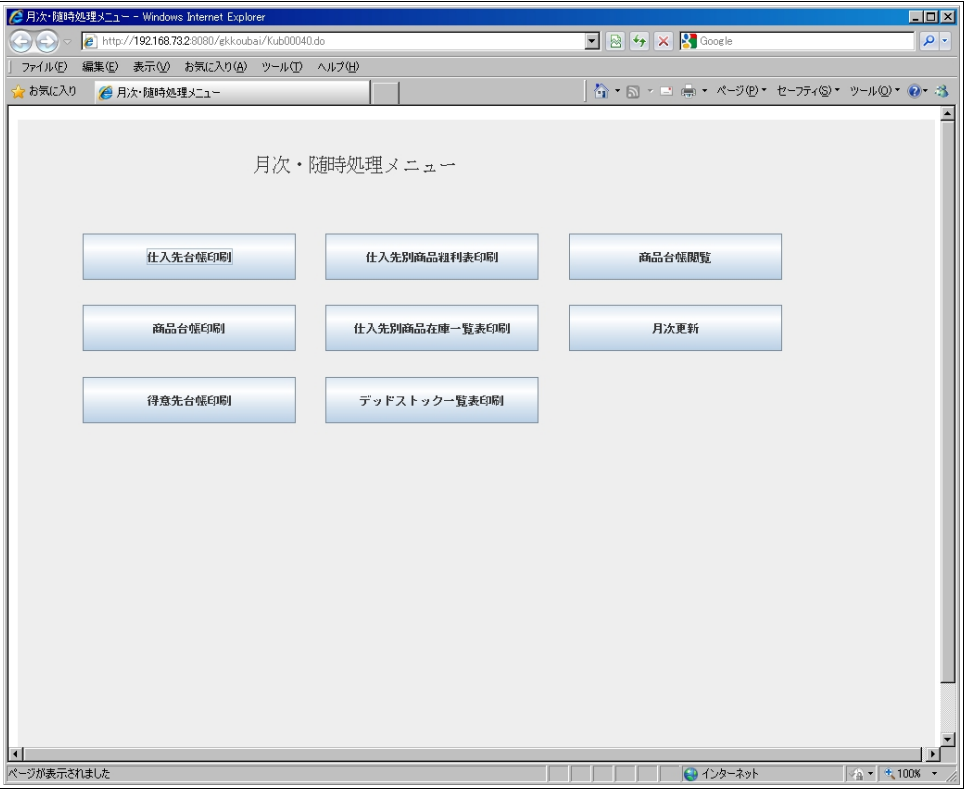

# <span id="page-22-0"></span>5.1 仕入先台帳印刷

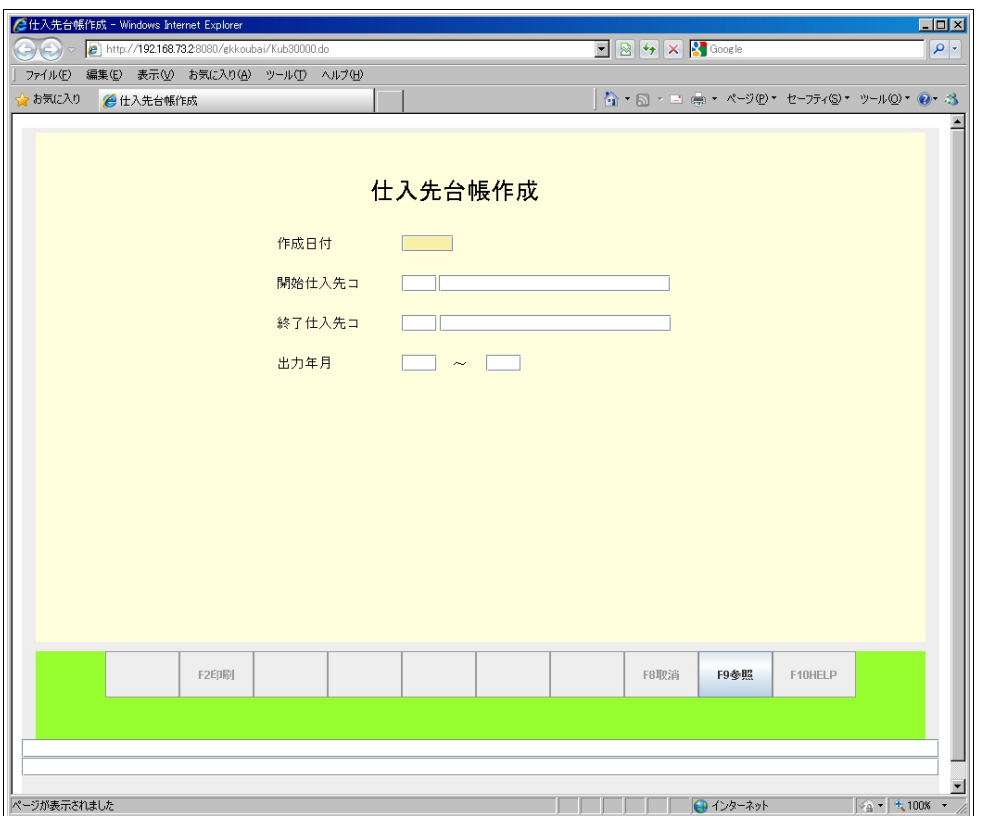

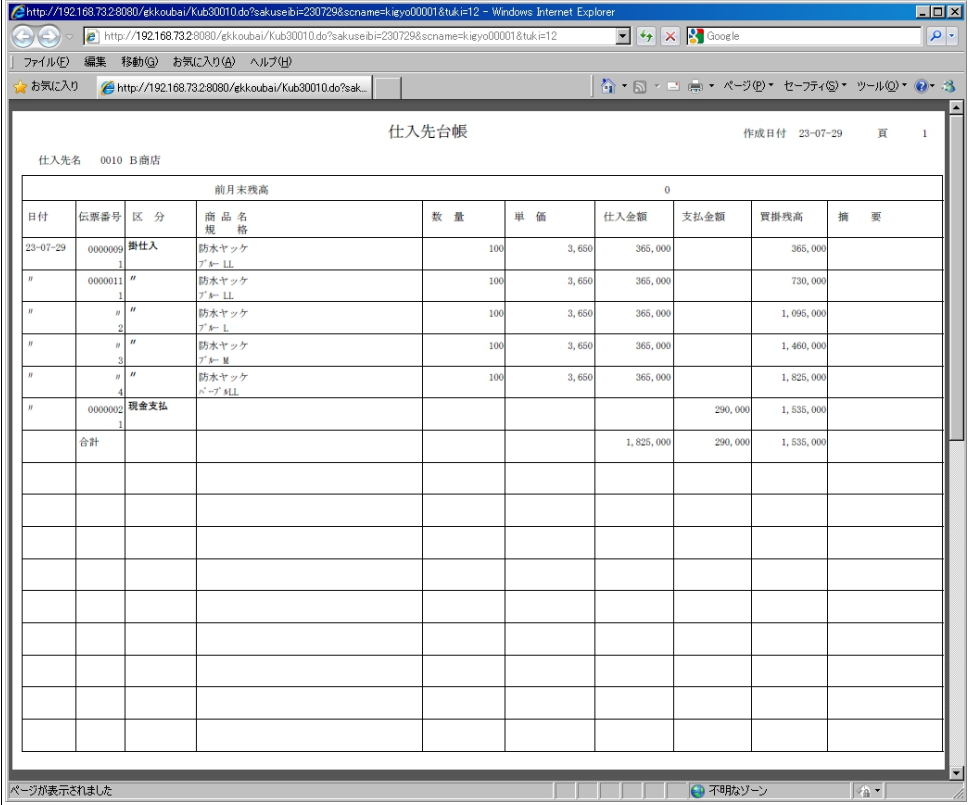

# <span id="page-23-0"></span>5.2 商品台帳印刷

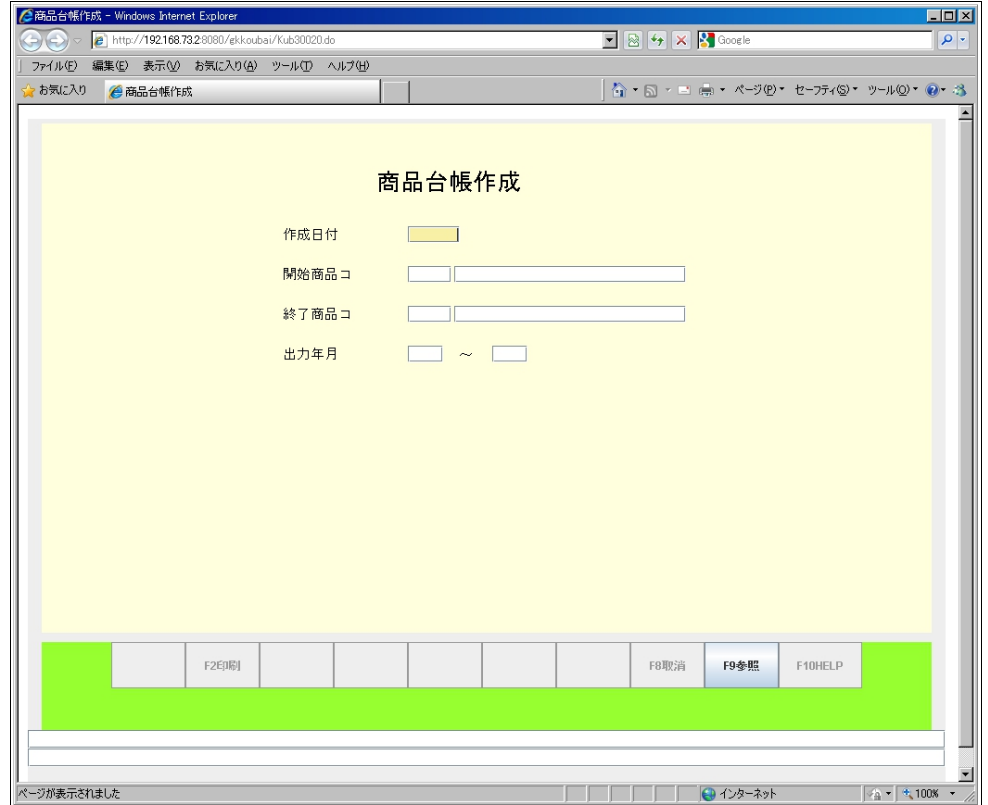

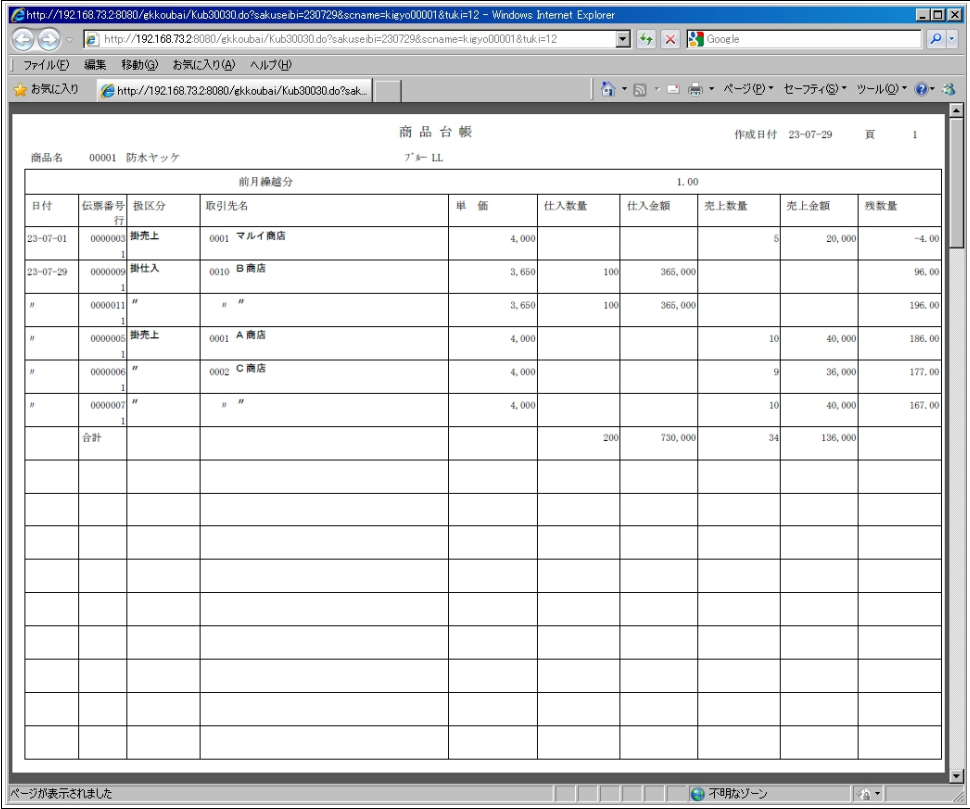

# <span id="page-24-0"></span>5.3 得意先台帳印刷

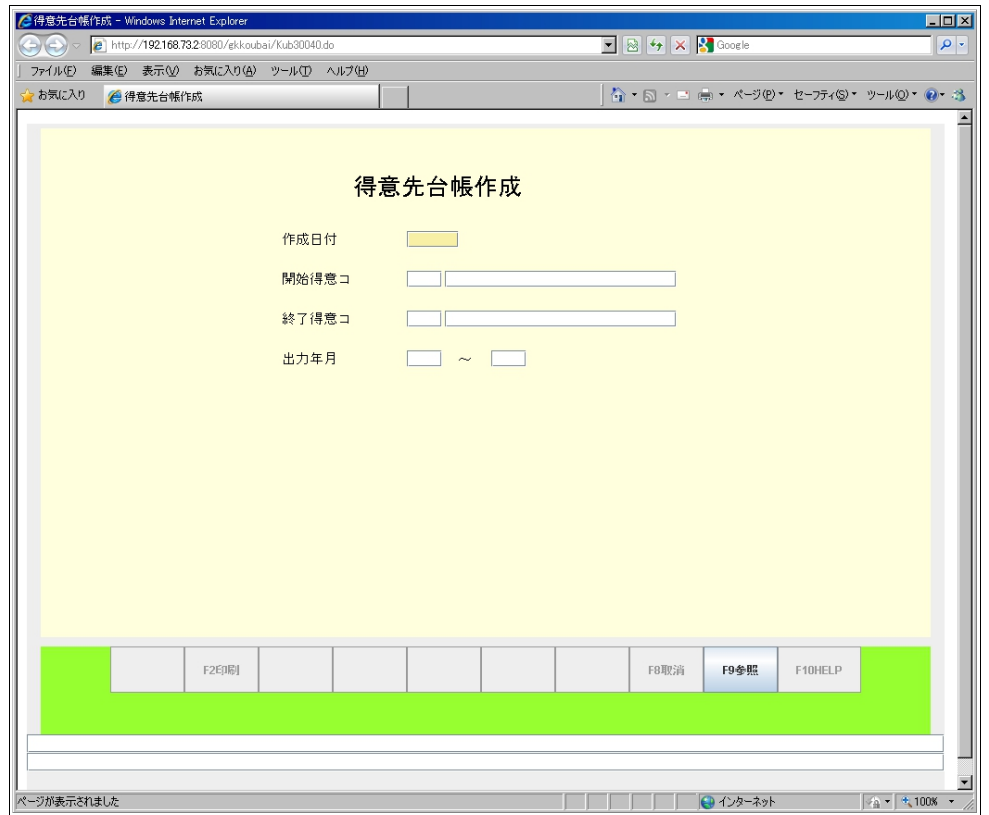

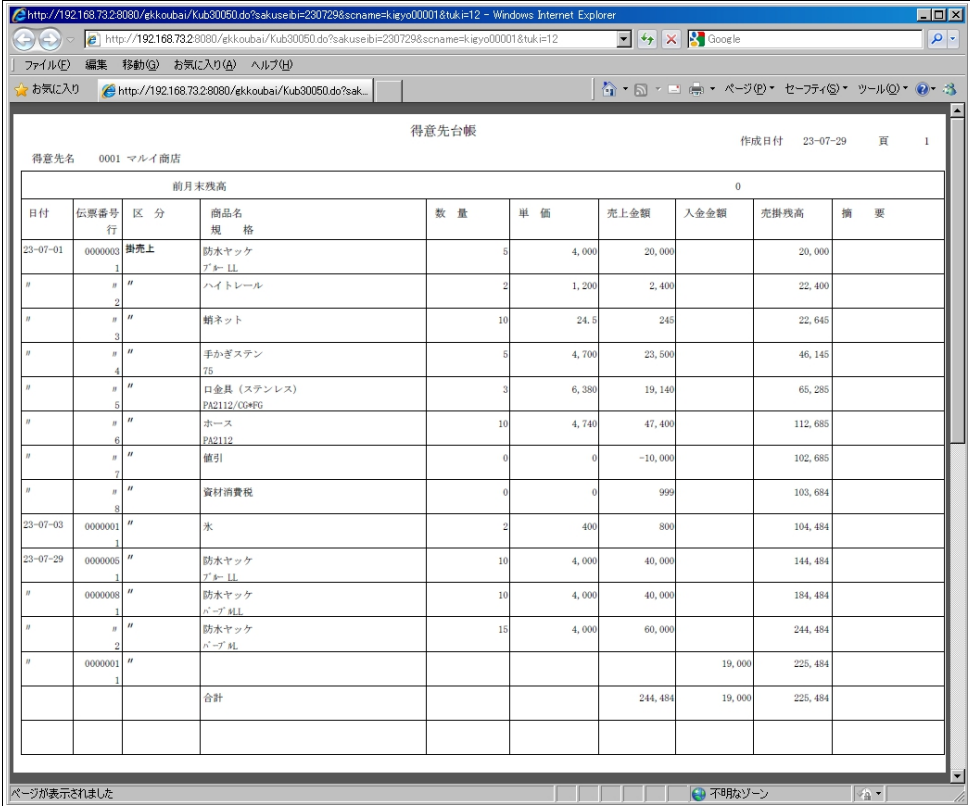

# <span id="page-25-0"></span>5.4 仕入先別商品別粗利表

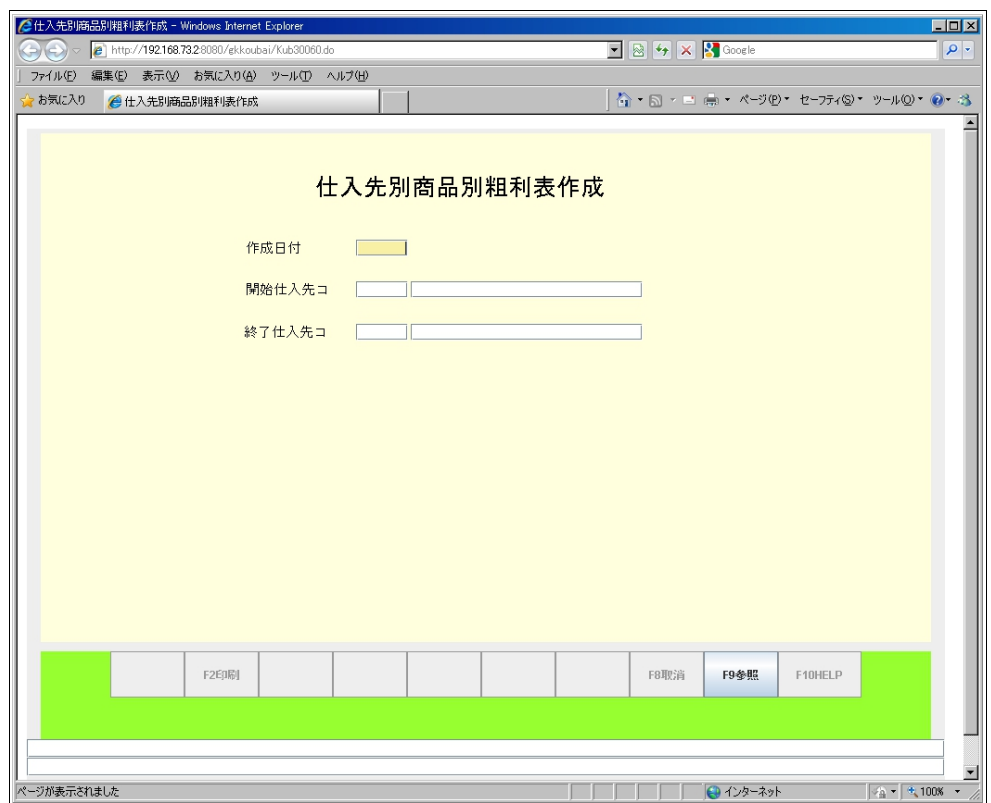

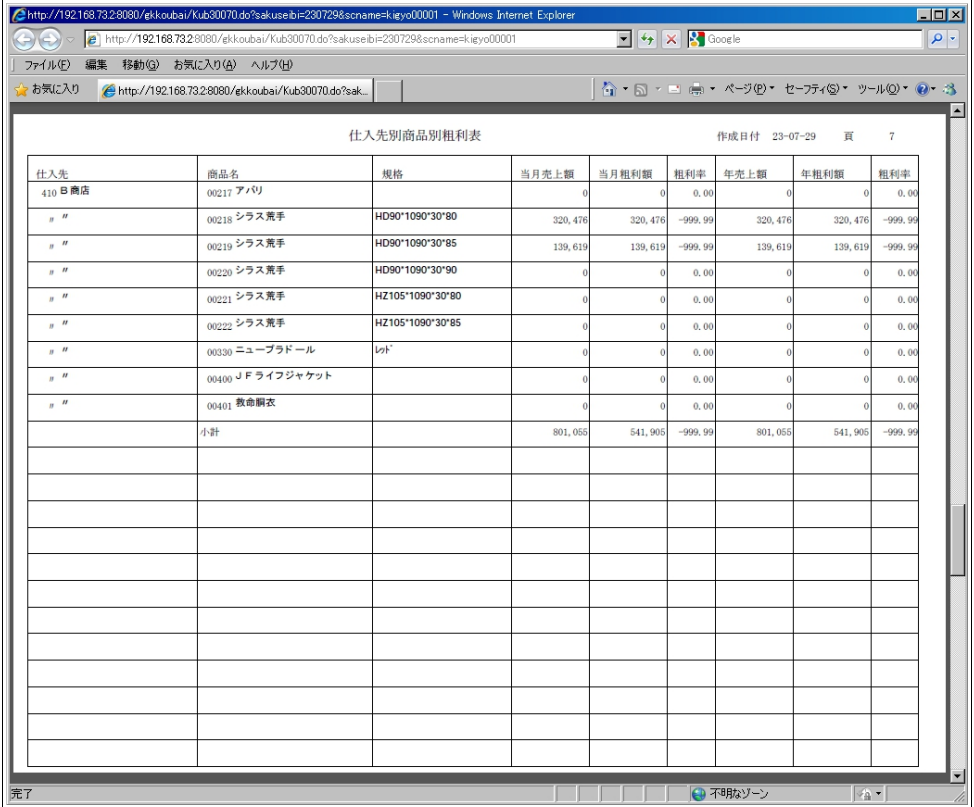

# <span id="page-26-0"></span>5.5 仕入先別商品別在庫一覧表

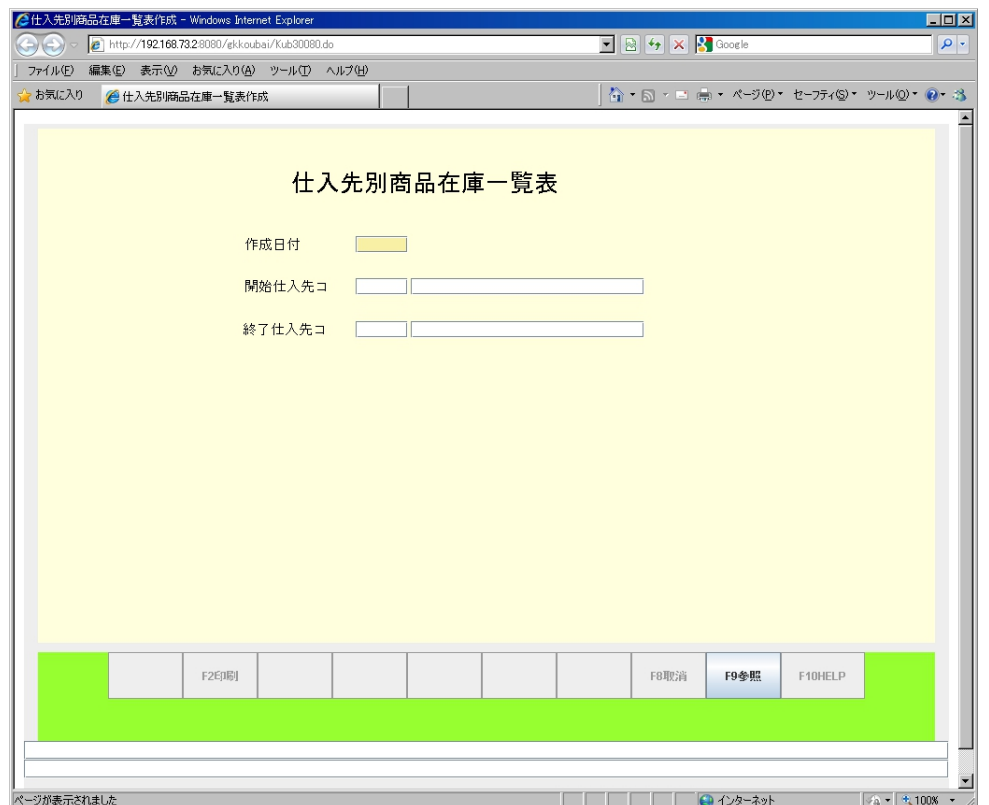

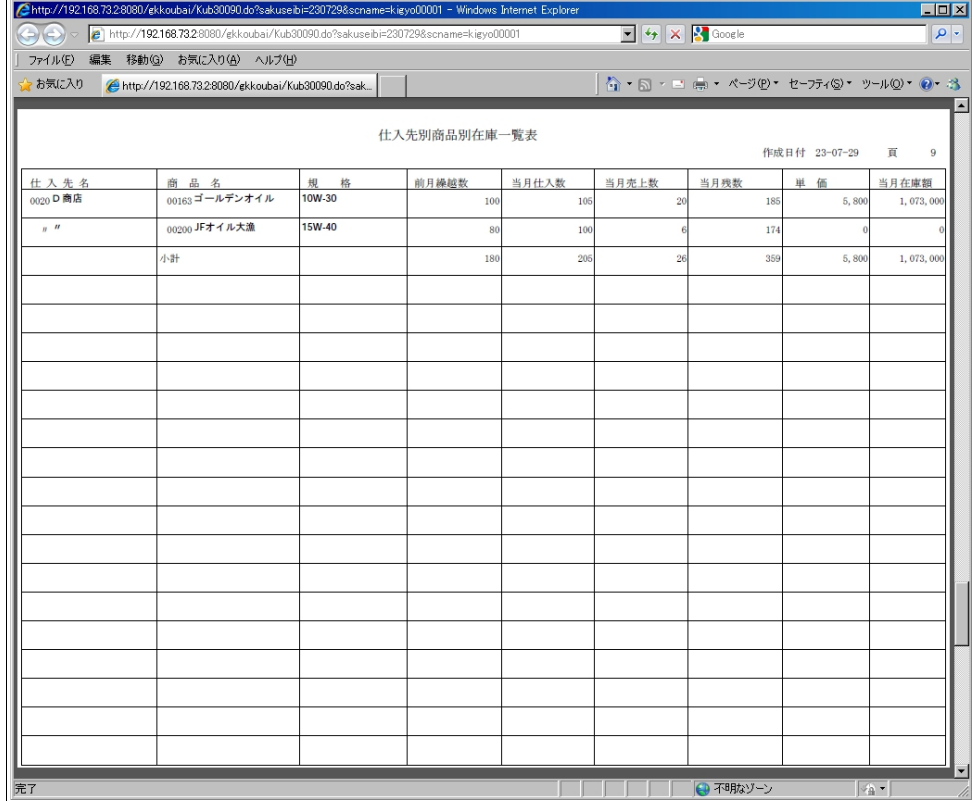

# <span id="page-27-0"></span>5.6 デッドストック一覧表

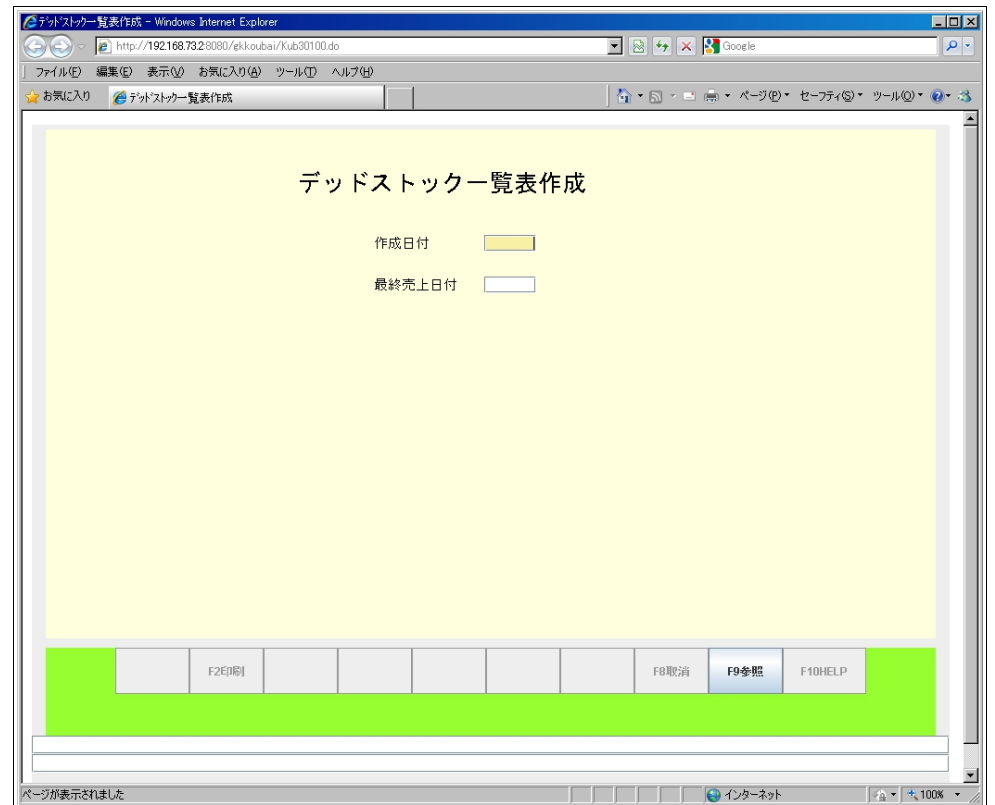

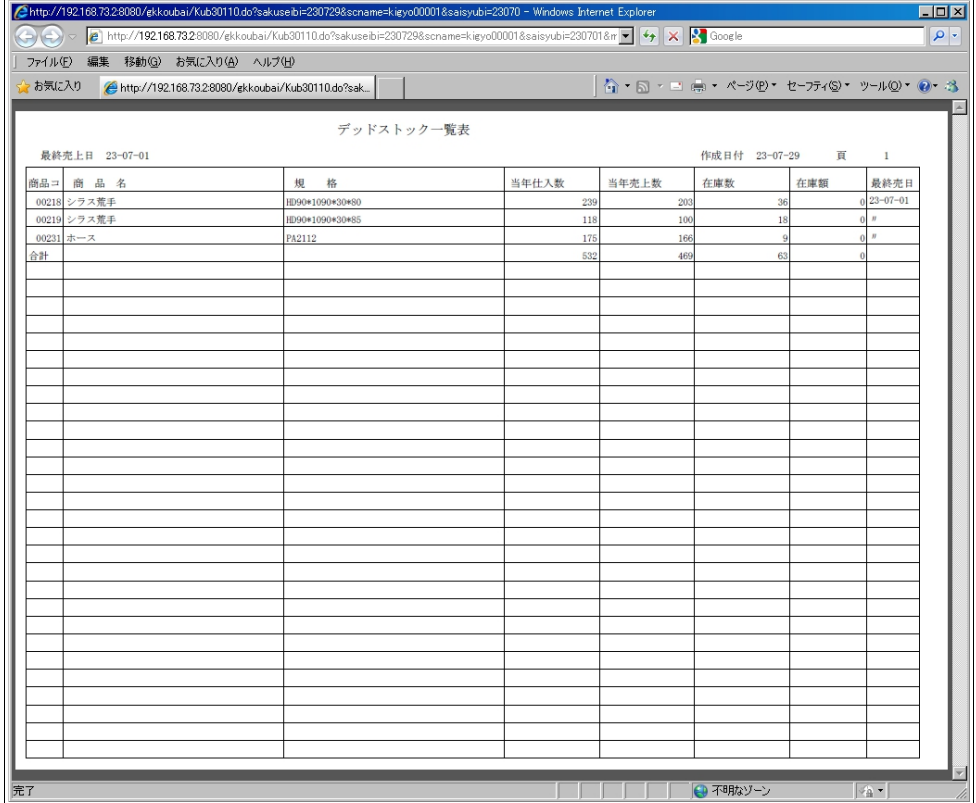

# <span id="page-28-0"></span>5.7 商品台帳閲覧

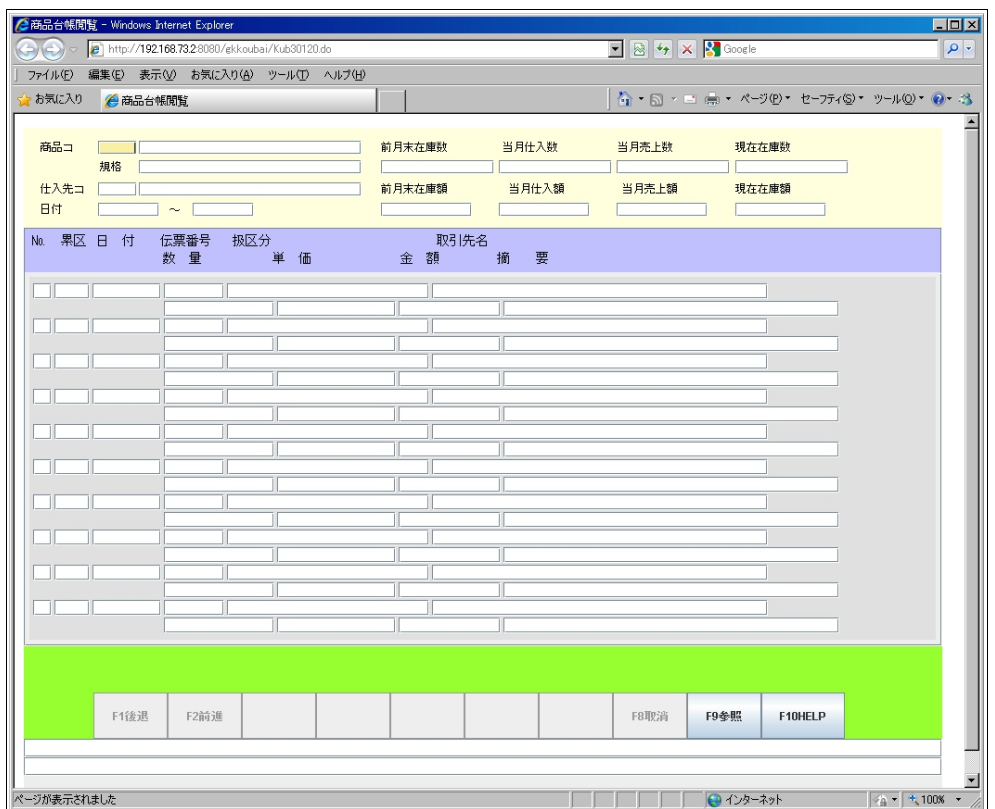

#### <span id="page-29-1"></span>5.8 月次更新

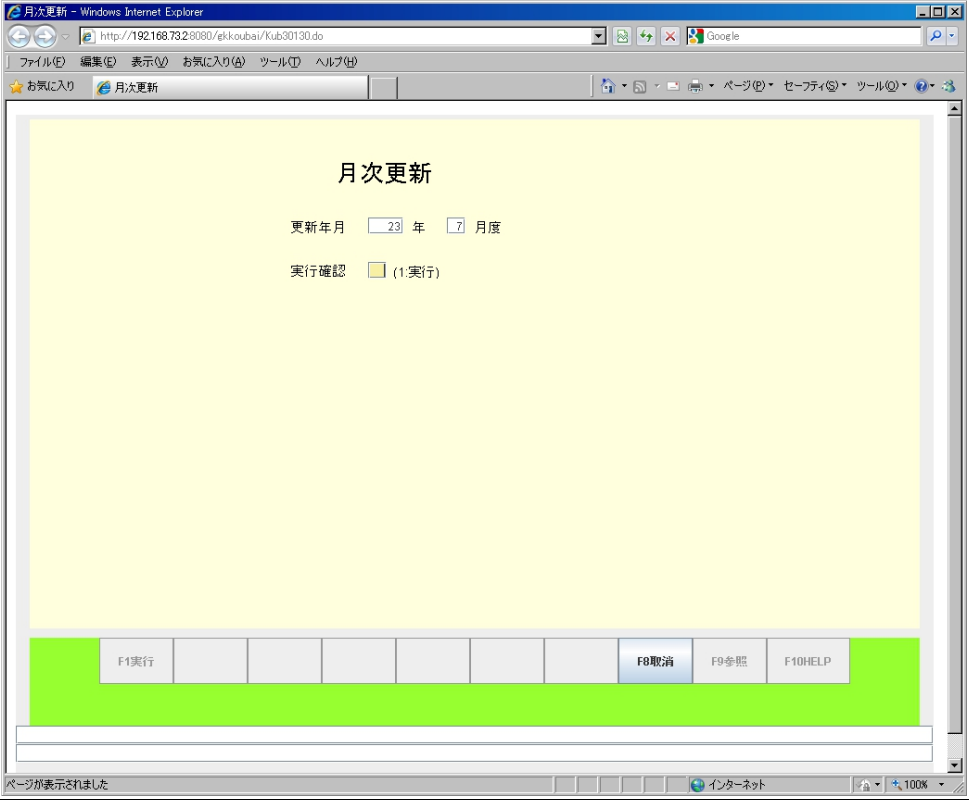

# <span id="page-29-0"></span>6 年次処理メニュー

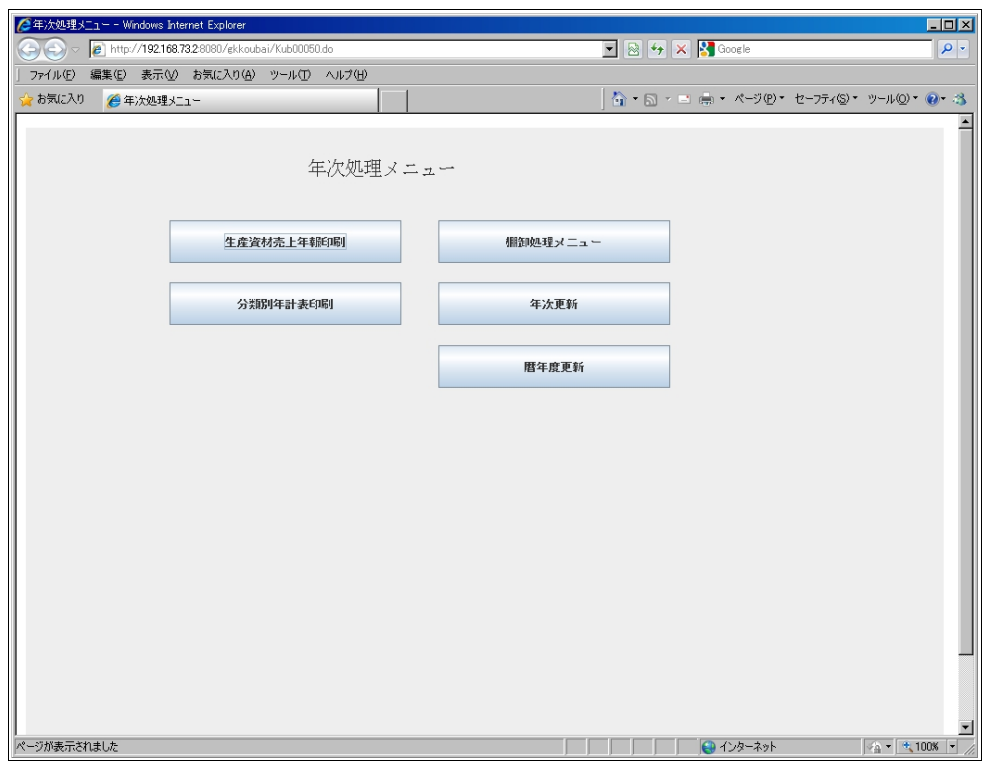

#### <span id="page-30-0"></span>6.1 生産資材売上年報

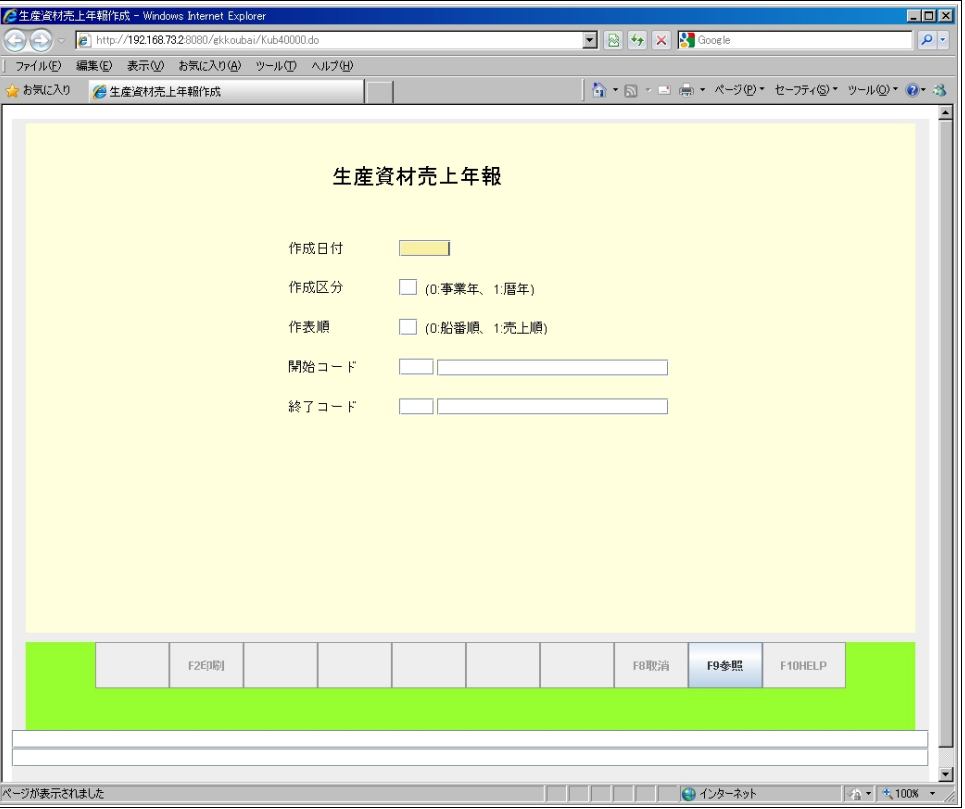

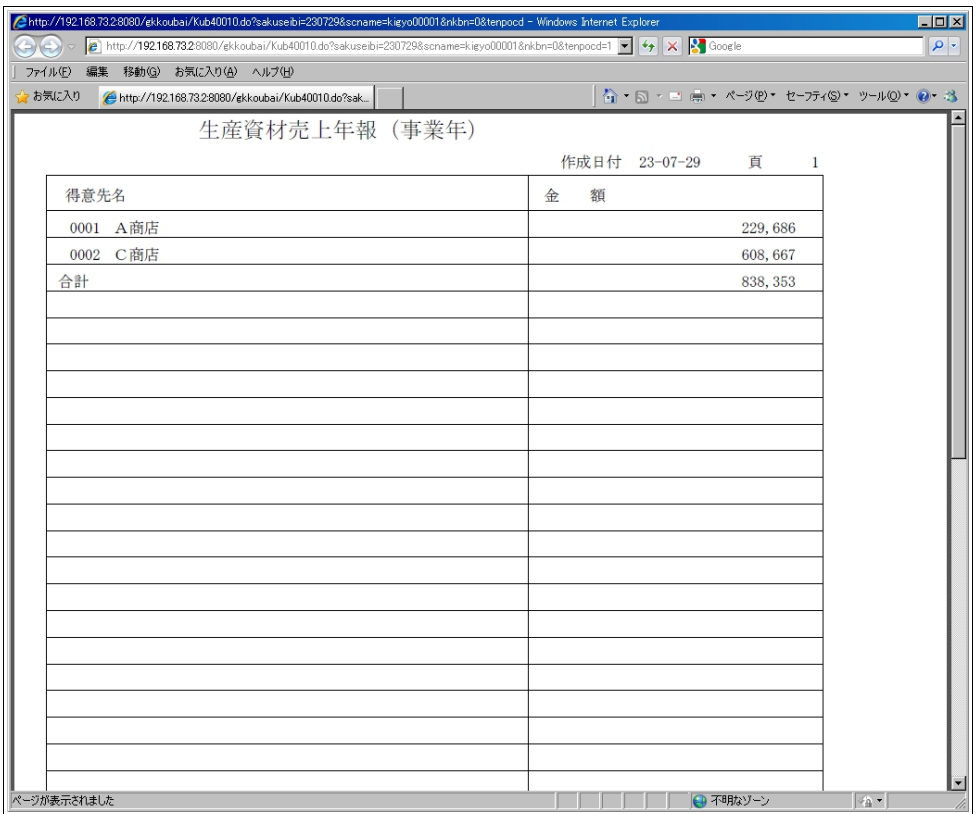

#### <span id="page-31-0"></span>6.2 分類別年計表

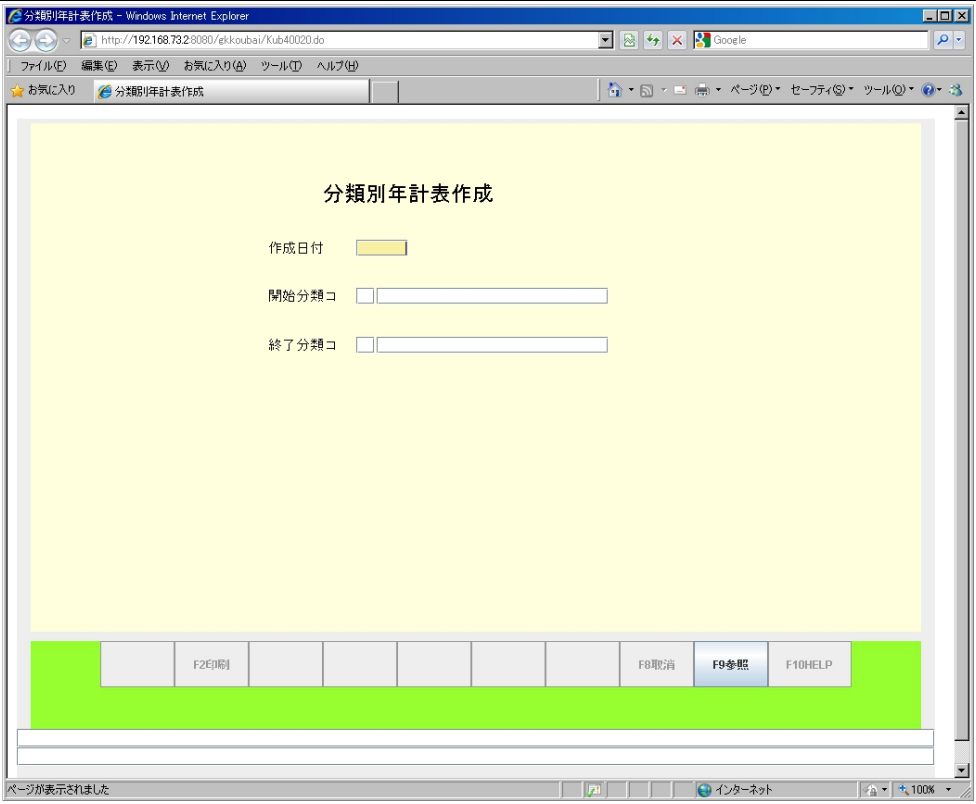

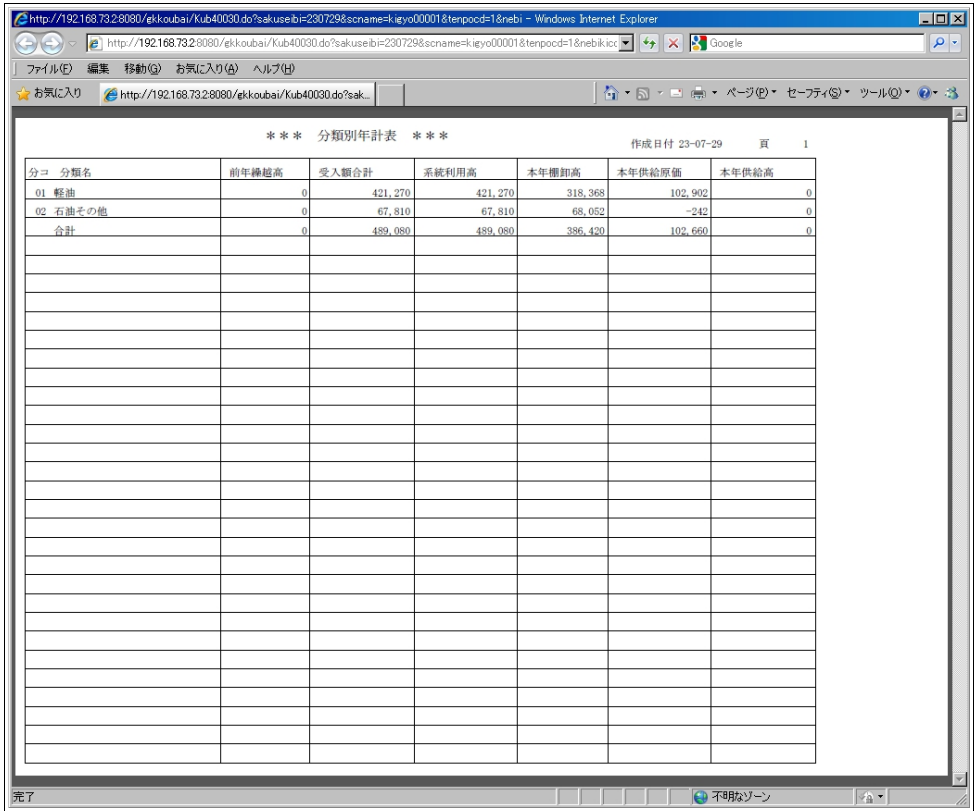

#### <span id="page-32-1"></span>6.3 年次更新

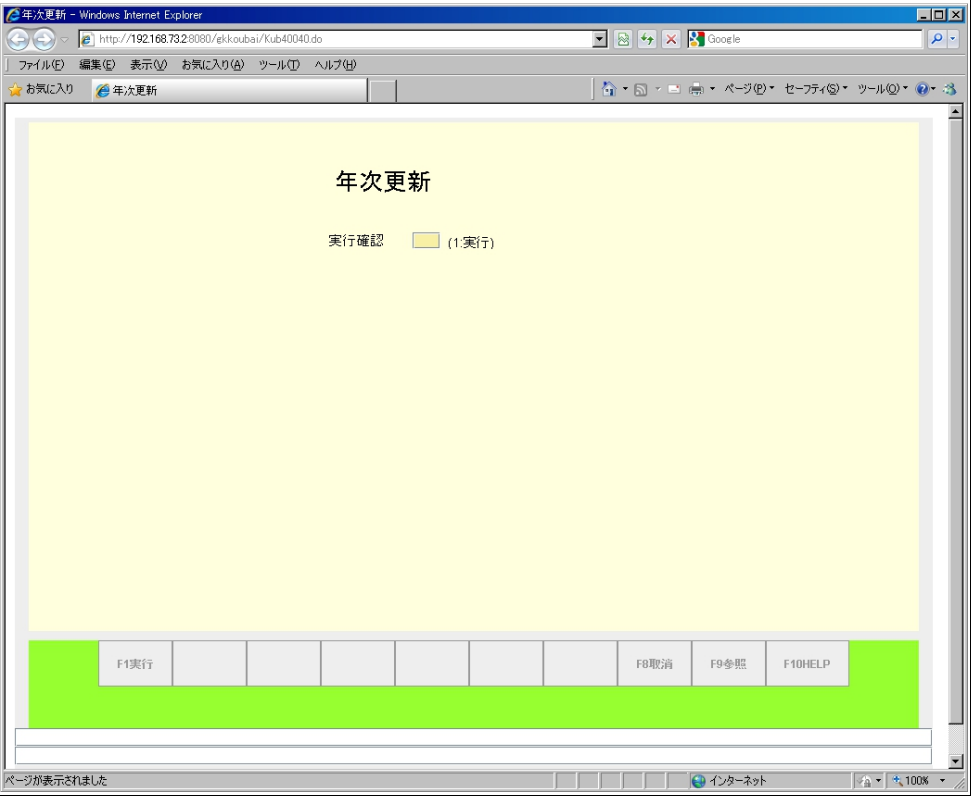

#### <span id="page-32-0"></span>6.4 暦年更新

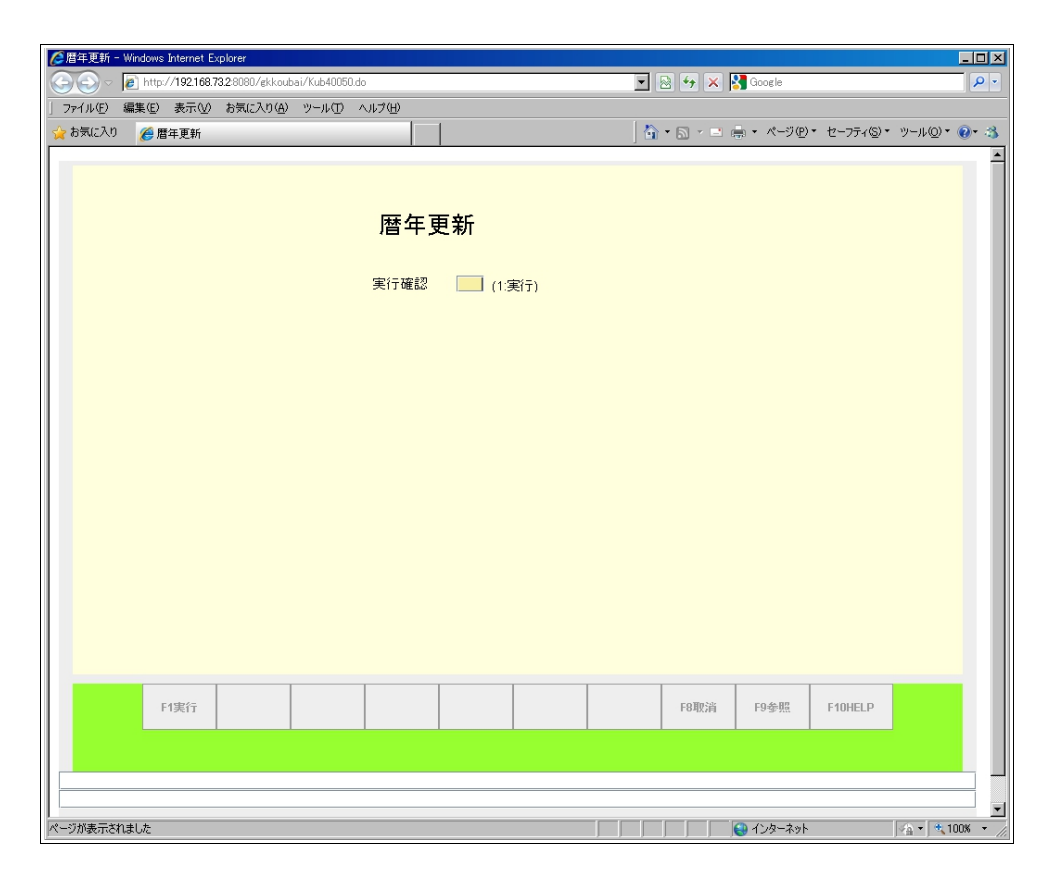

# <span id="page-33-1"></span>7 棚卸メニュー

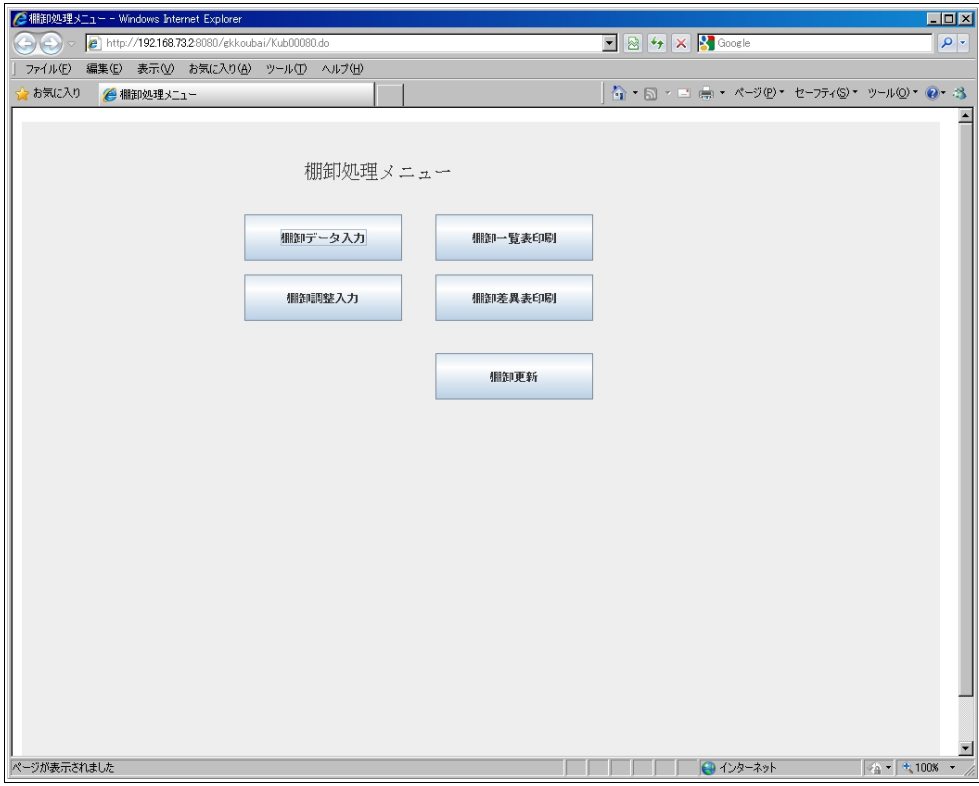

# <span id="page-33-0"></span>7.1 棚卸データ入力

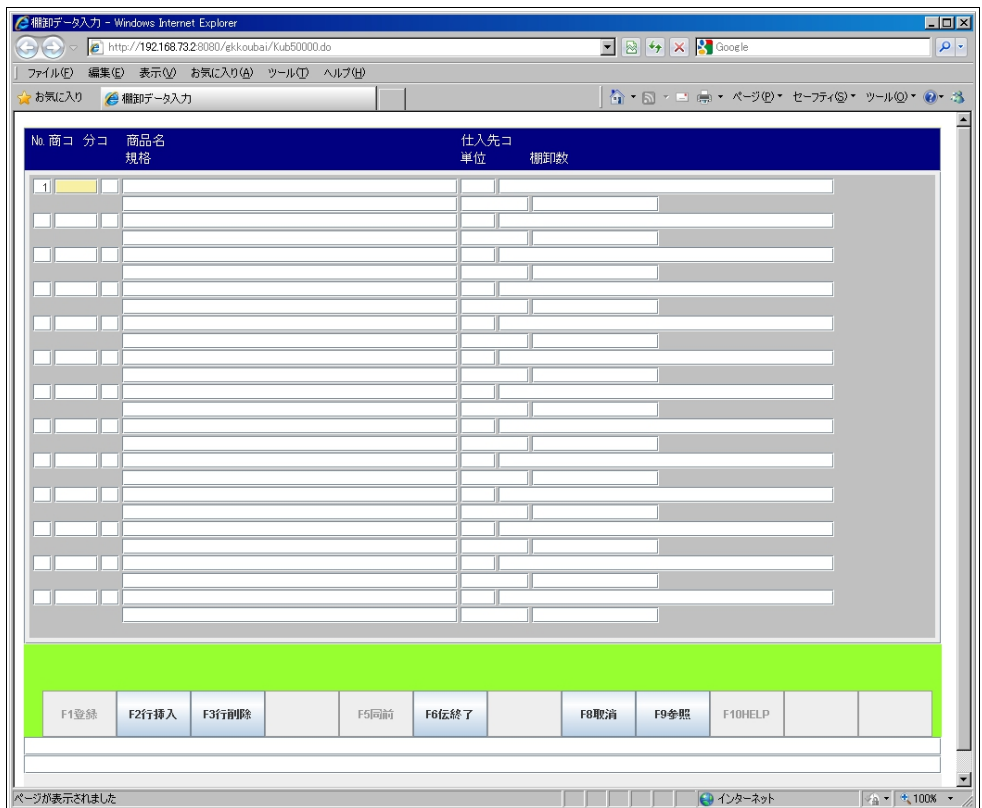

# <span id="page-34-1"></span>7.2 棚卸調整入力

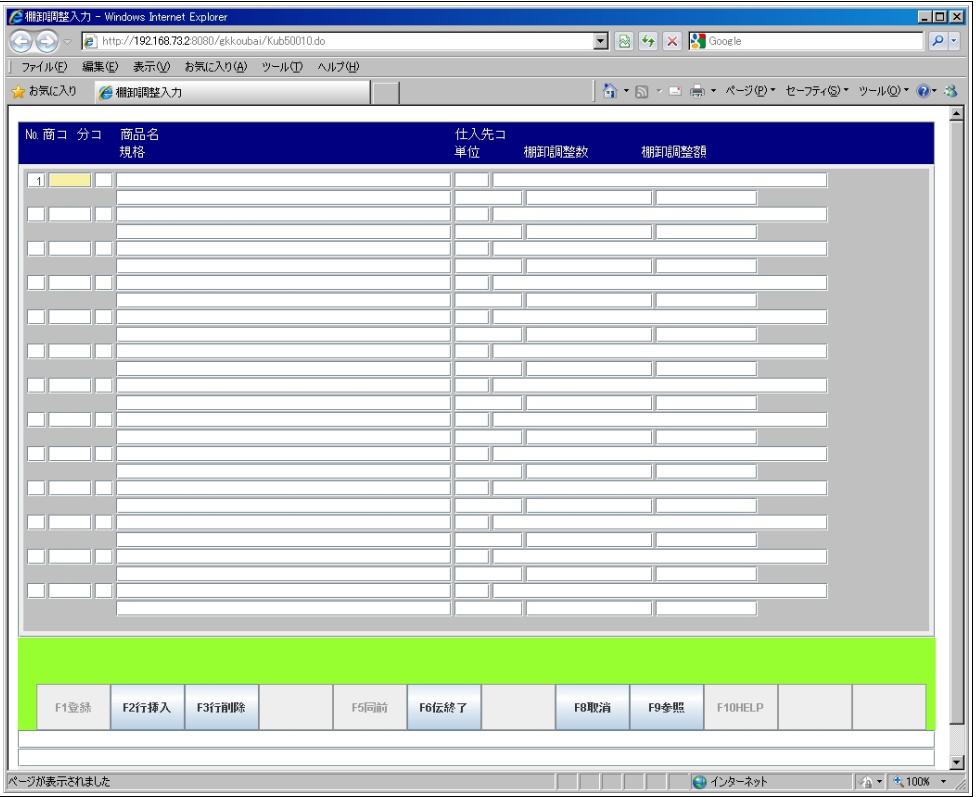

# <span id="page-34-0"></span>7.3 棚卸一覧表

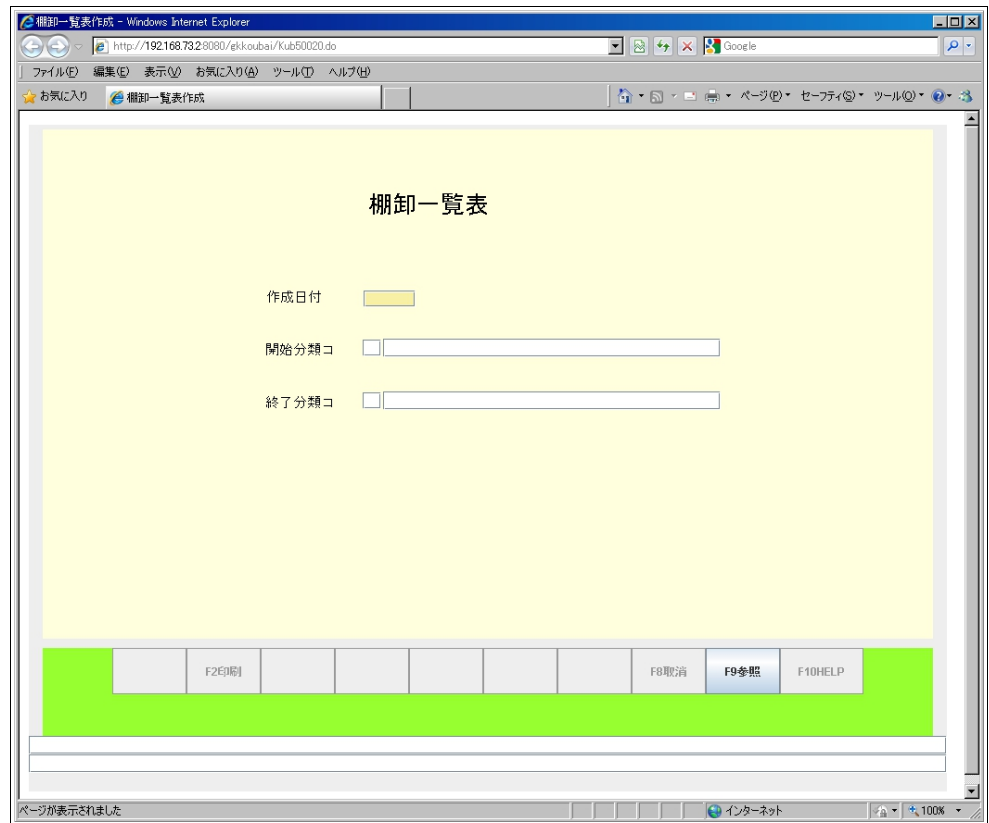

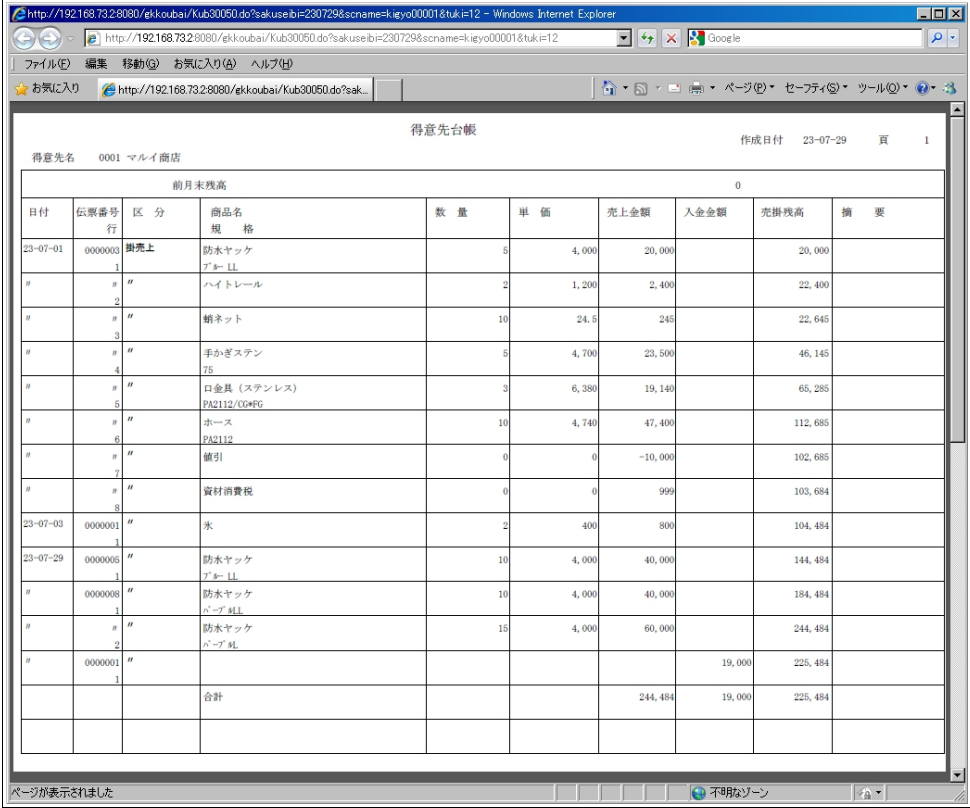

# <span id="page-35-0"></span>7.4 棚卸差異表

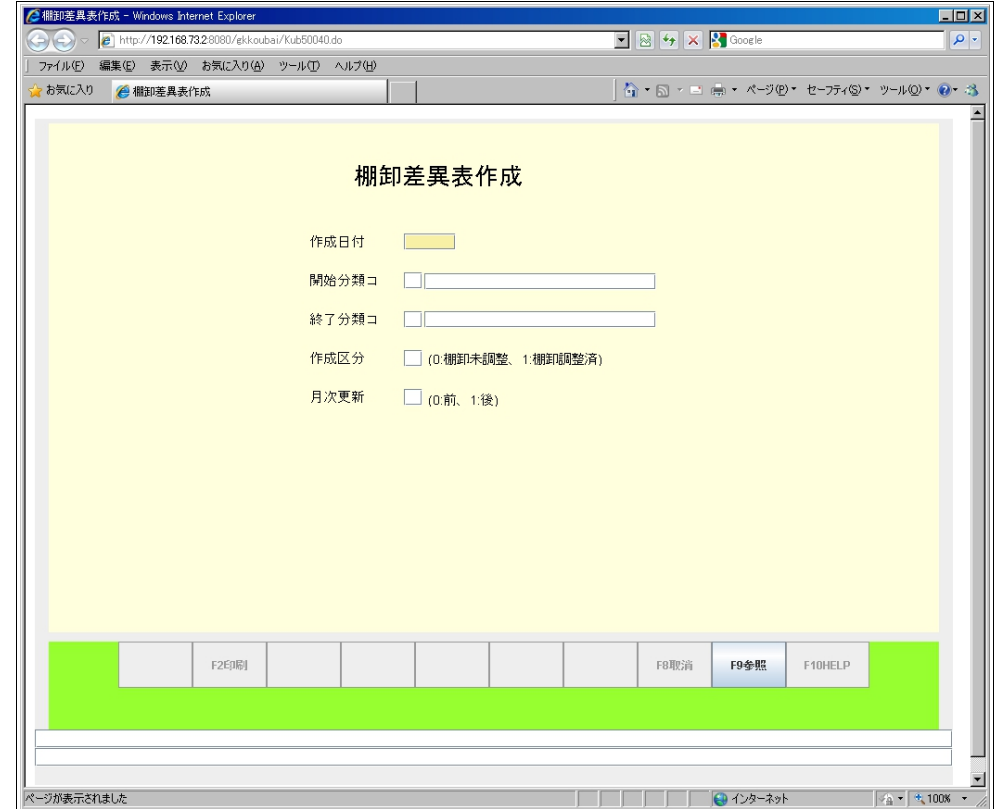

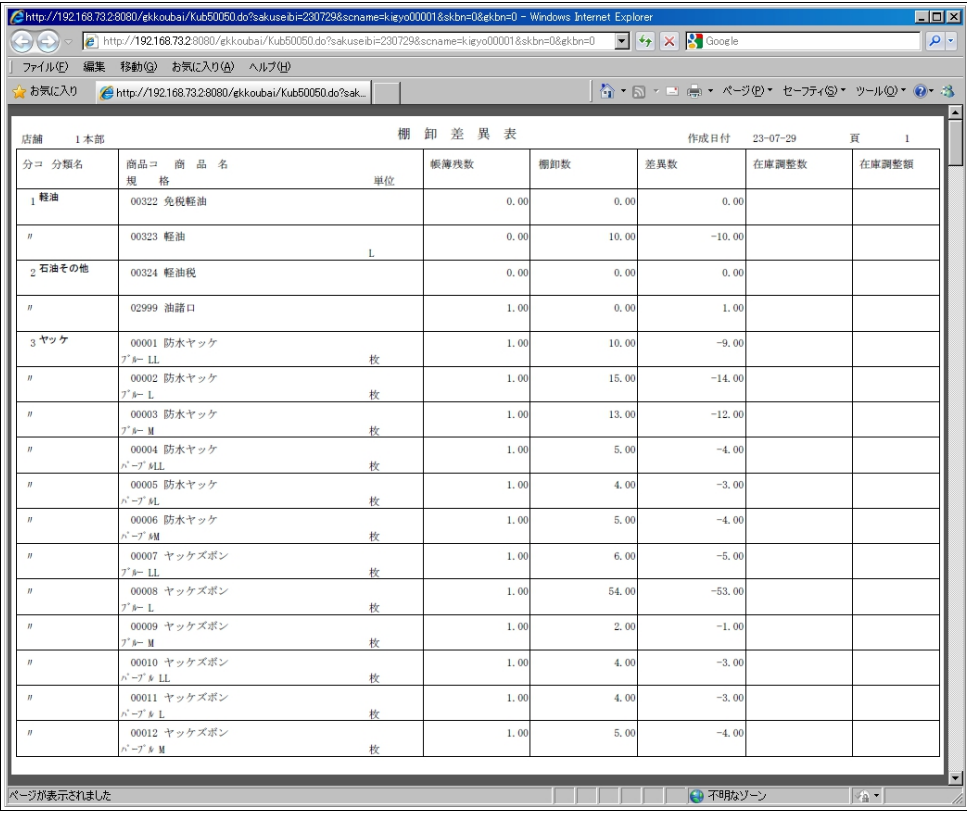

# <span id="page-36-0"></span>7.5 棚卸更新

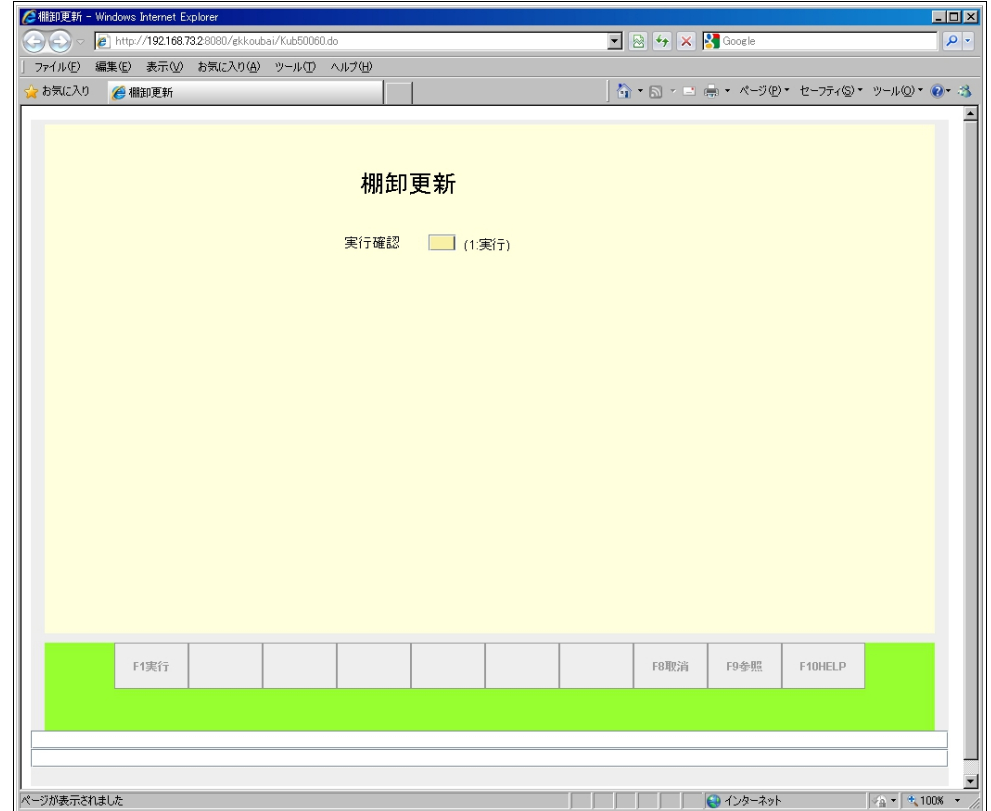

# <span id="page-37-1"></span>8 マスタ保守メニュー

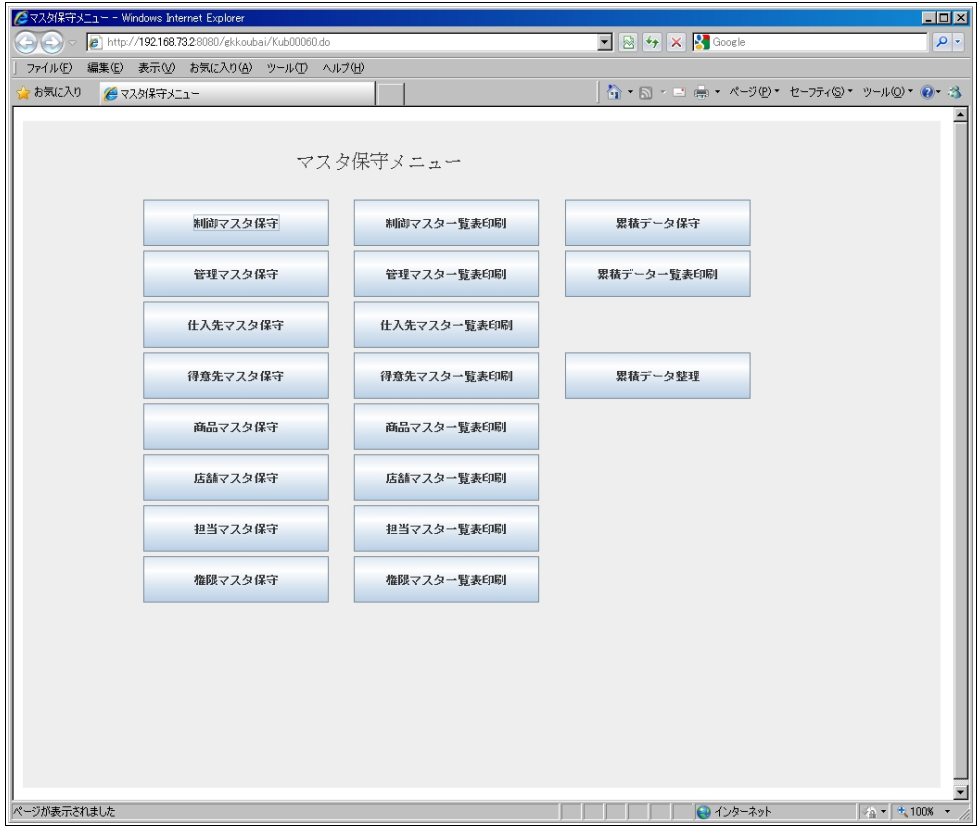

## <span id="page-37-0"></span>8.1 制御マスタ保守

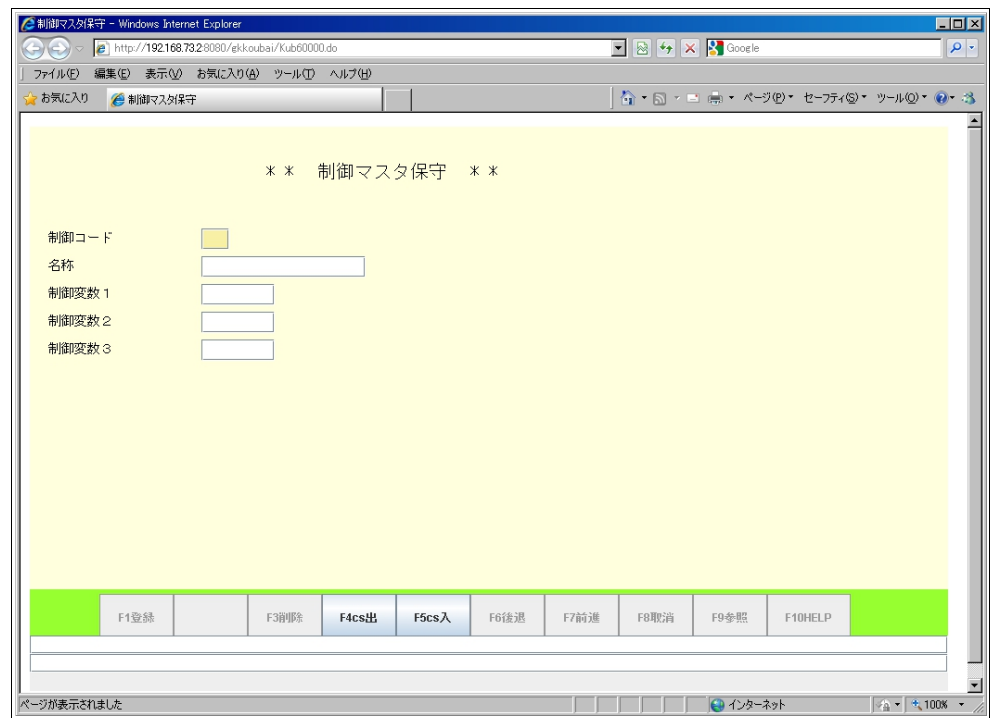

# <span id="page-38-1"></span>8.2 管理マスタ保守

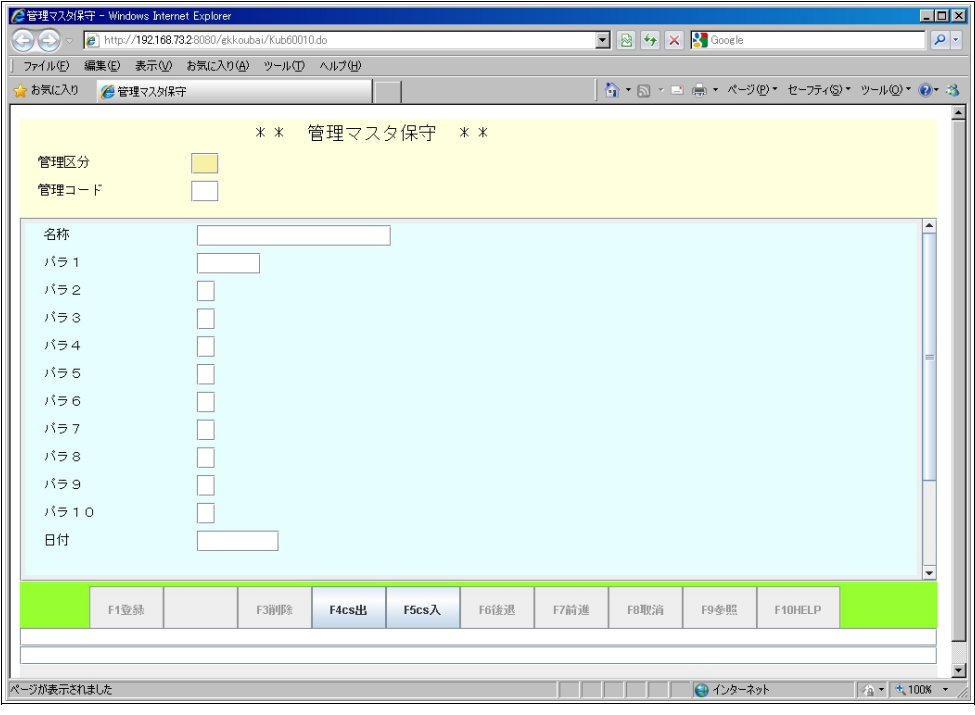

# <span id="page-38-0"></span>8.3 仕入先マスタ保守

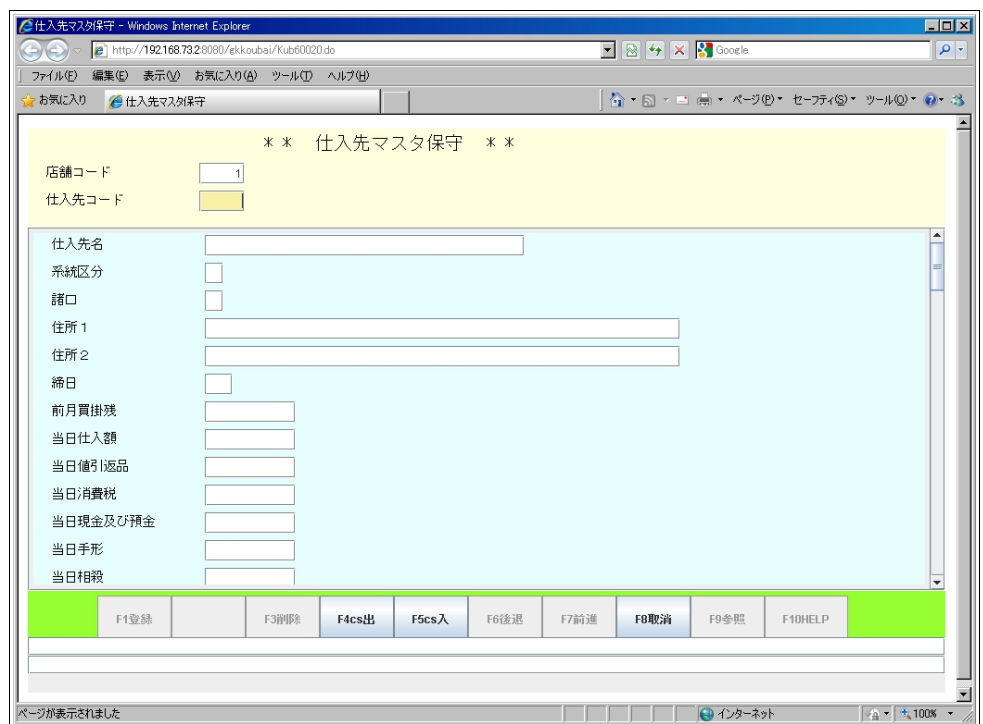

# <span id="page-39-1"></span>8.4 得意先マスタ保守

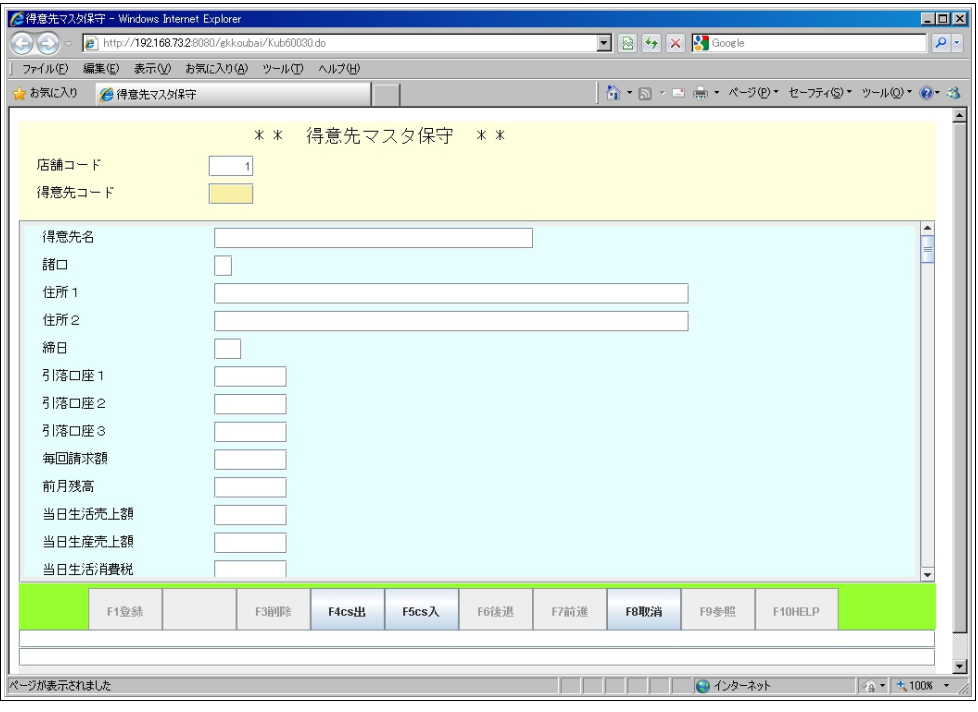

# <span id="page-39-0"></span>8.5 商品マスタ保守

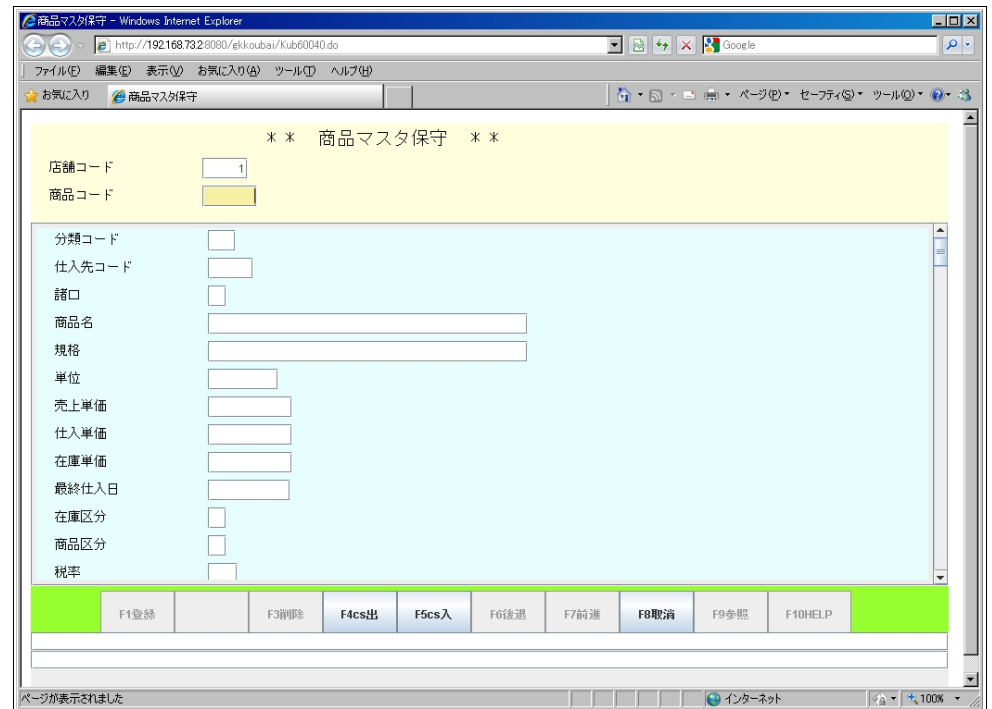

#### <span id="page-40-1"></span>8.6 累積データ保守

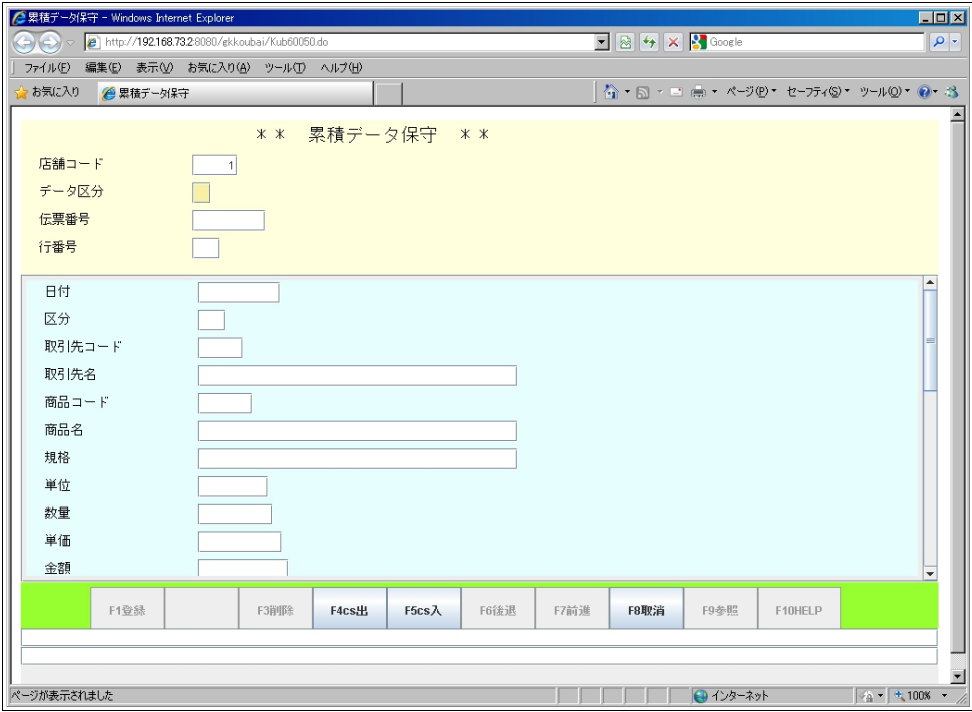

# <span id="page-40-0"></span>8.7 企業マスタ保守

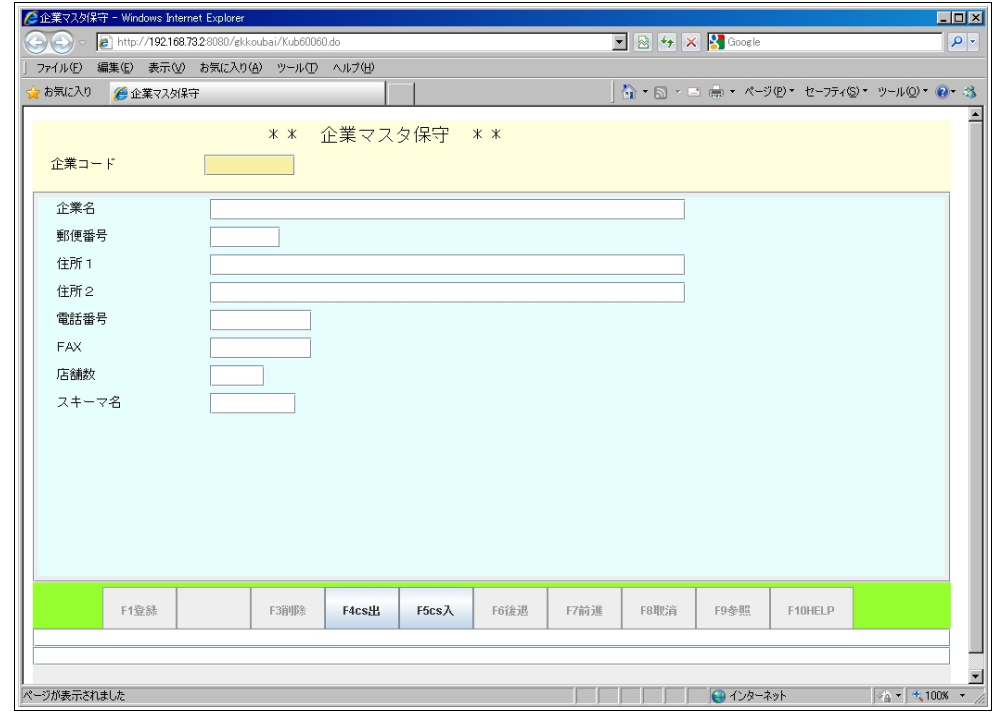

# <span id="page-41-1"></span>8.8 店舗マスタ保守

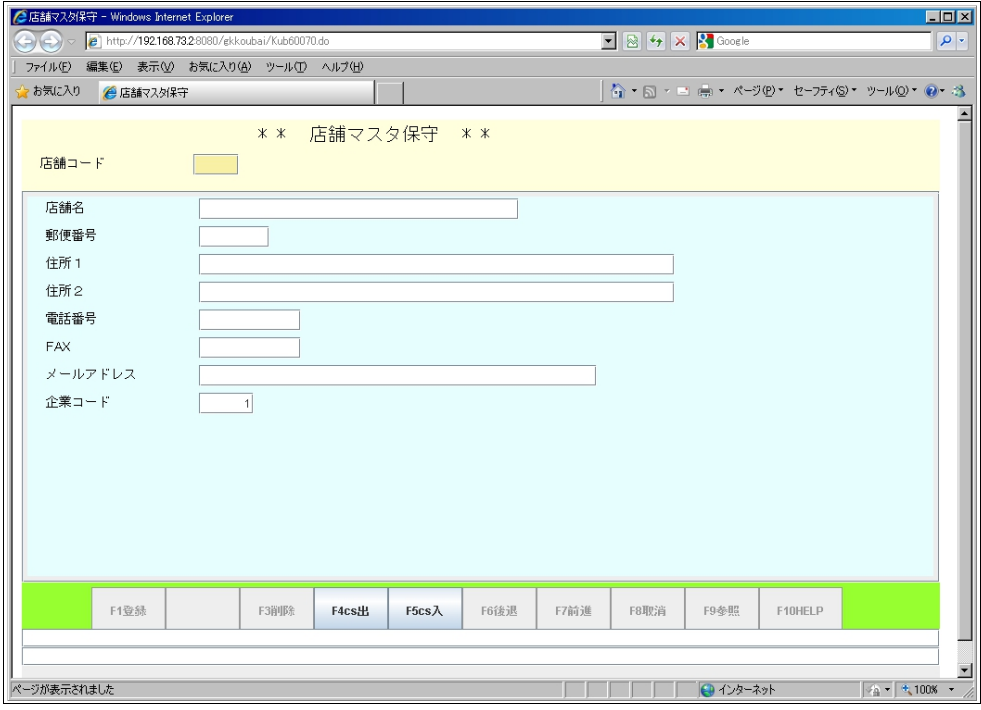

#### <span id="page-41-0"></span>8.9 担当マスタ保守

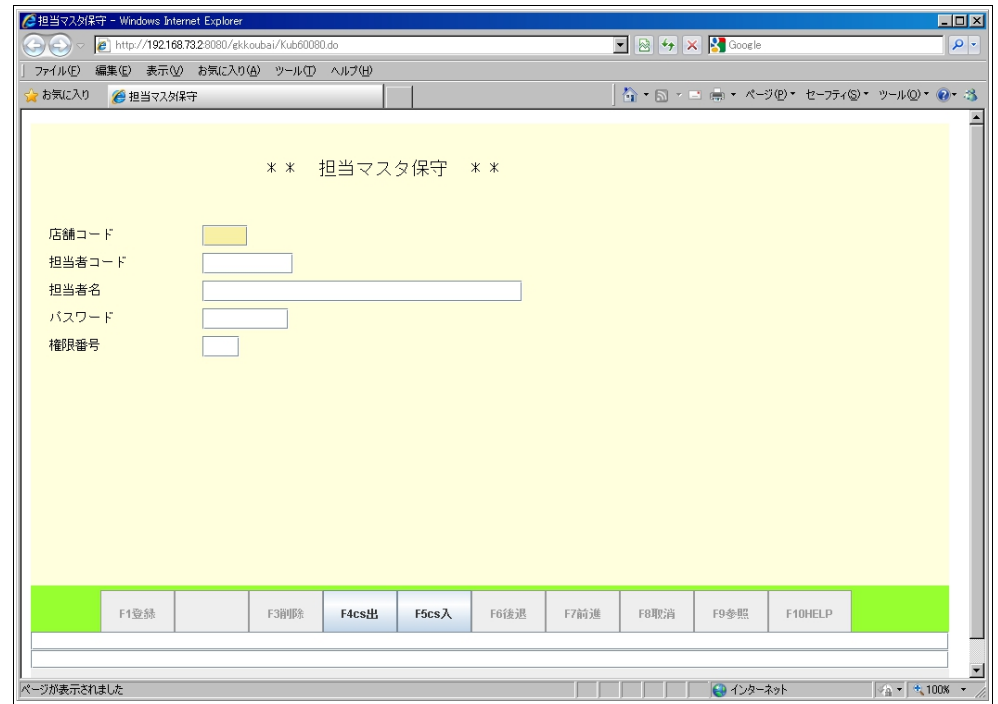

## <span id="page-42-1"></span>8.10 権限マスタ保守

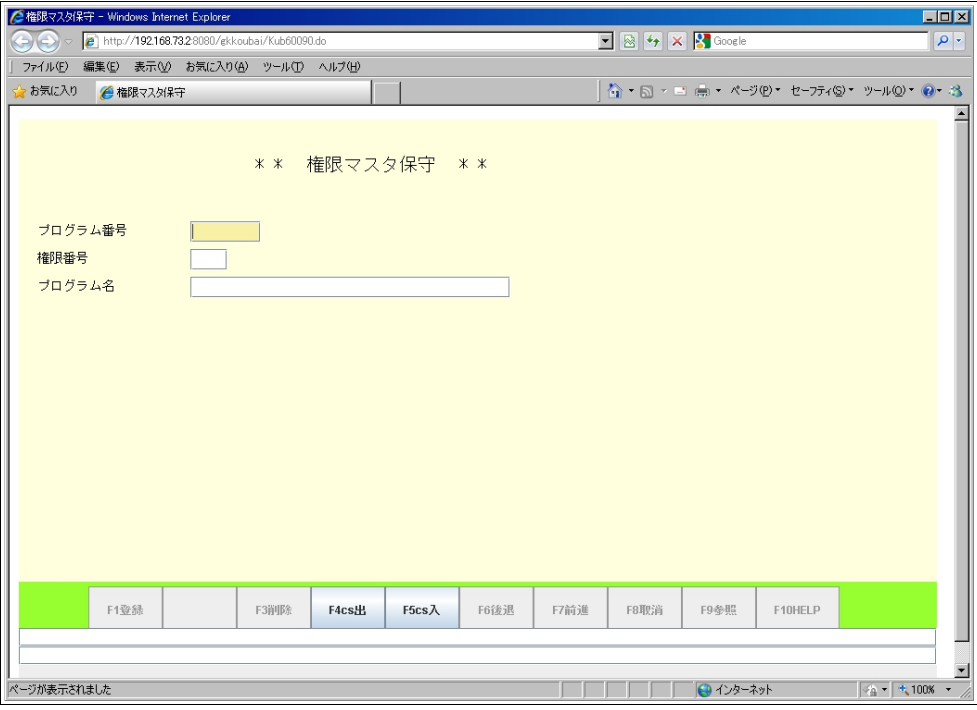

# <span id="page-42-0"></span>8.11 累積データ整理

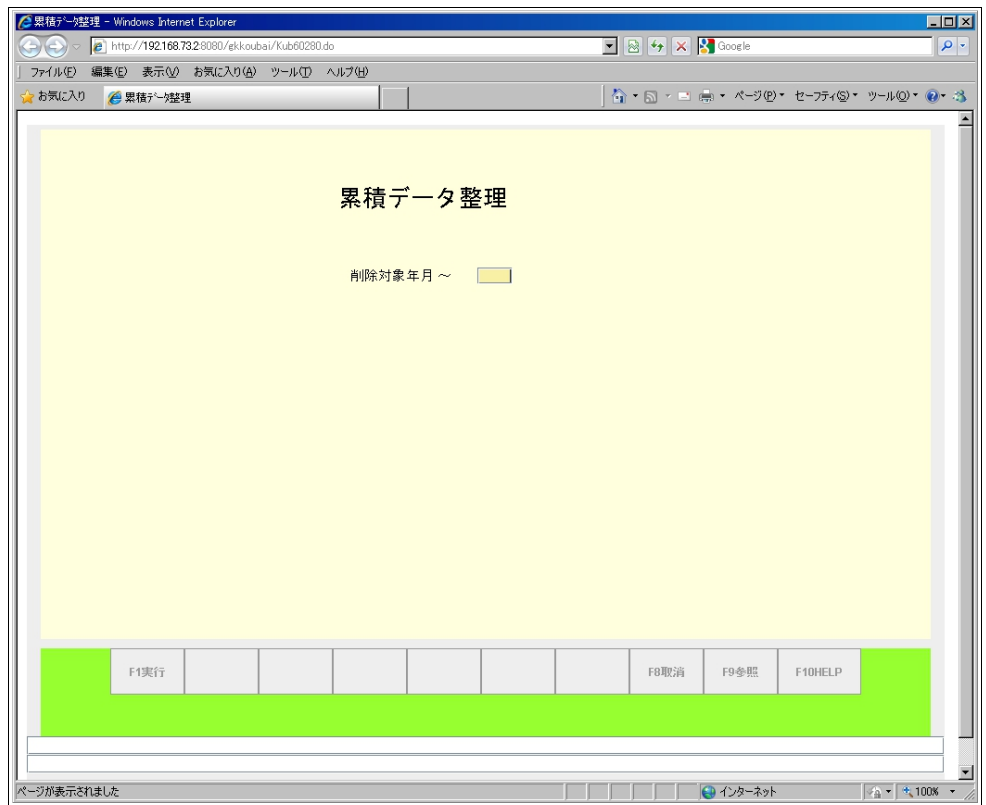

# <span id="page-43-0"></span>8.12 制御マスタ一覧表

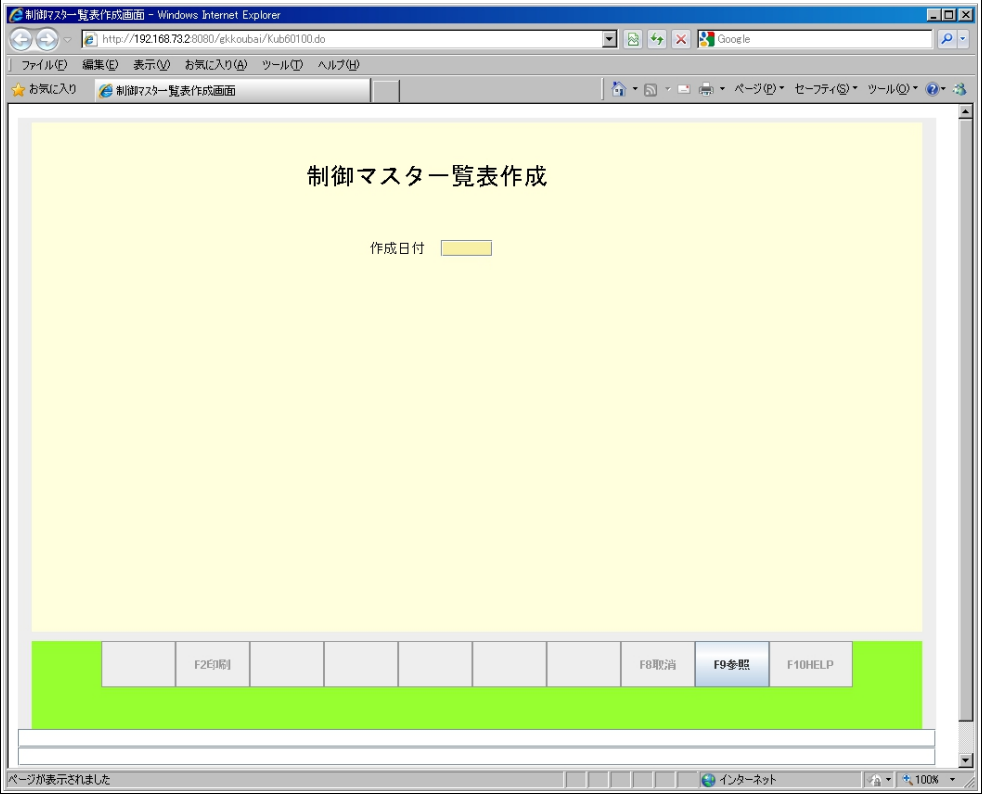

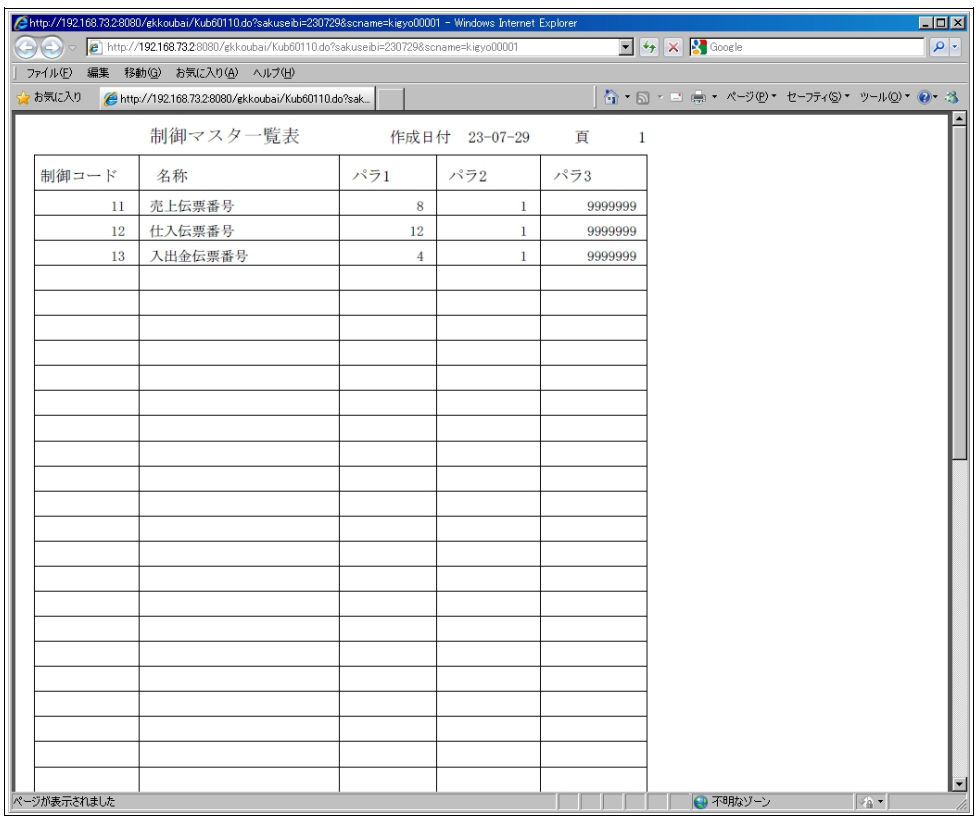

#### <span id="page-44-0"></span>8.13 管理マスタ一覧表

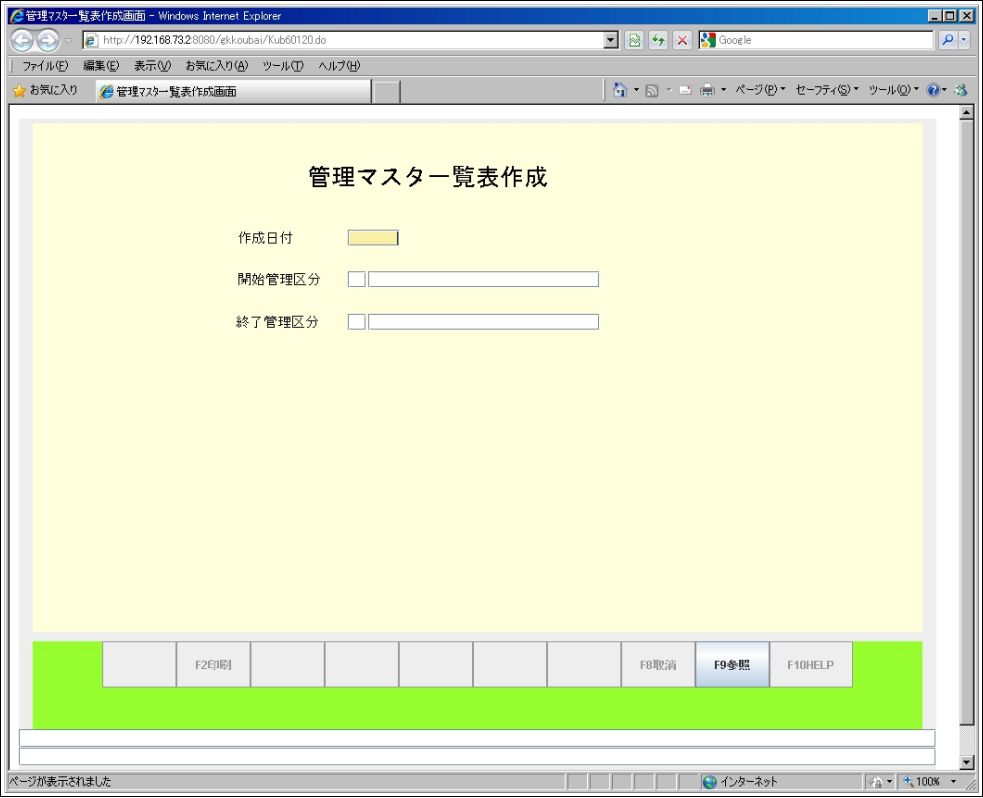

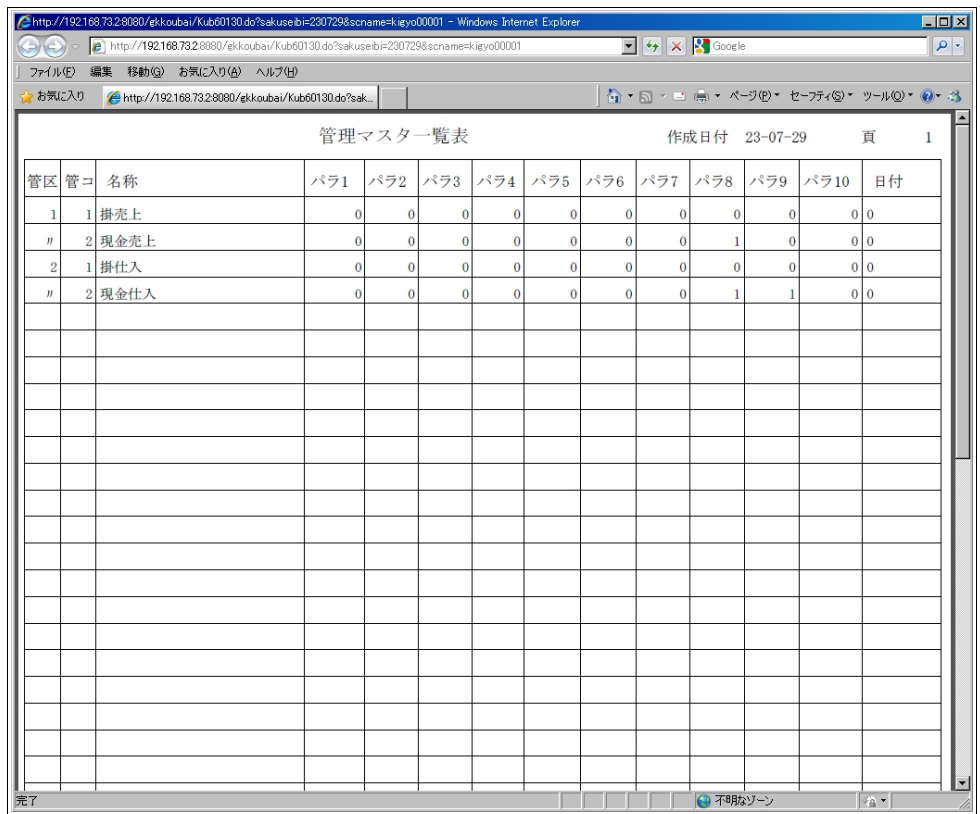

# <span id="page-45-0"></span>8.14 仕入先マスタ一覧表

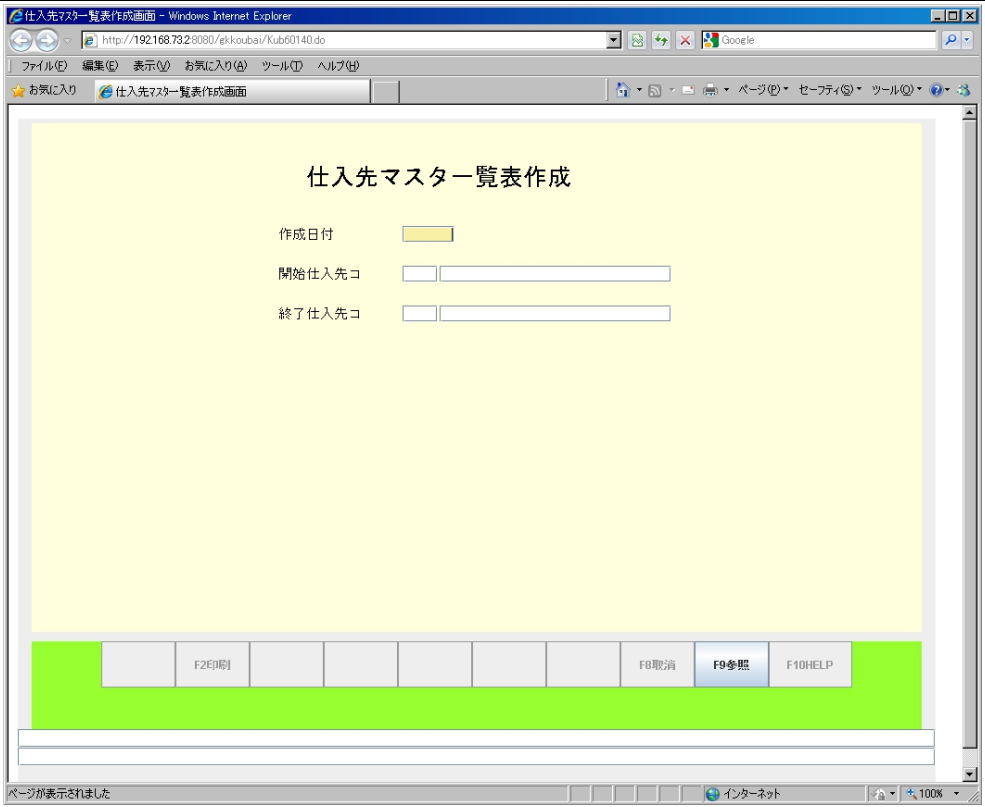

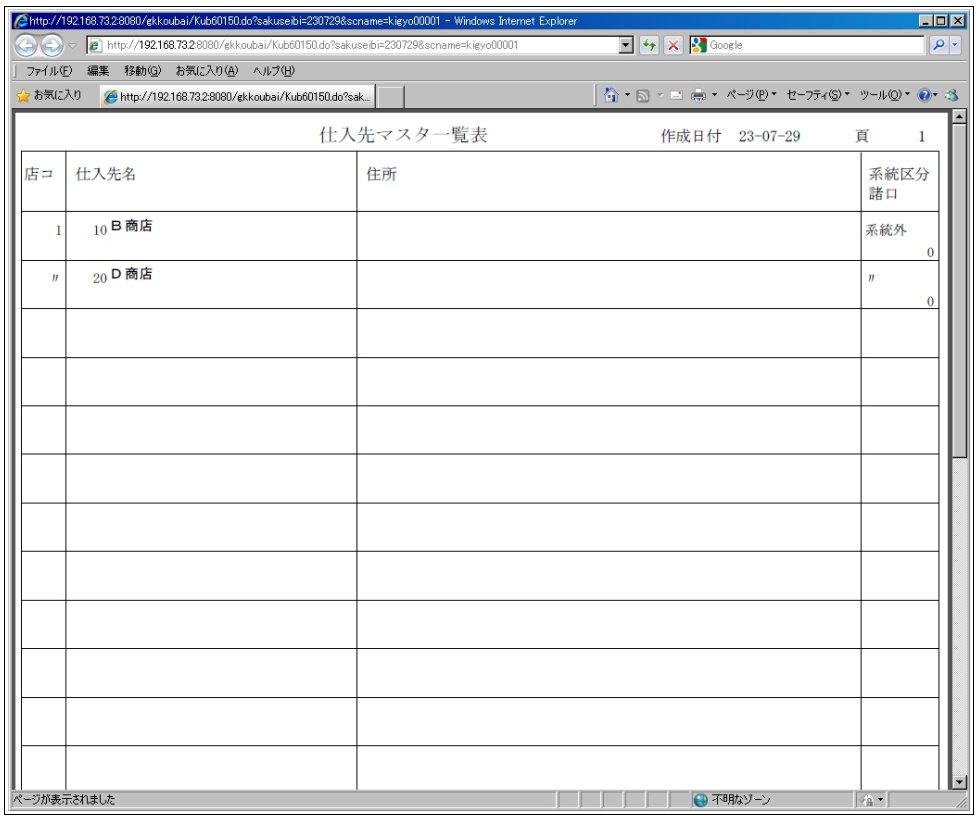

# <span id="page-46-0"></span>8.15 得意先マスタ一覧表

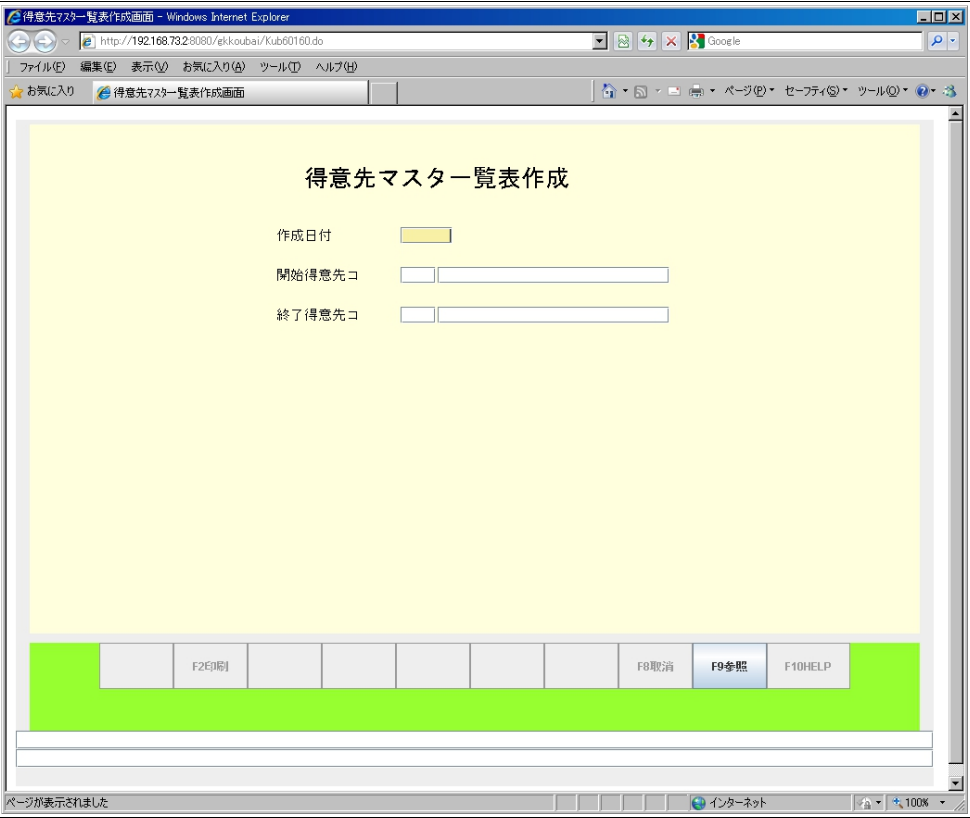

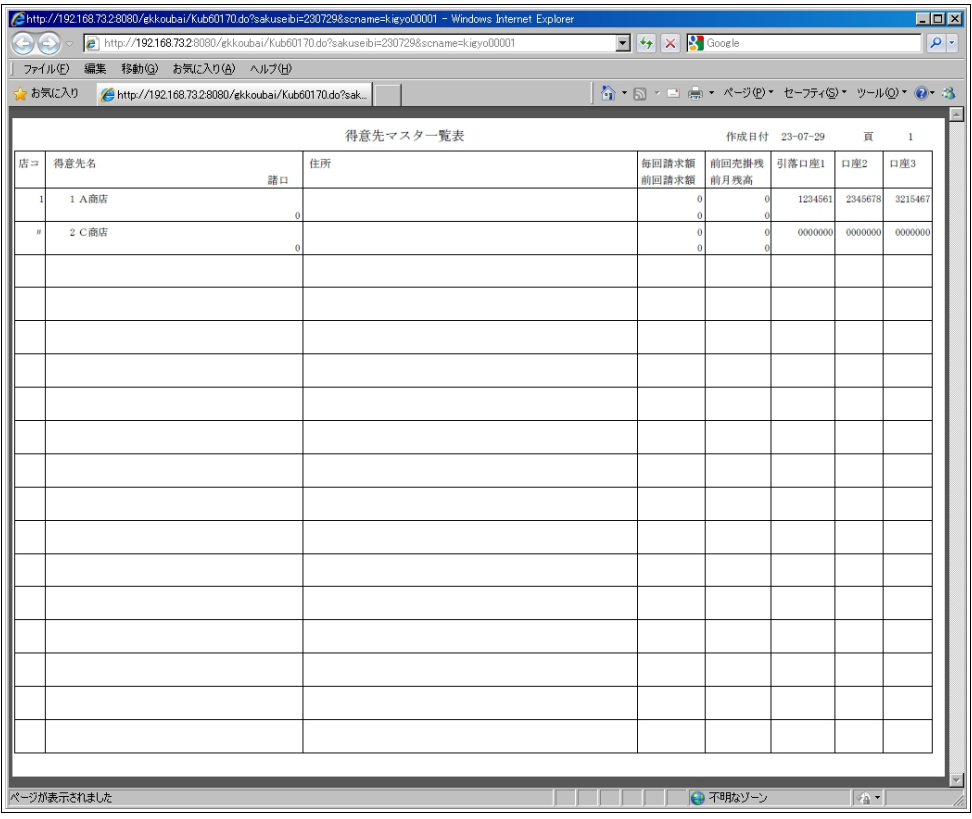

# <span id="page-47-0"></span>8.16 商品マスタ一覧表

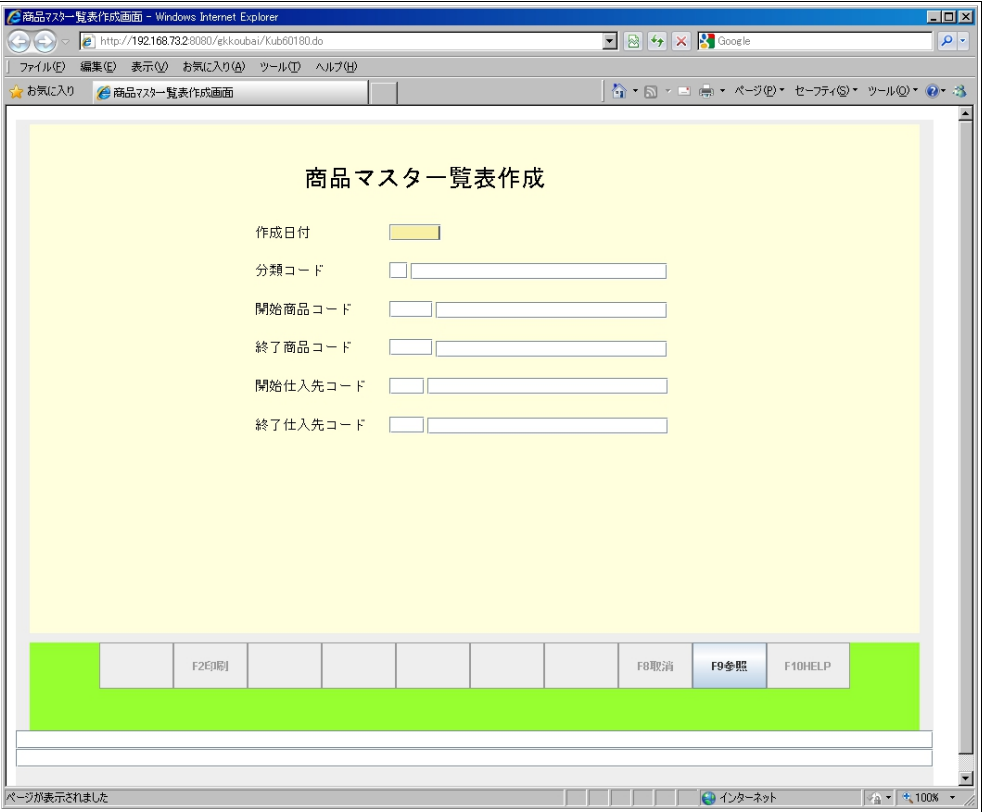

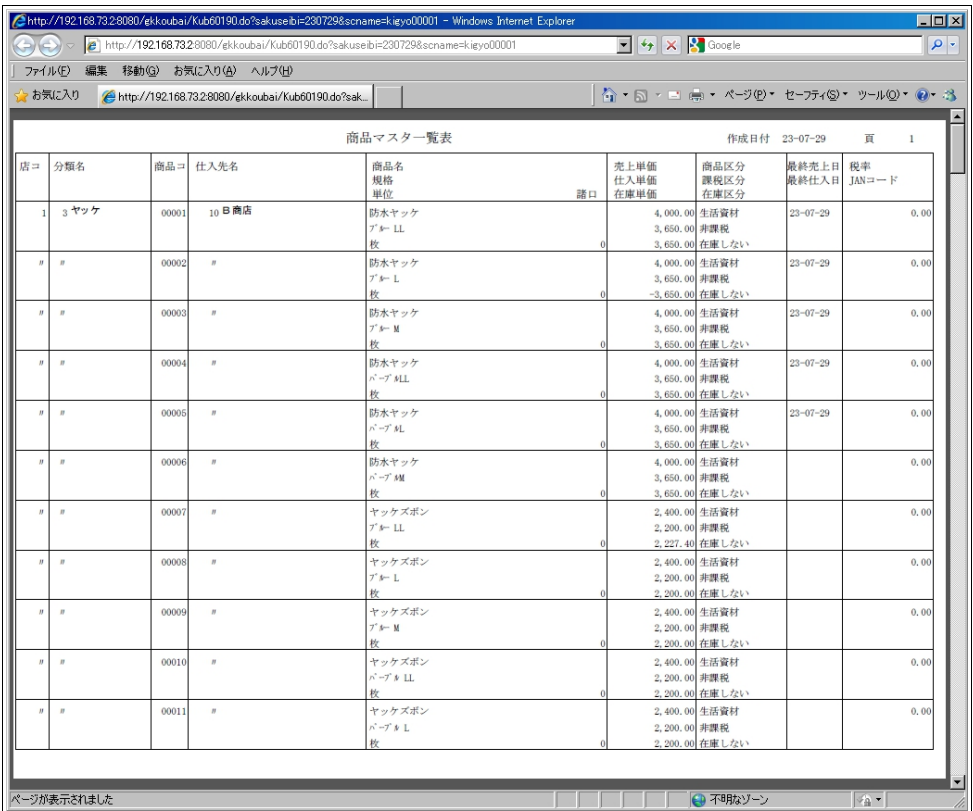

# <span id="page-48-0"></span>8.17 累積データ一覧表

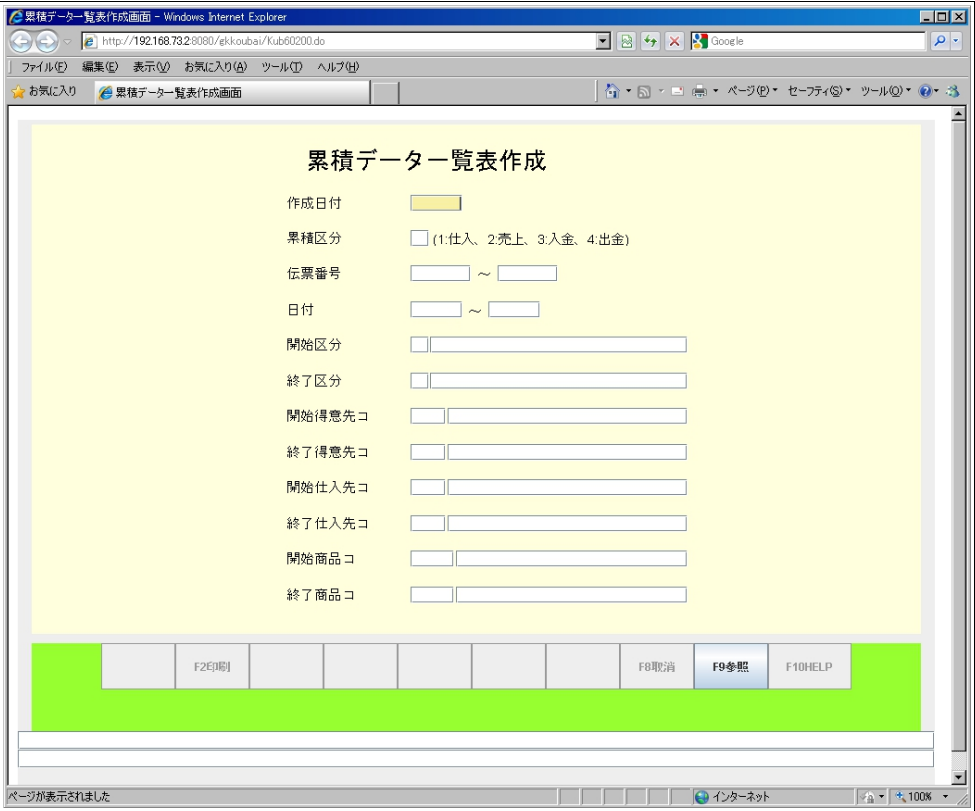

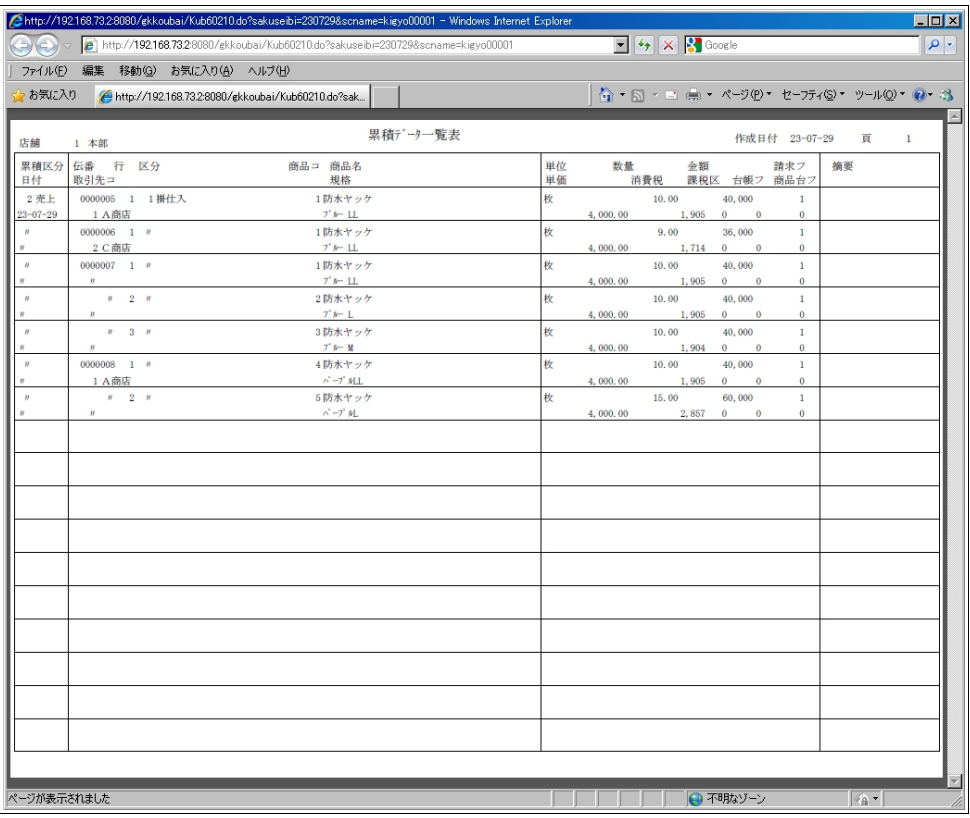

# <span id="page-49-0"></span>8.18 店舗マスタ一覧表

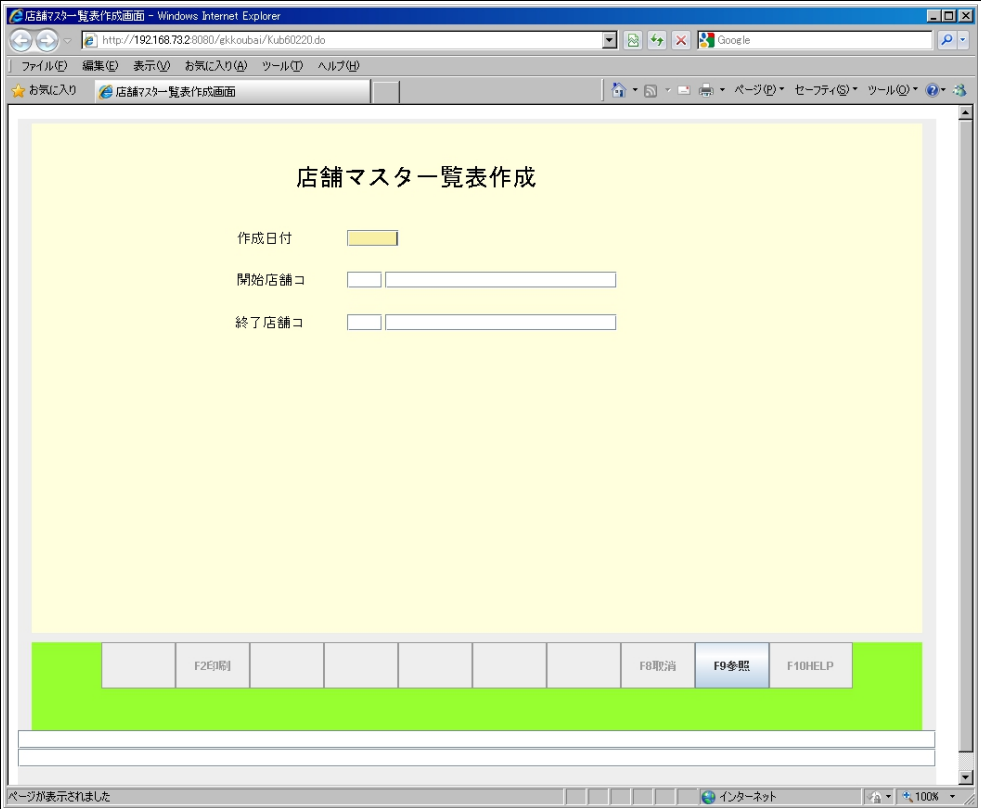

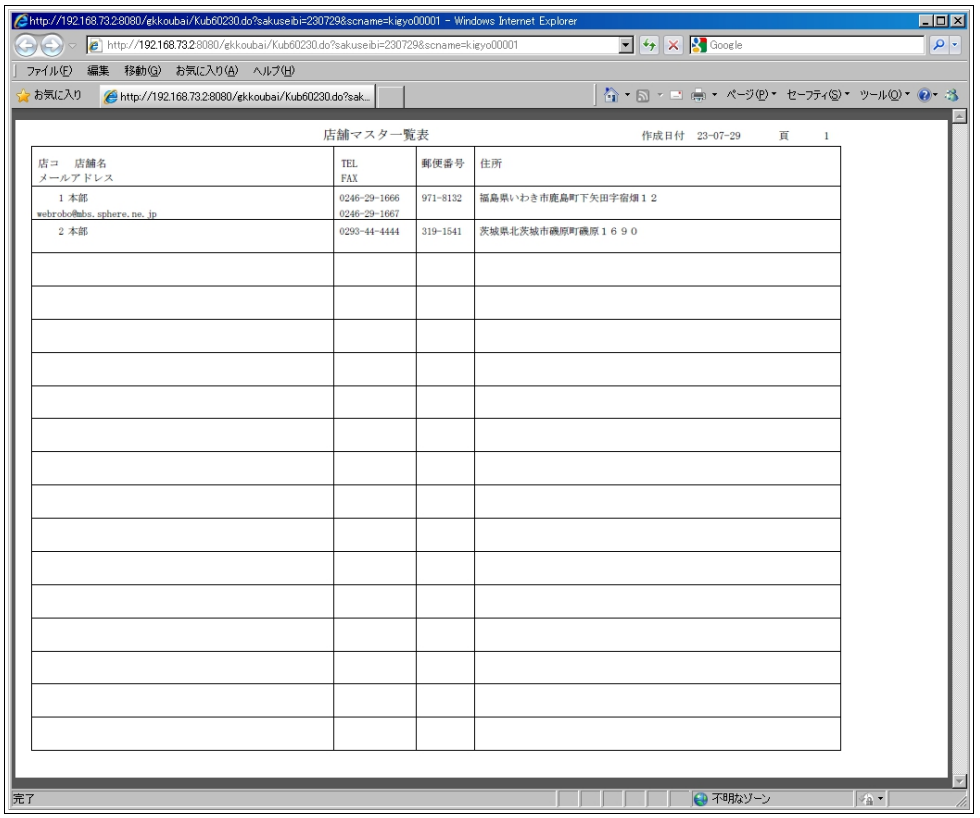

# <span id="page-50-0"></span>8.19 担当マスタ一覧表

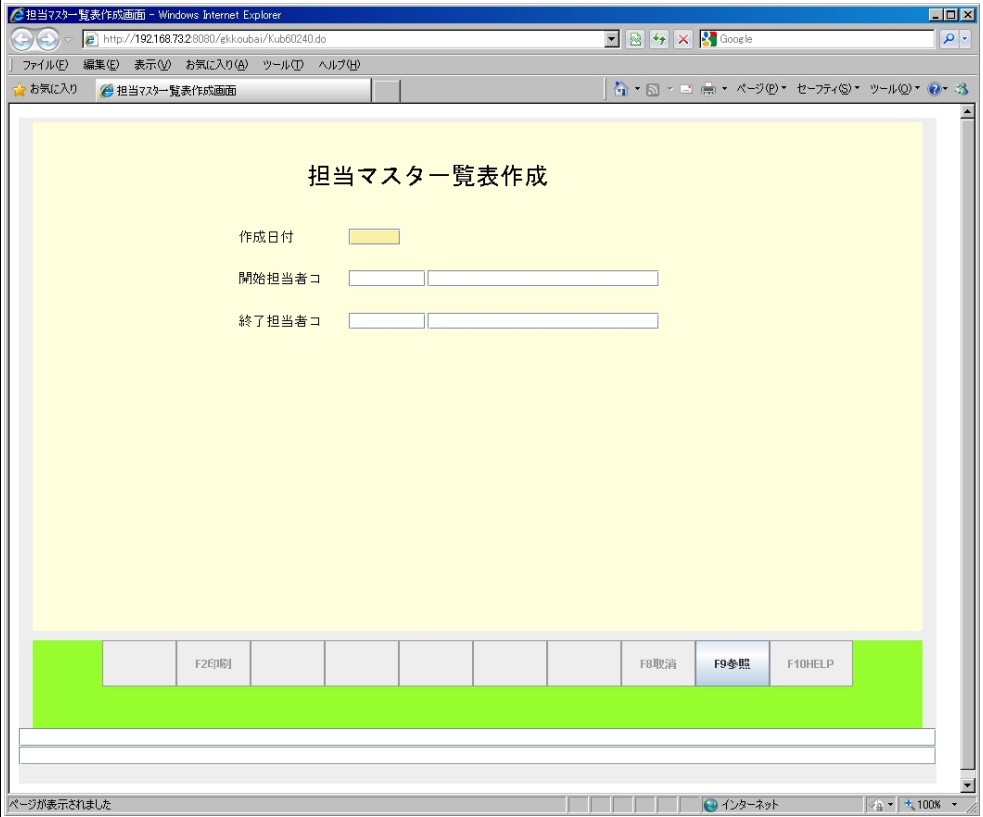

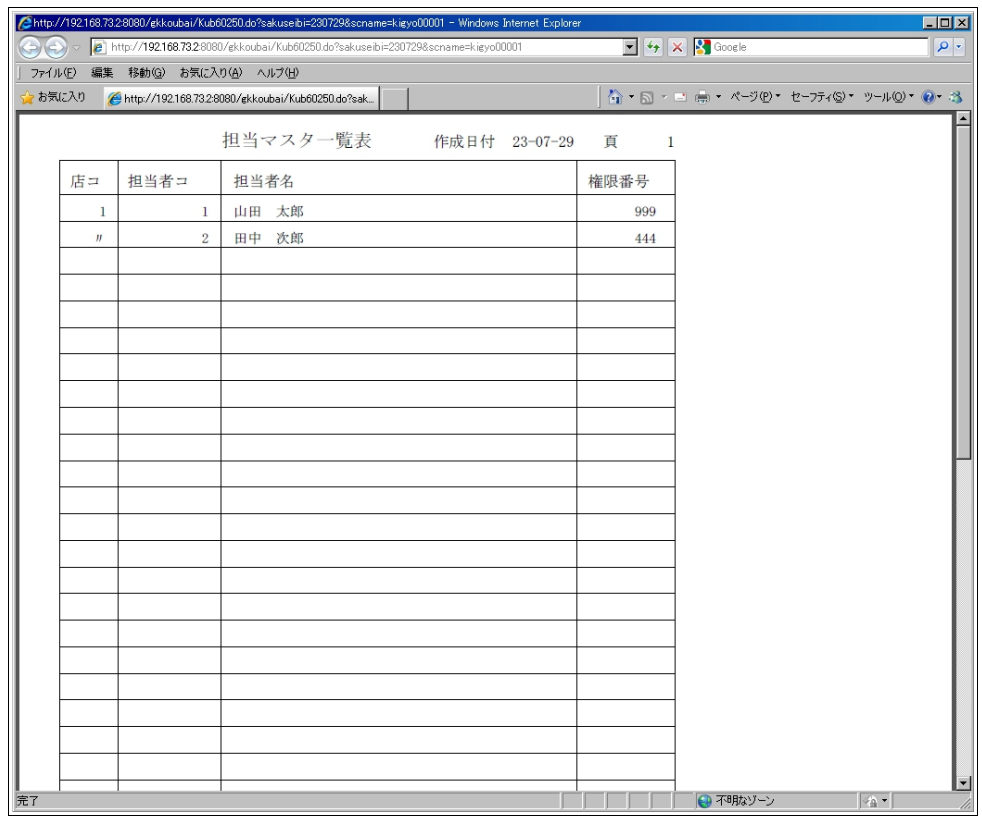

#### <span id="page-51-0"></span>8.20 権限マスタ一覧表

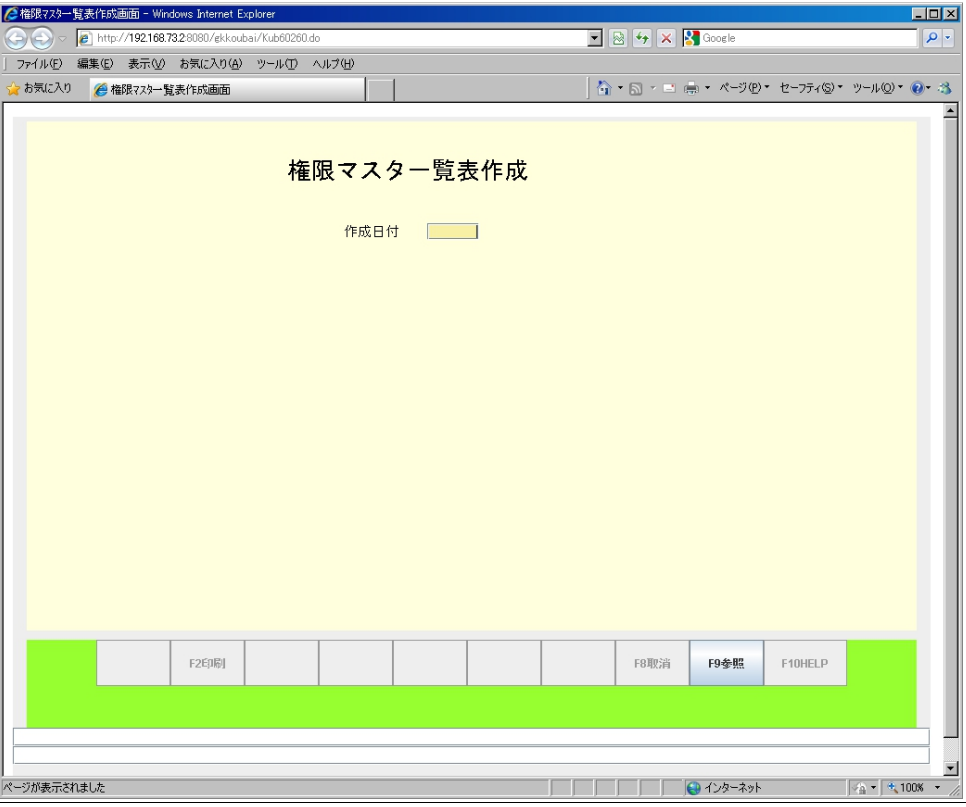

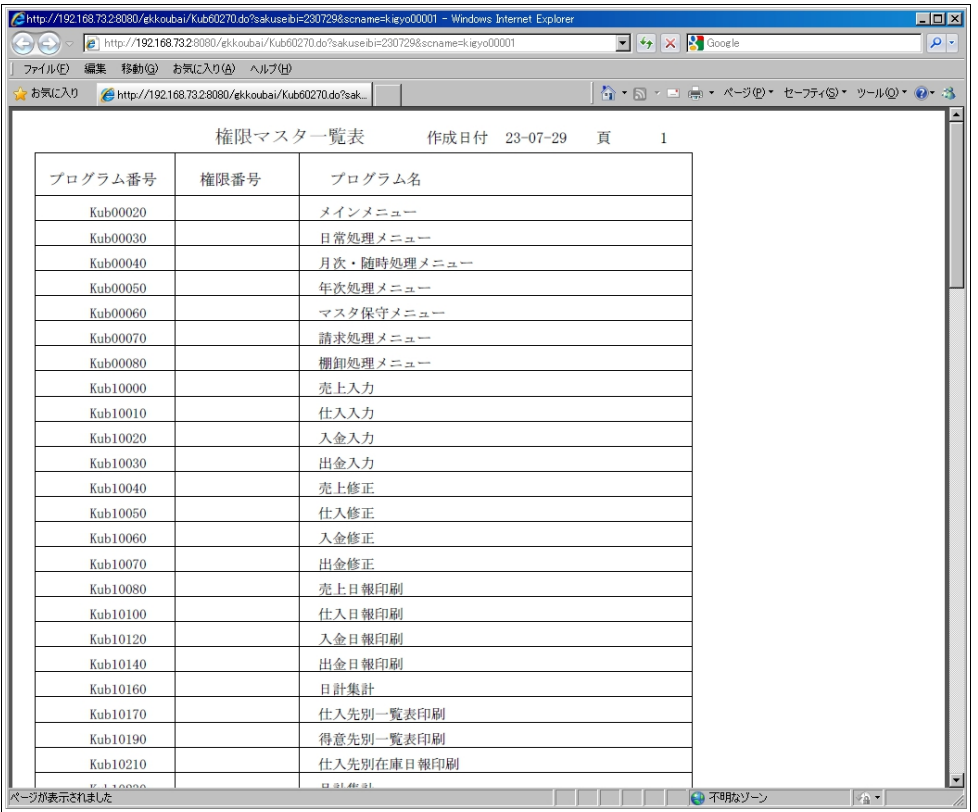